# **MiKTeX Manual**

**Revision 2.9.6630**

**Christian Schenk**

#### **MiKTeX Manual: Revision 2.9.6630**

Christian Schenk Copyright © 2018 Christian Schenk

Permission is granted to make and distribute verbatim copies of this manual provided the copyright notice and this permission notice are preserved on all copies.

Permission is granted to copy and distribute modified versions of this manual under the conditions for verbatim copying, provided that the entire resulting derived work is distributed under the terms of a permission notice identical to this one.

Permission is granted to copy and distribute translations of this manual into another language, under the above conditions for modified versions, except that this permission notice may be stated in a translation approved by the Free Software Foundation.

## **Table of Contents**

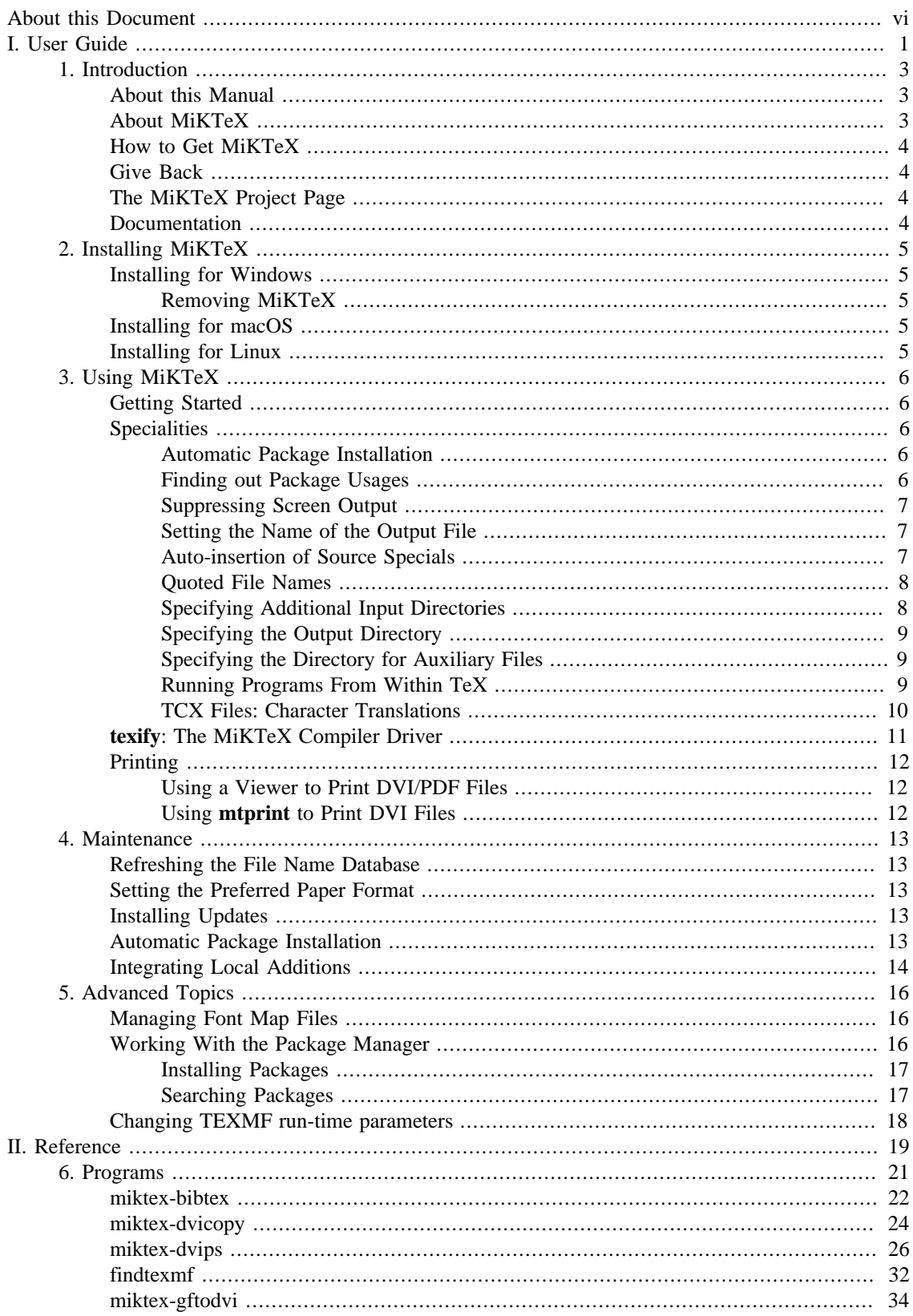

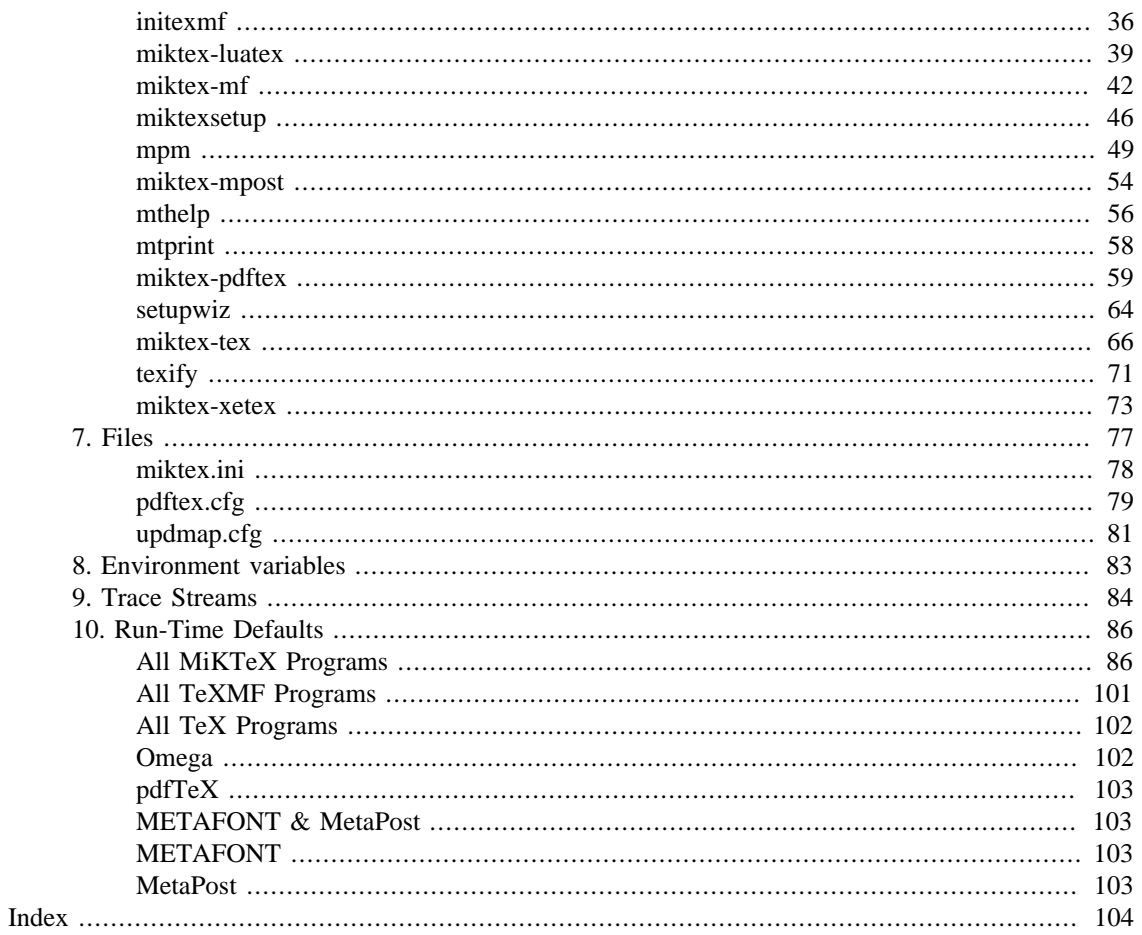

# **List of Figures**

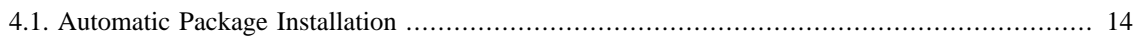

# <span id="page-5-0"></span>**About this Document**

This is version 2.9.6630 of the MiKTeX manual. It corresponds to MiKTeX 2.9.6700 as of May 12, 2018.

# <span id="page-6-0"></span>**Part I. User Guide**

## **Table of Contents**

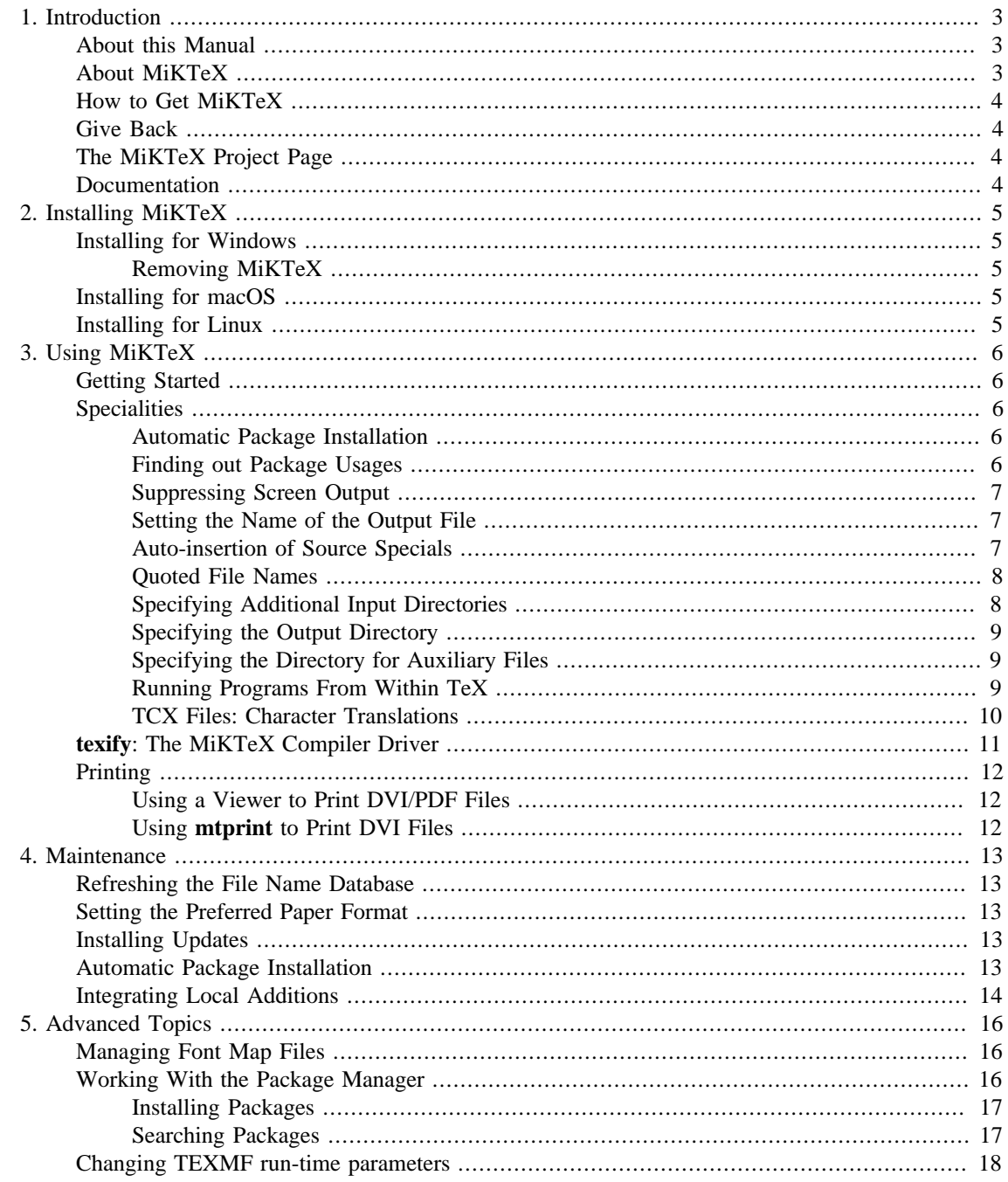

# <span id="page-8-0"></span>**Chapter 1. Introduction**

# <span id="page-8-1"></span>**About this Manual**

This manual is about MiKTeX, a modern implementation of TeX & Friends.

If you are not yet familiar with using TeX (LaTeX), then please consider reading one of the tutorials available on the Internet.

# <span id="page-8-2"></span>**About MiKTeX**

MiKTeX (pronounced *mik-tech*) is an up-to-date implementation of TeX and related programs for Windows (all current variants). TeX is a typesetting system invented by D. E. Knuth.

MiKTeX's main features include:

- easy to install
- integrated package management: missing packages can be installed automatically (on-the-fly) during run-time
- network friendly: MiKTeX can be run directly from a shared and read-only network directory
- complete: the MiKTeX distribution contains almost all packages that are freely redistributable.
- enhanced TeX compiler capabilities
- open source: MiKTeX source code is get-at-able for everyone

The MiKTeX distribution consists of the following components:

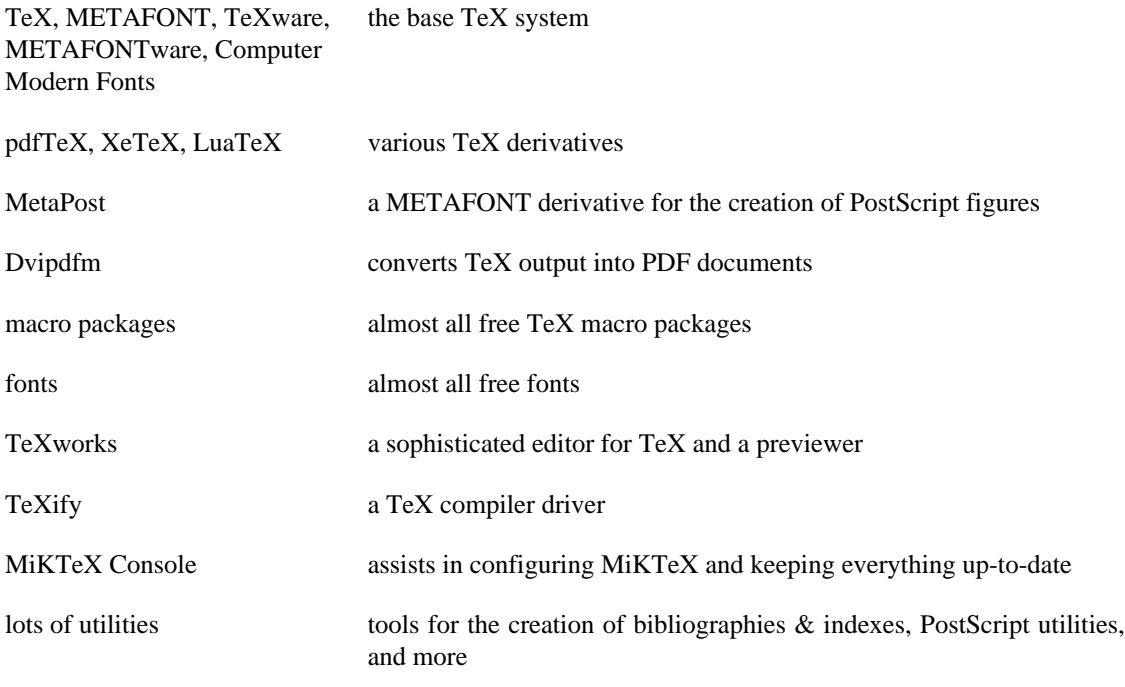

# <span id="page-9-0"></span>**How to Get MiKTeX**

The MiKTeX installer for Windows and macOS can be downloaded from the [MiKTeX download page](https://miktex.org/download) [\[https://miktex.org/download\]](https://miktex.org/download).

For selected Linux distributions, you can get MiKTeX via the system package manager frontend (**aptget**). The [MiKTeX download page](https://miktex.org/download) [[https://miktex.org/download\]](https://miktex.org/download) has relevant information available.

# <span id="page-9-1"></span>**Give Back**

If you enjoy MiKTeX and want to support the project, then please become a known MiKTeX user by giving back something. It encourages me to continue, and is the perfect way to say thank you!

Visit [the MiKTeX Give Back page](https://miktex.org/giveback) [[https://miktex.org/giveback\]](https://miktex.org/giveback), for more information.

# <span id="page-9-2"></span>**The MiKTeX Project Page**

The [MiKTeX Project Page](https://miktex.org/) [<https://miktex.org/>] is the address to turn to for MiKTeX related news & information.

# <span id="page-9-3"></span>**Documentation**

Use the **mthelp** utility to quickly access general TeX related documentation. For example, run **mthelp memoir** to view documentation of the memoir package.

# <span id="page-10-0"></span>**Chapter 2. Installing MiKTeX**

# <span id="page-10-1"></span>**Installing for Windows**

You use the Basic MiKTeX Installer to install MiKTeX on your Windows computer. You can download the installer from the [MiKTeX download page](https://miktex.org/download) [[https://miktex.org/download\]](https://miktex.org/download).

Please read [the installation tutorial](https://miktex.org/howto/install-miktex) [\[https://miktex.org/howto/install-miktex\]](https://miktex.org/howto/install-miktex), for a step-by-step guide.

### <span id="page-10-2"></span>**Removing MiKTeX**

MiKTeX can be removed from your computer in the following way:

- 1. Open Control Panel.
- 2. Double-click Add or Remove Programs.
- 3. Click MiKTeX 2.9.
- 4. Click Change/Remove.

# <span id="page-10-3"></span>**Installing for macOS**

Please read [the installation tutorial](https://miktex.org/howto/install-miktex-mac) [\[https://miktex.org/howto/install-miktex-mac\]](https://miktex.org/howto/install-miktex-mac), for a step-by-step guide.

# <span id="page-10-4"></span>**Installing for Linux**

Please read [the installation tutorial \[https://miktex.org/howto/install-miktex-unx\]](https://miktex.org/howto/install-miktex-unx), for a step-by-step guide.

# <span id="page-11-0"></span>**Chapter 3. Using MiKTeX**

# <span id="page-11-1"></span>**Getting Started**

If you have never used TeX before, then it is recommendable to work through one of the TeX/LaTeX tutorials. A good starting point is this entry in the UK TeX FAQ: [http://www.tex.ac.uk/faq/.](http://www.tex.ac.uk/faq/)

MiKTeX doesn't differ very much from any other TeX system you might have used before. Typesetting with MiKTeX involves these steps:

- 1. Start TeXworks (a sophisticated TeX frontend) and edit your LaTeX document.
- 2. Press **Ctrl**+**T** to create a typeset view of your document.

## <span id="page-11-2"></span>**Specialities**

This section describes features that were added to the MiKTeX TeX implementation.

#### <span id="page-11-3"></span>**Automatic Package Installation**

MiKTeX can be configured in such a way that missing packages are automatically installed (see [the](#page-18-4) [section called "Automatic Package Installation"\)](#page-18-4).

It is possible to override the global configuration setting with these command line options:

--disable-installer Missing packages will not be installed.

--enable-installer Missing packages will be installed.

#### <span id="page-11-4"></span>**Finding out Package Usages**

The command line option --record-package-usages can be used to find out which packages are used in a job.

For example, you would say

latex -record-package-usages=packages.txt test

to create the file packages.txt, which contains the names of the packages used by test.tex.

If test.tex looks like this:

```
\documentclass{scrartcl}
\begin{document}
Hello, world!
\end{document}
```
Then the resulting packages.txt would contain these lines:

```
cm
koma-script
ltxbase
```
The package list can be handed over to the package manager (see mpm $(1)$ ), e.g.

```
mpm --update-some=packages.txt
```
would ensure that you have the latest versions installed.

#### <span id="page-12-0"></span>**Suppressing Screen Output**

The option --quiet suppresses all diagnostic messages. No screen output is produced, unless there are errors. The --quiet option implies --c-style-errors and --interaction=batchmode, i.e. errors will be shown in a "C style form" and do not stop the compilation process.

#### For example, the input file foo.tex

```
\documentclass{article}
\begin{document}
What's \This?
\end{documnt}
```
would cause TeX to print one error message, as in the following example:

```
> latex -quiet foo.tex
foo.tex:3: Undefined control sequence
>
```
#### <span id="page-12-1"></span>**Setting the Name of the Output File**

You can change the name of all output files by using the option  $-$ -job-name=name. This switch actually sets the name of the TeX job and has an effect of the output file names, because these names are derived from the job name. Look at the following example:

```
> latex -job-name=foo sample2e
This is pdfTeX, Version 3.14159265-2.6-1.40.18 (MiKTeX 2.9.6350 64-bit)
entering extended mode
("C:/Program Files/MiKTeX 2.9/tex/latex/base/sample2e.tex"
LaTeX2e <2017-04-15>
Babel <3.10> and hyphenation patterns for 75 language(s) loaded.
("C:/Program Files/MiKTeX 2.9/tex/latex/base/article.cls"
Document Class: article 2014/09/29 v1.4h Standard LaTeX document class
("C:/Program Files/MiKTeX 2.9/tex/latex/base/size10.clo")) (foo.aux)
("C:/Program Files/MiKTeX 2.9/tex/latex/base/omscmr.fd") [1] [2] [3] (foo.aux)
)
Output written on foo.dvi (3 pages, 7484 bytes).
Transcript written on foo.log.
>
```
Note the altered output file names: foo.aux, foo.dvi and foo.log.

#### <span id="page-12-2"></span>**Auto-insertion of Source Specials**

#### **What Are Source Specials?**

Source specials are pieces of information embedded in a DVI file. They make a connection between the source file location (e.g., "line 100 in foo.tex") and the DVI location (e.g., "page 2 in foo.dvi"). Source specials can improve the edit-compile-view-edit cycle:

- 1. You edit the source file with a TeX editor.
- 2. You compile the source file.
- 3. You execute a special editor command to open the previewer Yap, going directly to the page that corresponds to the cursor location in your editor window.
- 4. You navigate through the viewed document.
- 5. You double-click somewhere inside the viewed document; this causes Yap to bring the editor window back to the front, moving the text cursor directly to the line that corresponds to the view location.

#### **How to Insert Source Specials**

The TeX compiler option --src-specials directs TeX to insert source specials into the DVI file.

You would say

latex -src-specials foo.tex

to create the DVI file foo.dvi with embedded source specials.

#### <span id="page-13-0"></span>**Quoted File Names**

The TeX compiler can handle quoted file names. This makes it possible to specify long file names that contain spaces.

For example, to compile the input file long file name.tex, you start TeX as follows:

latex "long file name"

This produces the DVI file "long file name.dvi". The log file is named "long file name.log".

You can, to some extent, use quoted file names inside the TeX document. For example:

\input{"extra long file name"}

This would cause TeX to read the file "extra long file name.tex".

Things get a little bit complicated if you want to use the LaTeX primitive \include. You have to write something like the following:

\include{"extra\space long\space file\space name"}

#### <span id="page-13-1"></span>**Specifying Additional Input Directories**

The command-line option  $-\text{-include-directory}=dir$  causes the program to include  $dir$  into the list of input directories.

For example:

latex --include-directory="C:\My Styles" foo.tex

This prepends  $C:\My \, \, \text{Styles}$  to the input search path, i.e.,  $C:\My \, \, \text{Styles}$  will be searched first, when TeX tries to find an input file.

#### <span id="page-14-0"></span>**Specifying the Output Directory**

The option  $--$ output-directory=dir causes TeX to create all output files in another directory.

For example:

```
> mkdir C:\texoutput
> latex -output-directory=C:\texoutput sample2e.tex
...
>
```
This ensures that all output files (foo.dvi, foo.log, ...) will be created in  $C:\text{lexoutput}$ .

#### <span id="page-14-1"></span>**Specifying the Directory for Auxiliary Files**

The option  $---aux\text{-}directory\text{-}dir$  causes TeX to create auxiliary files in another directory. For example:

```
> mkdir C:\texoutput
> mkdir C:\tobedeleted
> latex -output-directory=C:\texoutput -aux-directory=C:\tobedeleted foo.tex
...
>
```
This ensures that 1) foo.dvi will be created in  $C:\text{lexoutput}$  and 2) all other files (foo.log, ...) will be created in C:\tobedeleted.

#### <span id="page-14-2"></span>**Running Programs From Within TeX**

#### **\write18**

TeX handles output stream 18 in a special way: the token list is interpreted as a command line. If the  $\wedge$  \write18 feature is enabled (see below), then  $\wedge$  \write18{toklist} starts the system command interpreter (usually **cmd.exe** for Windows and **sh** for other systems) to carry out the command specified by toklist. For example:

```
\write18{miktex-kpsewhich sample2e.tex}
```
prints the fully qualified path to the LaTeX input file sample2e.tex.

#### **Note**

The \write18 feature is only partially enabled by default to avoid security problems: only well known commands are allowed. You can examine the list of allowed commands by running **initexmf --show-config-value [Core]AllowedShellCommands[]**. You fully enable the feature by specifying --enable-write18 on the TeX command-line. But please keep in mind that this tears a huge security hole.

#### **Piped Input and Output**

TeX's input/output primitives can be used for unidirectional interprocess communication by prepending a pipe symbol to the file name.

If this feature is enabled, then \input "|command" starts the command interpreter (usually **cmd.exe** for Windows and **sh** for other systems) to carry out the command. The output of the command becomes the input of TeX. For example:

\input "|miktex-kpsewhich sample2e.tex"

typesets he fully qualified path to the  $LaTeX$  input file sample2e.tex.

Likewise, it is possible to let TeX write something into the input stream of a command. For example:

```
\immediate\openout1 = "|sort"
\immediate\write 1 {b}
\immediate\write 1 {a}
\immediate\write 1 {c}
\immediate\closeout1
```
#### **Note**

Piped input and output is disabled by default. You enable the feature by specifying --enablepipes on the TeX command-line. But please keep in mind that this tears a huge security hole.

#### <span id="page-15-0"></span>**TCX Files: Character Translations**

*This section is "borrowed" from the Web2C manual.*

TCX (TeX character translation) files help TeX support direct input of 8-bit international characters if fonts containing those characters are being used. Specifically, they map an input (keyboard) character code to the internal TeX character code (a superset of ASCII).

Of the various proposals for handling more than one input encoding, TCX files were chosen because they follow Knuth's original ideas for the use of the xchr and xord tables. He ventured that these would be changed in the WEB source in order to adjust the actual version to a given environment. It turned out, however, that recompiling the WEB sources is not as simple task as Knuth predicted; therefore, TCX files, providing the possibility of changing of the conversion tables on on-the-fly, has been implemented instead.

This approach limits the portability of TeX documents, as some implementations do not support it (or use a different method for input-internal reencoding). It may also be problematic to determine the encoding to use for a TeX document of unknown provenance; in the worst case, failure to do so correctly may result in subtle errors in the typeset output.

While TCX files can be used with any format, using them breaks the LaTeX inputenc package. This is why you should either use *tcxfile* or *inputenc* in LaTeX input files, but never both.

This is entirely independent of the MLTeX extension: whereas a TCX file defines how an input keyboard character is mapped to TeX's internal code, MLTeX defines substitutions for a non-existing character glyph in a font with a \accent construction made out of two separate character glyphs. TCX files involve no new primitives; it is not possible to specify that an input (keyboard) character maps to more than one character.

Specifying TCX files:

• You can specify a TCX file to be used for a particular TeX run by specifying the command-line option  $-translate-file=tcxfile$  or (preferably) specifying it explicitly in the first line of the main document:

%& -translate-file=tcxfile

- TCX files are searched for along the TCXPath path.
- **initex** ignores TCX files.

MiKTeX comes with at least two TCX files,  $i11-t1$ .tcx and  $i12-t1$ .tcx. These support ISO Latin 1 and ISO Latin 2, respectively, with Cork-encoded fonts (a.k.a.: the T1 encoding). TCX files for Czech, Polish, and Slovak are also provided.

Syntax of TCX files:

- 1. Line-oriented. Blank lines are ignored.
- 2. Whitespace is ignored except as a separator.
- 3. Comments start with **%** and continue to the end of the line.
- 4. Otherwise, a line consists of one or two character codes:

src [dest]

- 5. Each character code may be specified in octal with a leading 0, hexadecimal with a leading 0x, or decimal otherwise. Values must be between 0 and 255, inclusive (decimal).
- 6. If the dest code is not specified, it is taken to be the same as src.

7. If the same src code is specified more than once, it is the last definition that counts.

Finally, here's what happens: when TeX sees an input character with code  $src$ : it 1) changes  $src$  to dest; and 2) makes code the dest "printable", i.e., printed as-is in diagnostics and the log file instead of in  $\wedge$  notation.

By default, no characters are translated, and character codes between 32 and 126 inclusive (decimal) are printable. It is not possible to make these (or any) characters unprintable.

Specifying translations for the printable ASCII characters (codes 32–127) will yield unpredictable results. Additionally you shouldn't make the following characters printable: **^^I** (TAB), **^^J** (line feed), **^^M** (carriage return), and **^^?** (delete), since TeX uses them in various ways.

Thus, the idea is to specify the input (keyboard) character code for src, and the output (font) character code for dest.

## <span id="page-16-0"></span>**texify: The MiKTeX Compiler Driver**

**texify** is a command-line utility that simplifies the creation of DVI (PDF) documents: **texify** automatically runs LaTeX (pdfLaTeX), MakeIndex and BibTeX as many times as necessary to produce a DVI (PDF) file with sorted indices and all cross-references resolved.

To run **texify** on an input file foo.tex, do this:

texify foo.tex

As shown in the example above, the input file names to **texify** must include any extension (.tex, .ltx, …).

There are several command line options you can use to control **texify** (see texify $(1)$ ). Here are some examples:

texify --clean foo.tex

All auxiliary files will be removed, i.e., only the output foo.dvi file will be left in the current folder.

texify --tex-option=--src foo.tex

Passes the option --src to the TeX compiler.

texify --run-viewer foo.tex

Opens the output file foo.dvi (unless there are compile erros).

```
texify --tex-option=--src --viewer-option="-1 -s\"200 foo.tex\"" --run-viewer foo.
```
Compiles  $f \circ \circ \cdot$  tex with source file information  $(-src)$  and then initiates forward DVI search to open foo.dvi at the source special location "200 foo.tex". The previewer option -1 re-uses an existing previewer window.

See the Yap manual, for a complete list of previewer options.

## <span id="page-17-0"></span>**Printing**

#### <span id="page-17-1"></span>**Using a Viewer to Print DVI/PDF Files**

TeX output files  $(*.dvi/*.pdf)$  can be printed from within the viewer.

#### <span id="page-17-2"></span>**Using mtprint to Print DVI Files**

DVI files can also be printed with the help of the command-line utility **mtprint** (MiKTeX Print Utility).

For example, run **mtprint** paper to send the DVI file paper. dvi to the default Windows printer.

See [mtprint\(1\)](#page-63-0), for more information about **mtprint**

# <span id="page-18-0"></span>**Chapter 4. Maintenance**

# <span id="page-18-1"></span>**Refreshing the File Name Database**

To speed up file search, MiKTeX makes use of a list of known file names. This list is called the *file name database* (FNDB).

It is necessary that you refresh the file name database whenever you manually install TeX/LaTeX-related files in a user-managed TEXMF directory.

You update the file name database with the help of [MiKTeX Console](https://miktex.org/howto/miktex-console) [[https://miktex.org/howto/miktex](https://miktex.org/howto/miktex-console)[console\]](https://miktex.org/howto/miktex-console).

## <span id="page-18-2"></span>**Setting the Preferred Paper Format**

You can set the preferred paper format with the help of [MiKTeX Console \[https://miktex.org/howto/](https://miktex.org/howto/miktex-console) [miktex-console\]](https://miktex.org/howto/miktex-console).

## <span id="page-18-3"></span>**Installing Updates**

You can use MiKTeX Console to install the latest MiKTeX updates.

To start MiKTeX Console, search and click the MiKTeX Console icon in the application launcher. Please read [the MiKTeX Console tutorial](https://miktex.org/howto/miktex-console) [<https://miktex.org/howto/miktex-console>], for a step-by-step guide.

## <span id="page-18-4"></span>**Automatic Package Installation**

MiKTeX has the ability to automatically install missing packages.

MiKTeX asks your permission before installing a package (see [Figure 4.1, "Automatic Package](#page-19-1) [Installation"](#page-19-1).

<span id="page-19-1"></span>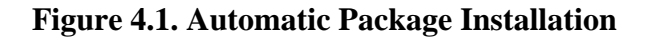

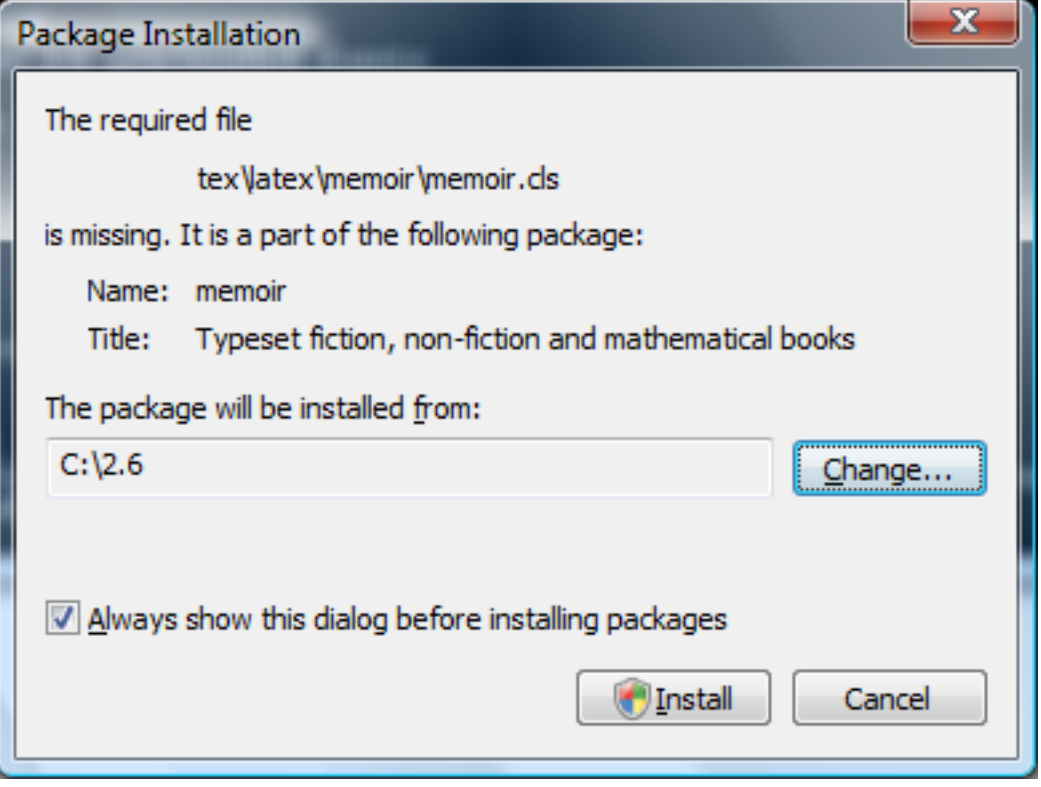

Click Install to start the installation of the package. Click Cancel, to cancel the installation. If you do not want to see this dialog in the future, clear the mark from the check box Always show this dialog before installing packages. Your decision will be remembered.

# <span id="page-19-0"></span>**Integrating Local Additions**

If you have files that you want to integrate into the MiKTeX setup, you have several options:

## Use the command-line option --include**directory=dir**

For example:

latex --include-directory=C:\path\to\my\style\files thesis.tex

See [the section called "Specifying Additional Input Directories",](#page-13-1) for more information.

#### **Set environment variables**

For example:

```
set TEXINPUTS=C:\path\to\my\style\files
latex thesis.tex
```
See Chapter 8, *[Environment variables](#page-88-0)*, to learn more about MiKTeX environment variables.

### **Register a user-managed TEXMF root directory**

Register the root of the directory tree which contains your files. The directory tree must conform to the TDS standard, i.e., you must imitate the directory tree in the MiKTeX installation directory (usually C: \Program Files\MiKTeX 2.9).

#### **Tip**

This is the recommended method. You can register TEXMF root directories with the help of [MiKTeX Console](https://miktex.org/howto/miktex-console) [<https://miktex.org/howto/miktex-console>].

# <span id="page-21-0"></span>**Chapter 5. Advanced Topics**

# <span id="page-21-1"></span>**Managing Font Map Files**

Information about outline fonts is stored in a file by the name of psfonts.map. This file is normally created automatically. It can be manually created by running **initexmf --mkmaps**.

psfonts.map depends on the file updmap.cfg. This configuration file contains declarative instructions (see updmap.cfg $(5)$ ), which will be used to build psfonts.map.

#### **Caution**

The contents of psfonts.map should never be edited directly. Your modifications get lost when you install new packages.

For example, follow these steps if you want to add an entry for the font map file xyz.map:

```
1. Run initexmf --edit-config-file updmap.
```
2. Insert the following line at the end of the file:

Map xyz.map

- 3. Save the file and close the editor.
- 4. Run **initexmf --mkmaps** to rebuild the font map files.

# <span id="page-21-2"></span>**Working With the Package Manager**

You use MiKTeX Package Manager (MPM) to install and remove packages.

The package manager can be run in two modes: batch and windowed.

MPM runs in batch mode if you specify command-line options such as --install and --update (see [mpm\(1\)](#page-54-0) for a list of available command-line options).

If you do not specify any command-line options, MPM starts in windowed mode and will see a window similar to this:

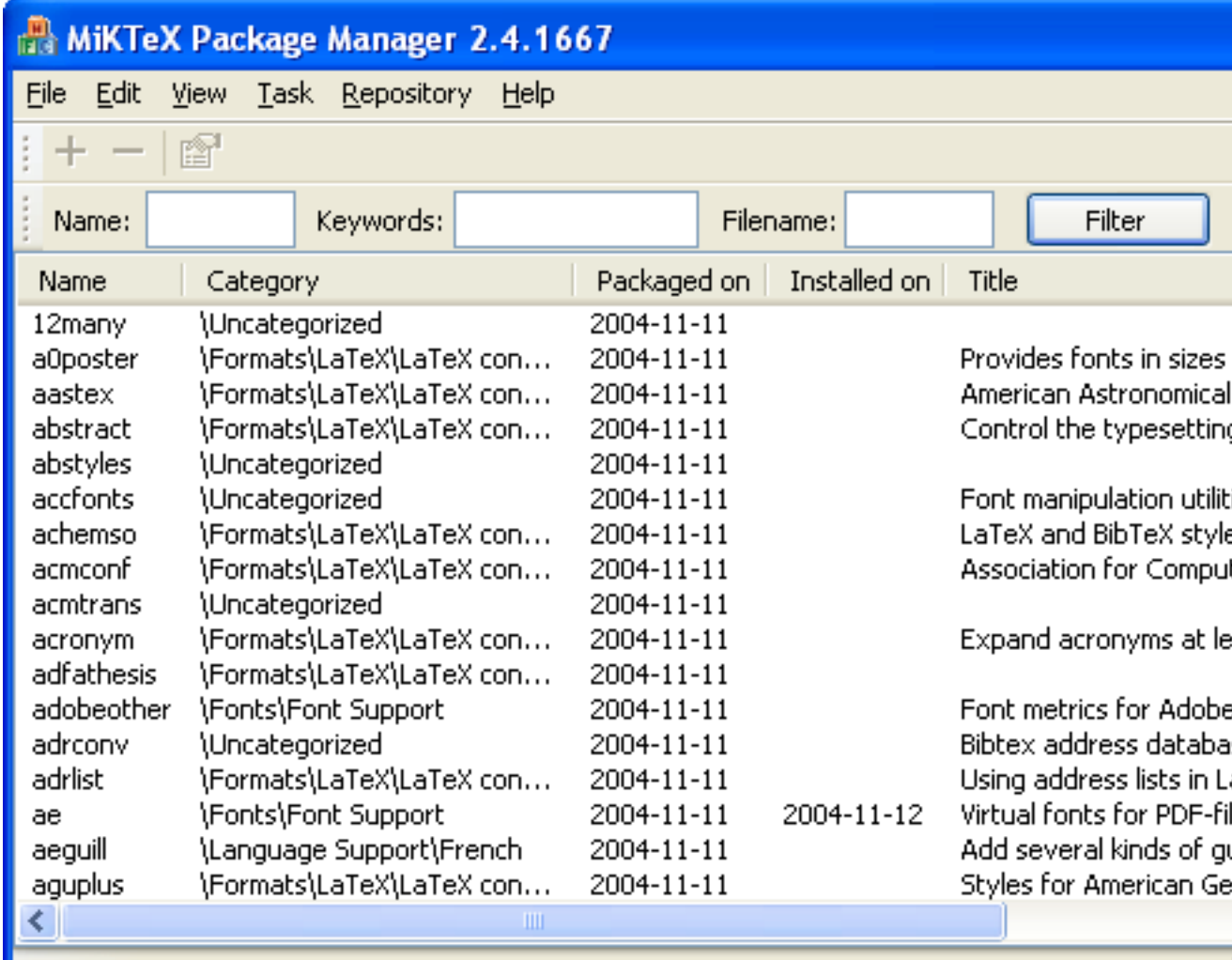

#### <span id="page-22-0"></span>**Installing Packages**

You install packages as follows:

- 1. Select all wanted packages in the list view.
- 2. Click on + to install the packages.

For example: you want to install the memoir package:

- 1. Locate and select the memoir package in the list view, e.g., type the key sequence **M E M O I R**.
- 2. You can now click  $+$  to install the package.

### <span id="page-22-1"></span>**Searching Packages**

Sometimes you don't know the name of a package, but you know the name of a file that belongs to the wanted package. In this case, enter the file name (can include wildcard characters) in the filter edit box.

For example: you need the file musixflx.lua:

- 1. Enter **musxflx.lua** in the filter edit box.
- 2. Click the Filter button.

The list view will be reduced to contain only the musixtex package. Selecting musixtex and pressing + will install the package.

# <span id="page-23-0"></span>**Changing TEXMF run-time parameters**

You can control a number of run-time parameters (in particular, array sizes) on the command-line or in a configuration file.

Some of the more interesting paramaters:

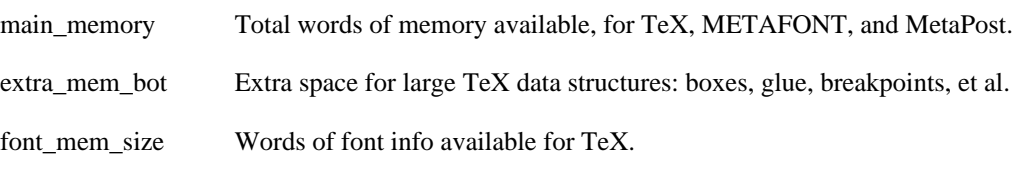

See Chapter 10, *[Run-Time Defaults](#page-91-0)*, for a complete list of the TEXMF run-time parameters.

Here is a typical example of a configuration file:

```
main_memory=2000000
extra_mem_bot=2000000
font_mem_size=2000000
```
The name of the configuration file is that of the engine (e.g., **miktex-pdftex**) or format (e.g, **miktexpdflatex**). You use the --edit-config-file option of **initexmf** to edit the configuration file, e.g.:

```
> initexmf --edit-config-file=pdflatex
```
>

# <span id="page-24-0"></span>**Part II. Reference**

## **Table of Contents**

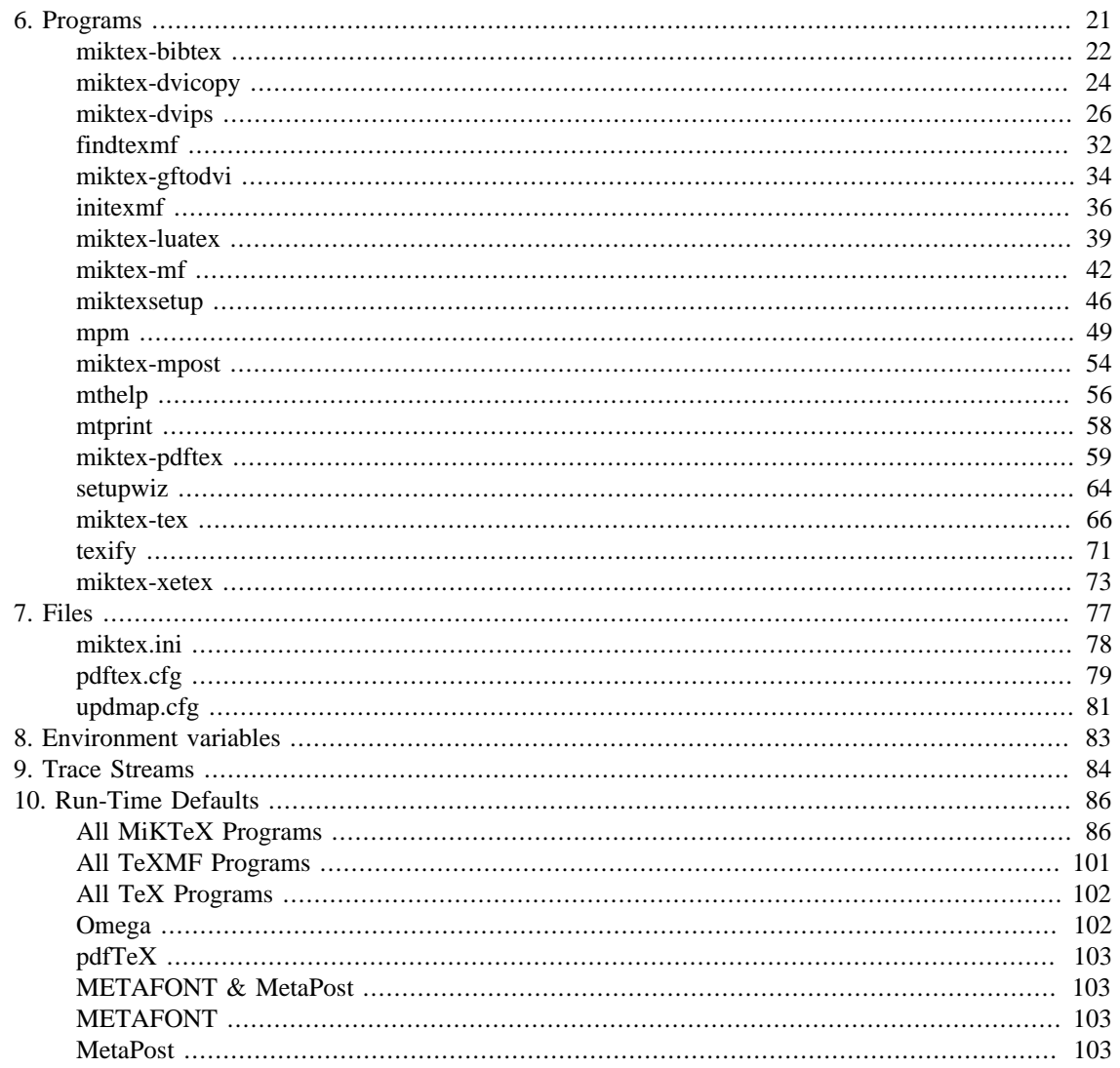

# <span id="page-26-0"></span>**Chapter 6. Programs**

#### <span id="page-27-0"></span>**Name**

miktex-bibtex — make a bibliography for LaTeX

## **Synopsis**

miktex-bibtex [option...] [auxname]

#### **Description**

BibTeX reads the top-level auxiliary (.aux) file that was output during the running of **miktex-latex** or **miktex-tex** and creates a bibliography (.bbl) file that will be incorporated into the document on subsequent runs of  $LaTeX$  or TeX. The *auxname* on the command-line must be given without the . aux extension. If you don't give the auxname, the program prompts you for it.

BibTeX looks up, in bibliographic database (.bib) files specified by the \bibliography command, the entries specified by the \cite and \nocite commands in the LaTeX or TeX source file. It formats the information from those entries according to instructions in a bibliography style (.bst) file (specified by the \bibliographystyle command, and it outputs the results to the .bbl file.

The LaTeX reference manual explains what a LaTeX source file must contain to work with BibTeX. Appendix B of the manual describes the format of the .bib files. The *BibTeXing* document describes extensions and details of this format, and it gives other useful hints for using BibTeX.

### **Options**

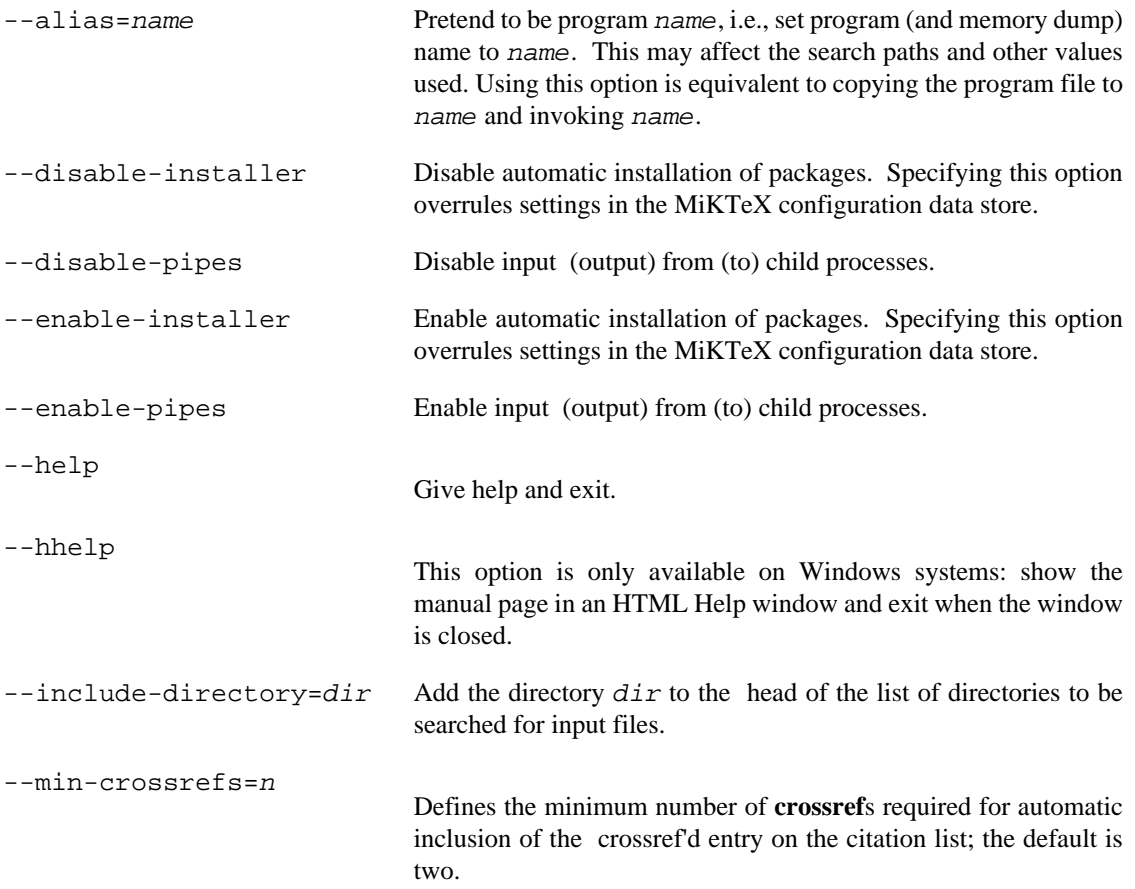

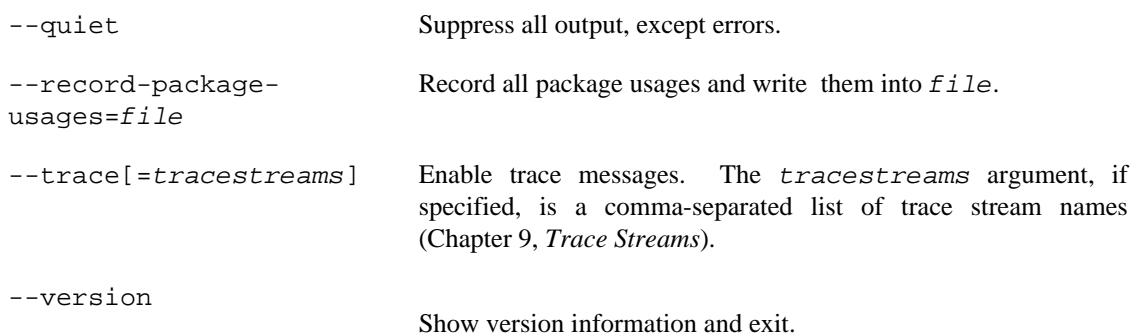

## **Environment**

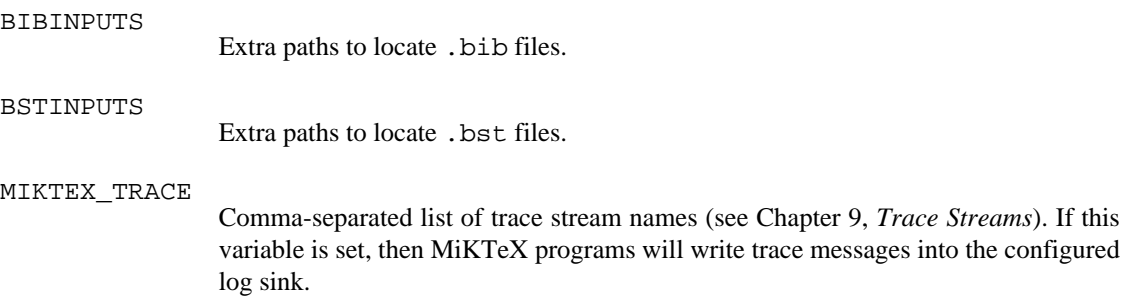

### **See Also**

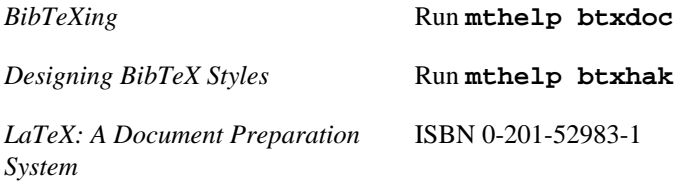

#### <span id="page-29-0"></span>**Name**

miktex-dvicopy — produce modified copy of DVI file

### **Synopsis**

miktex-dvicopy [option...] indvi outdvi

#### **Description**

**miktex-dvicopy** reads a DVI file, expands any references to virtual fonts to base fonts, and writes the resulting DVI file. Thus you can use virtual fonts even if your DVI processor does not support them, by passing the documents through **miktex-dvicopy** first.

### **Options**

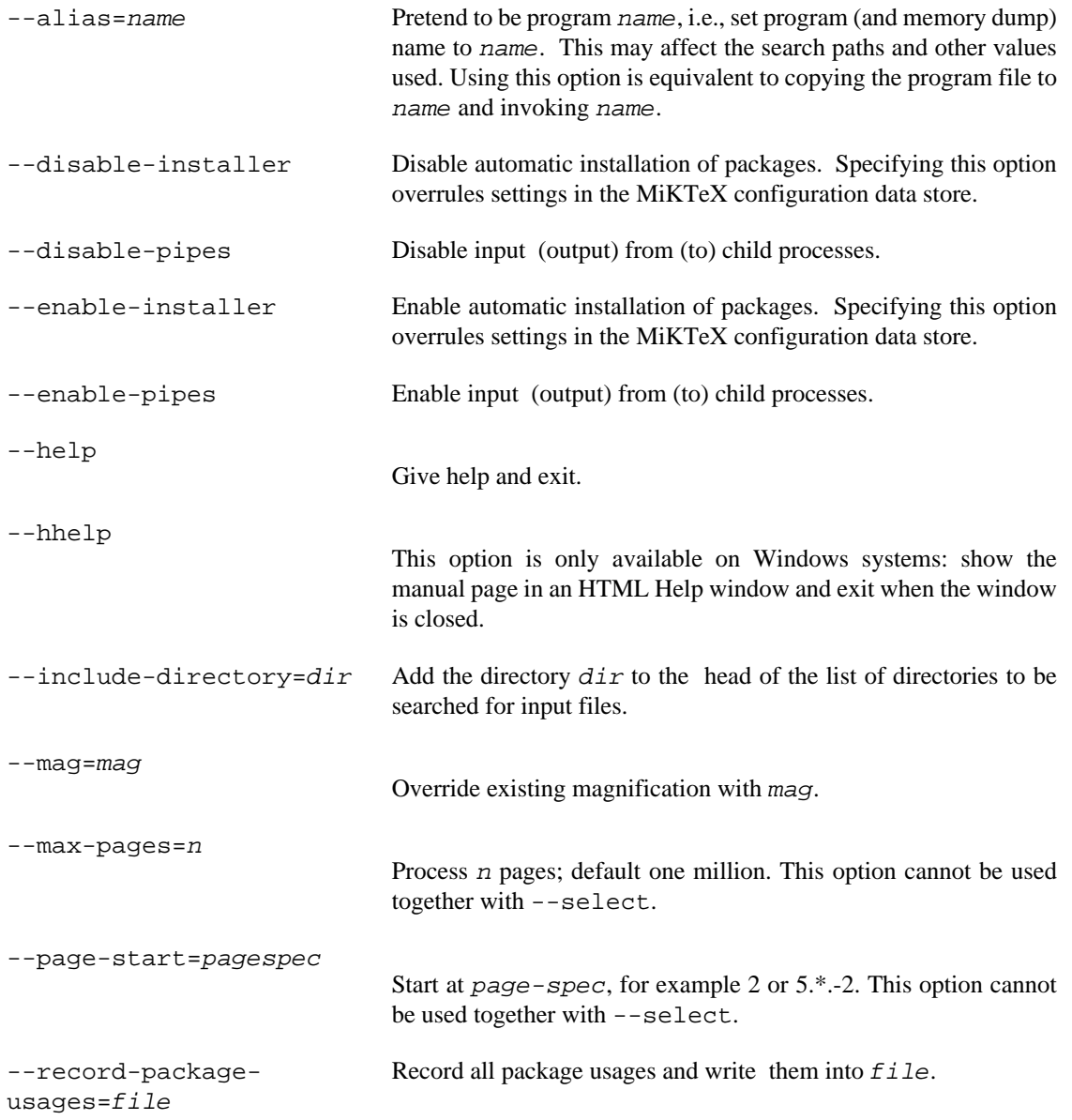

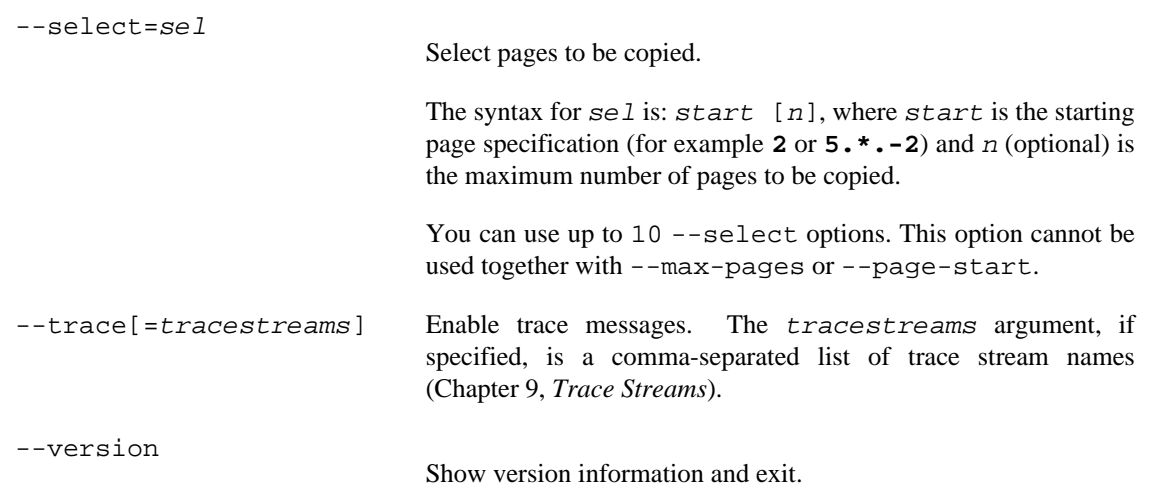

#### **Environment**

#### MIKTEX\_TRACE

Comma-separated list of trace stream names (see Chapter 9, *[Trace Streams](#page-89-0)*). If this variable is set, then MiKTeX programs will write trace messages into the configured log sink.

#### <span id="page-31-0"></span>**Name**

miktex-dvips — convert a DVI file to PostScript

### **Synopsis**

miktex-dvips [option...] dvifile

#### **Description**

Dvips takes a DVI file produced by TeX (or by some other processor such as **miktex-gftodvi**) and converts it to PostScript. The DVI file may be specified without the .dvi extension.

#### **Options**

Many of the parameterless options listed here can be turned off by suffixing the option with a zero (0); for instance, to turn off page reversal, use  $-r0$ . Such options are marked with a trailing  $*$ .

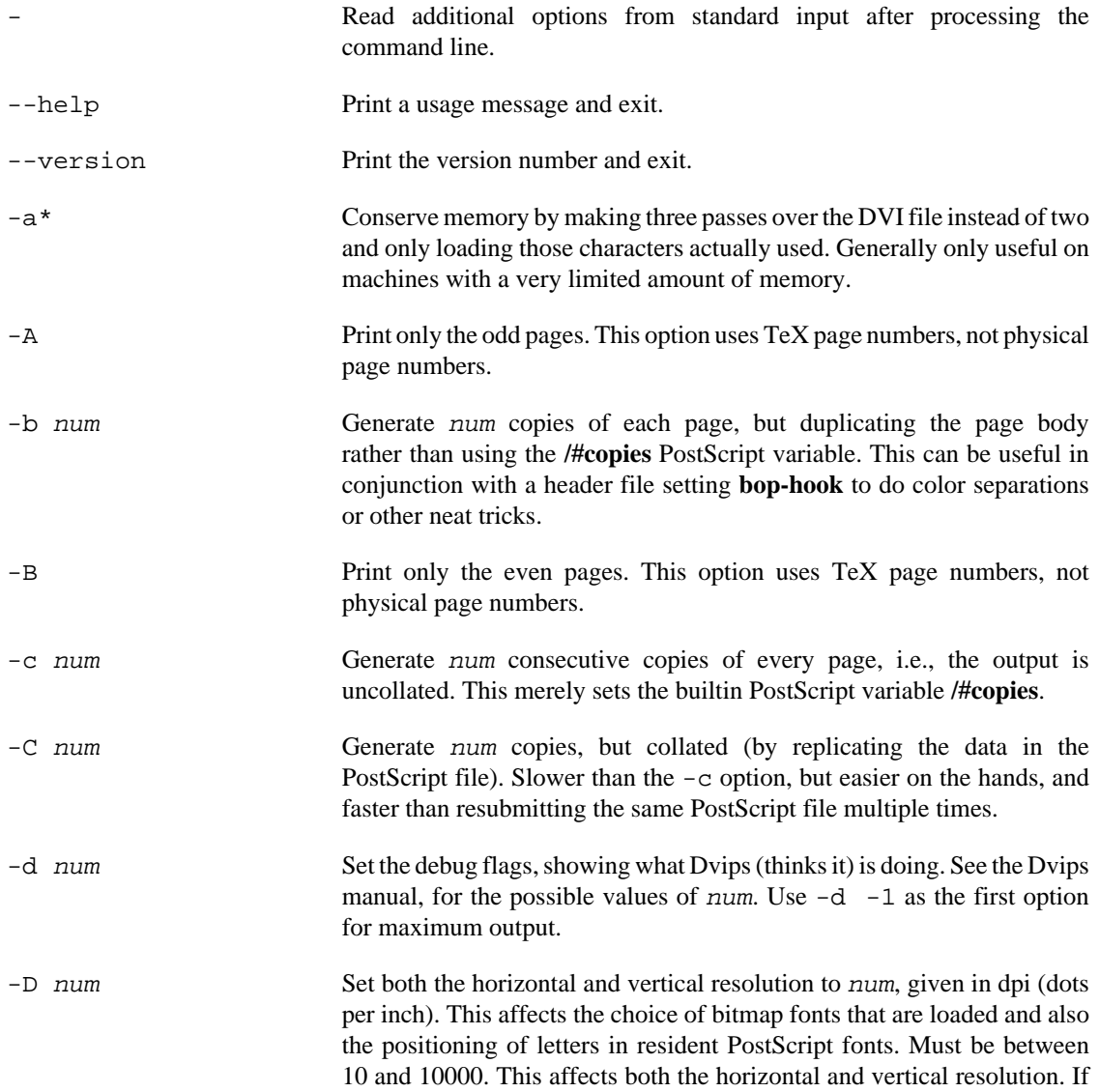

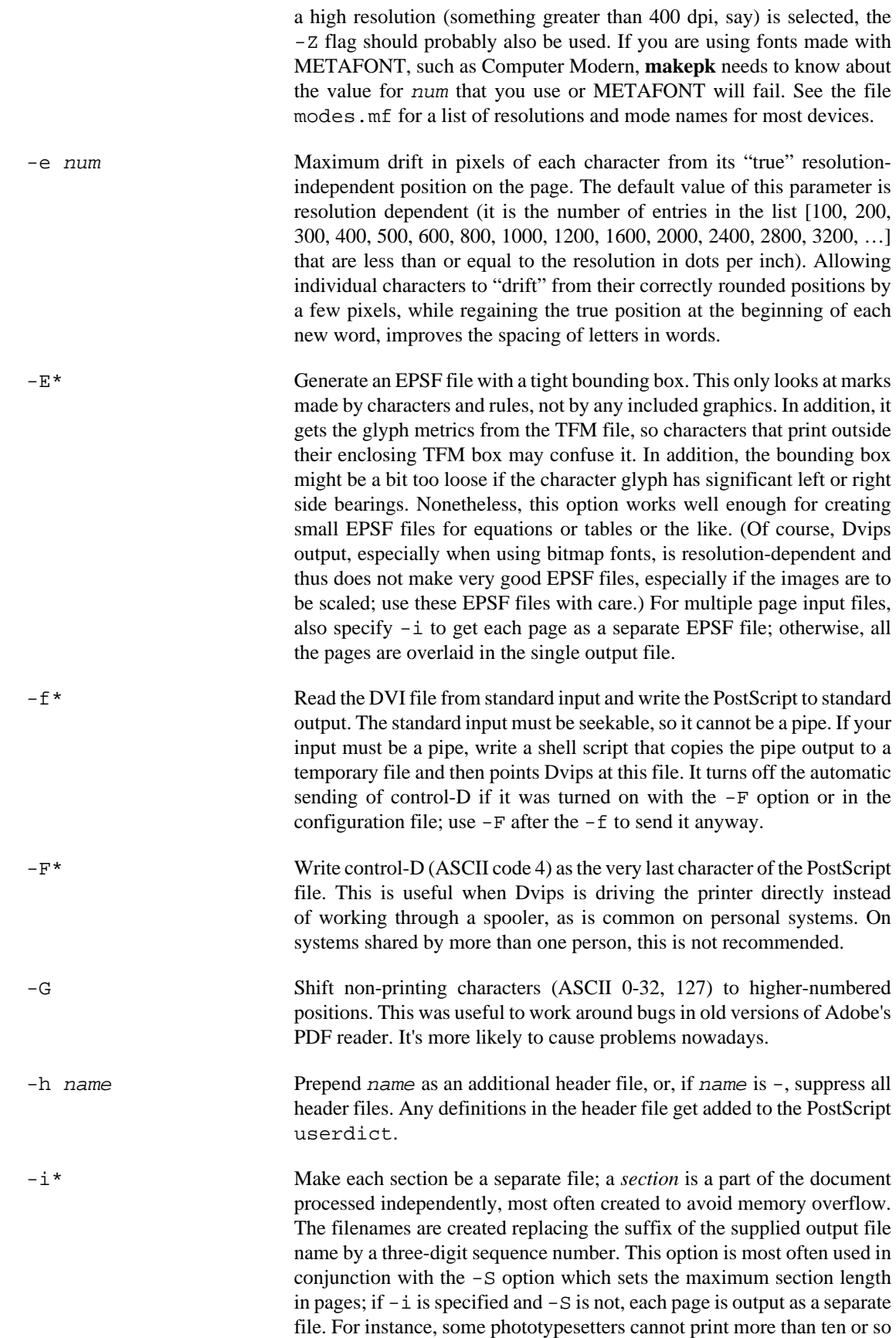

consecutive pages before running out of steam; these options can be used

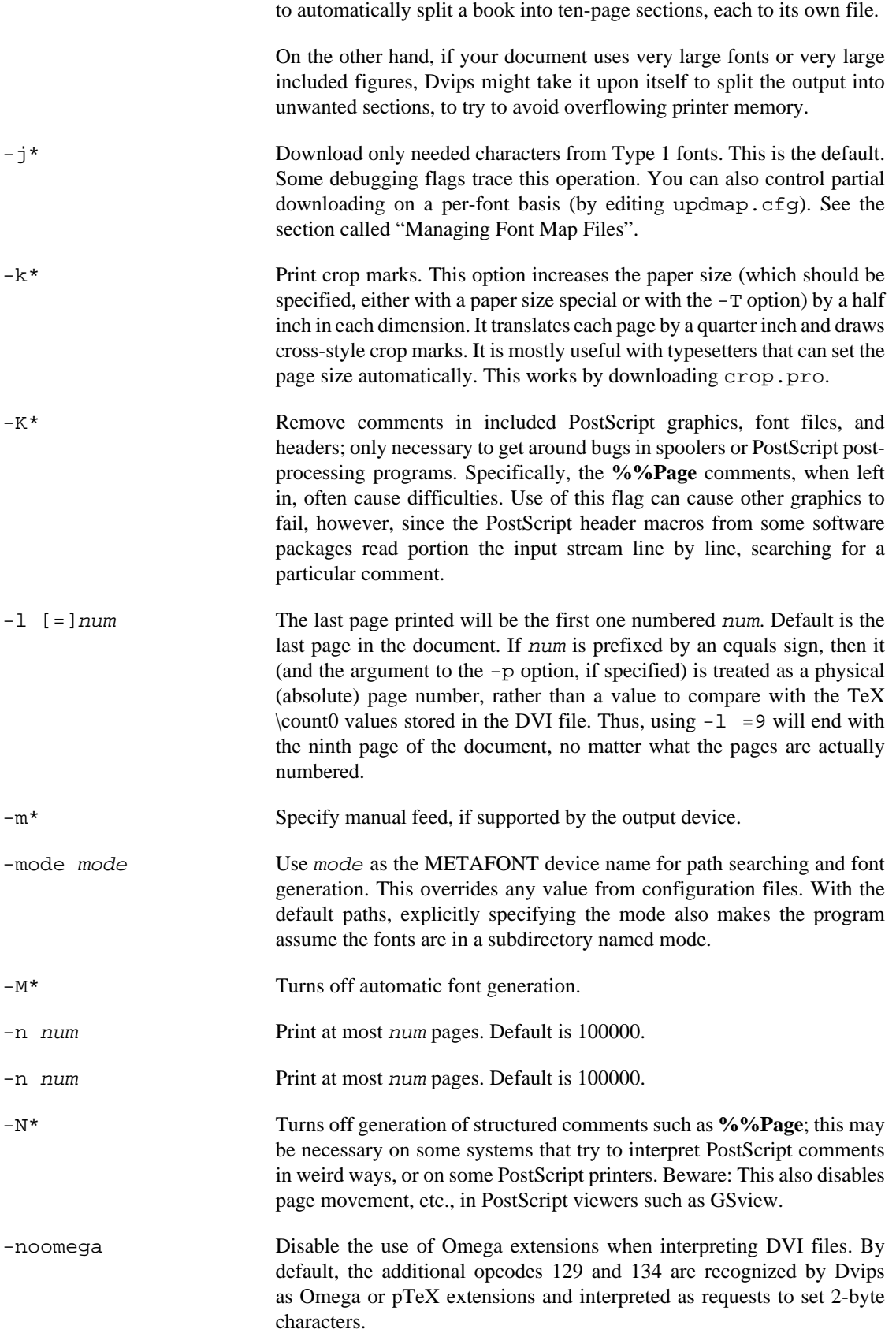

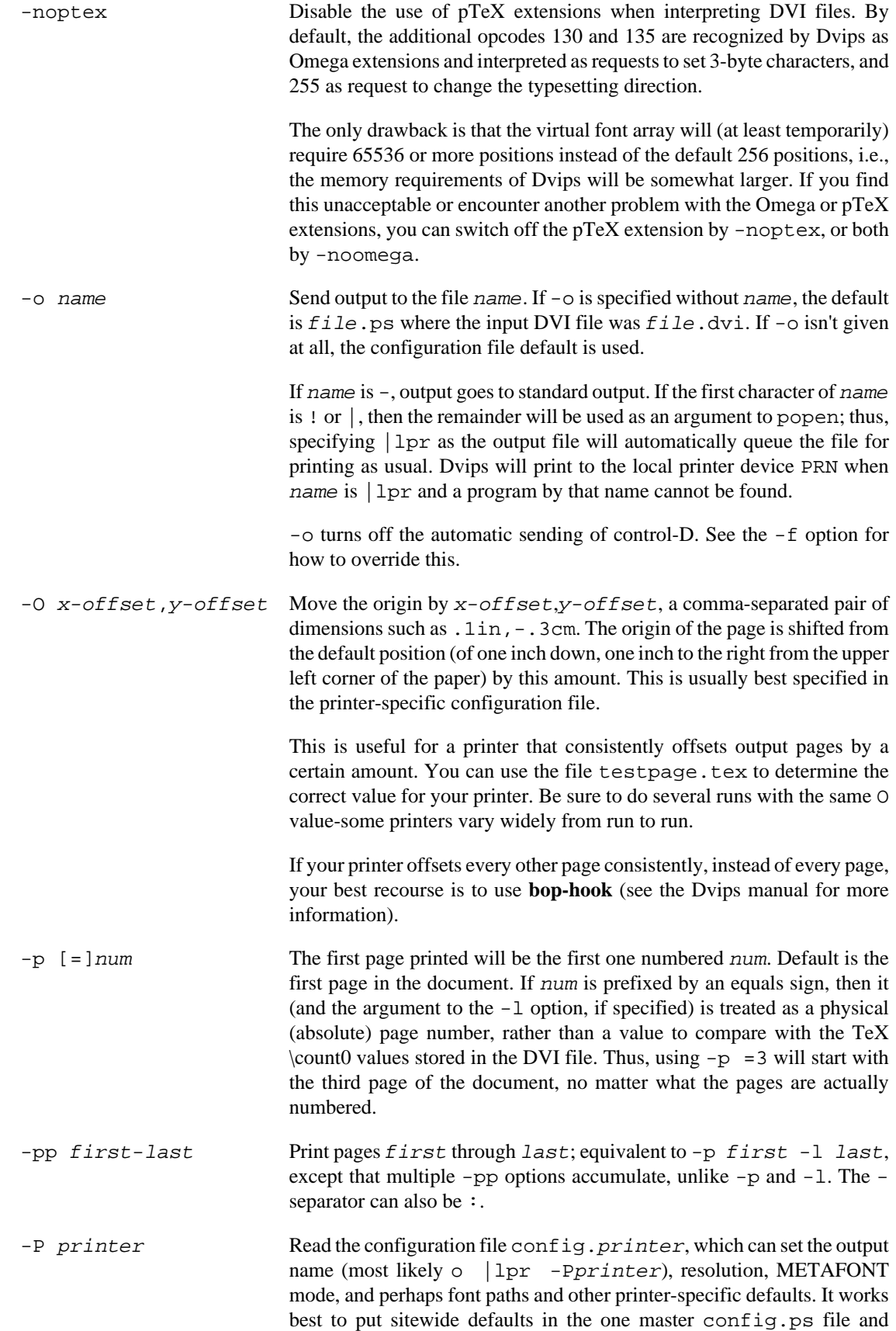

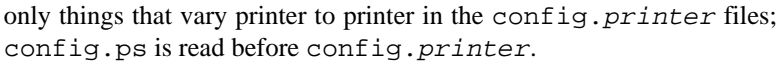

A configuration file for eventual creation of Adobe PDF files is provided in config.pdf and thus can be loaded with -Ppdf. It will try to include Type 1 outline fonts into the PostScript file.

- $-q^*$  Run quietly. Don't chatter about pages converted, etc. to standard output; report no warnings (only errors) to standard error.
- -r\* Output pages in reverse order. By default, page 1 is output first.
- -R Run securely. -R2 disables both shell command execution in \special (via `) and config files (via the E), pipes as output files, and opening of any absolute or ..-relative filenames. -R1, the default, forbids shell escapes but allows absolute filenames. -R0 allows both.
- -s\* Enclose the output in a global save/restore pair. This causes the file to not be truly conformant, and is thus not recommended, but is useful if you are driving a deficient printer directly and thus don't care too much about the portability of the output to other environments.
- -S num Set the maximum number of pages in each "section". This option is most commonly used with the -i option; see its description above for more information.
- -t papertype Set the paper type to papertype, usually defined in one of the configuration files, along with the appropriate PostScript code to select it. You can also specify a papertype of landscape, which rotates a document by 90 degrees. To rotate a document whose paper type is not the default, you can use the -t option twice, once for the paper type, and once for landscape.

In general, you should not use any  $-t$  option when using a papaersize special, which some LaTeX packages (e.g., hyperref) insert

One exception is when using a nonstandard paper size that is not already defined in config.ps; in this case, you need to specify -t unknown.

Another exception is when producing multi-page files for further processing; use -t nopaper to omit any paper size information in the output. (If you just have a single page document, you can use -E to get pure EPSF output.)

- -T hsize,vsize Set the paper size to (hsize,vsize), a comma-separated pair of dimensions such as . 1in, - . 3cm. It overrides any paper size special in the DVI file. Be careful, as the paper size will stick to a predefined size if there is one close enough. To disable this behavior, use -tunknown
- $-u$  psmapfile Set psmapfile to be the file that Dvips uses for looking up PostScript font aliases. If  $p$ smapfile starts with a + character, then the rest of the name is used as the name of the map file, and the map file is appended to the list of map files (instead of replacing the list). In either case, if the name has no extension, .map is added at the end.
- -U\* Disable a PostScript virtual memory-saving optimization that stores the character metric information in the same string that is used to store the
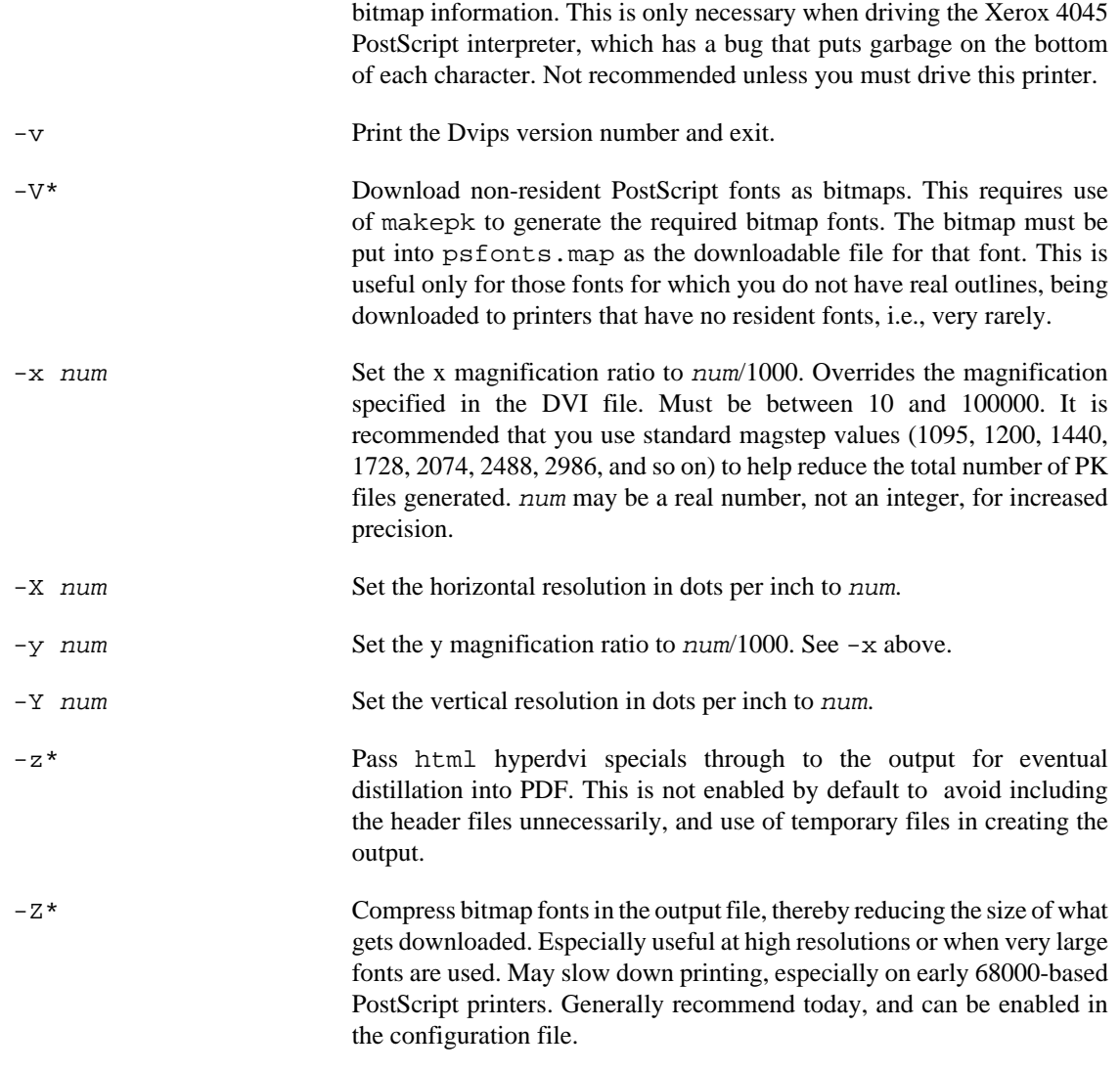

### **Environment**

MIKTEX\_TRACE

Comma-separated list of trace stream names (see Chapter 9, *[Trace Streams](#page-89-0)*). If this variable is set, then MiKTeX programs will write trace messages into the configured log sink.

## **See Also**

*Dvips: A DVI-to-PostScript Translator*

Run **mthelp dvips**

findtexmf — search files in MiKTeX directories

## **Synopsis**

findtexmf [option...] file...

## **Description**

**findtexmf** can be used to find files in the MiKTeX directories. When the  $-file-type$  option is not given, the search path used when looking for a file is inferred from the name given, by looking for a known extension. If no known extension is found, the search path for TeX source files is used.

## **Options**

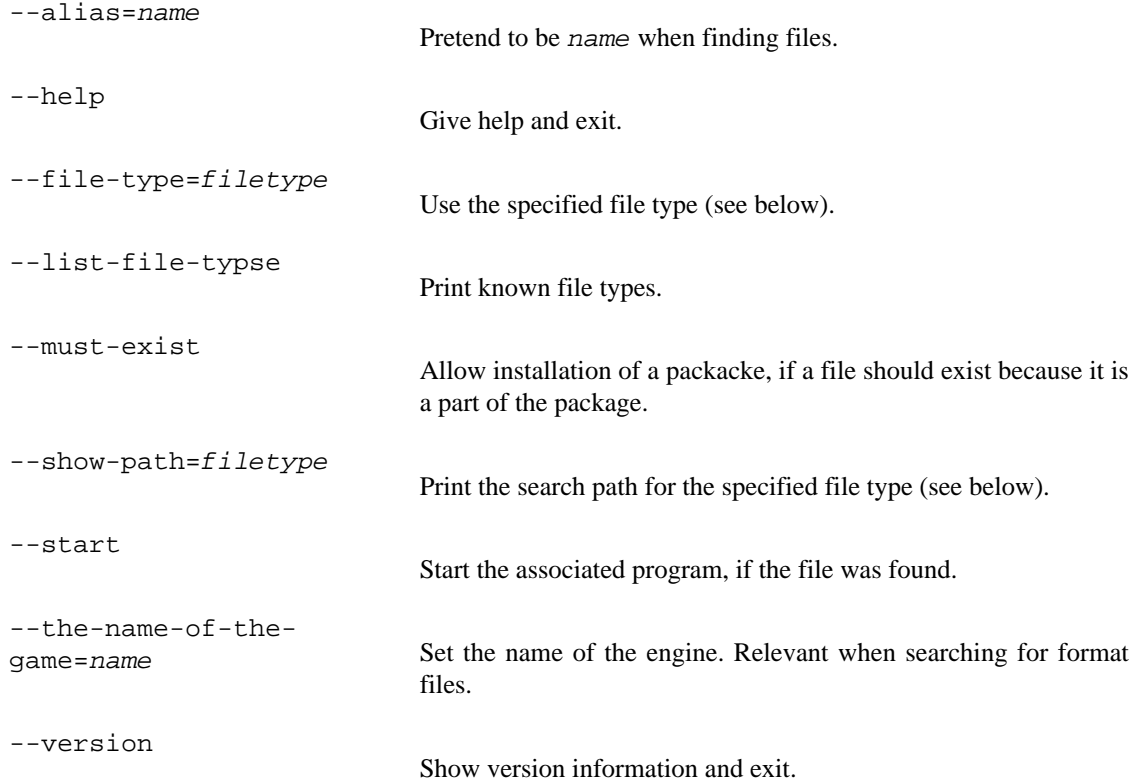

## **File Types**

```
 afm (.afm)
 base (.base)
 bib (.bib)
 bst (.bst)
cid maps (.cid;.cidmap)
 clua (.dll;.so)
 cweb (.w)
 dvi (.dvi)
 enc (.enc)
```

```
 executables (.COM;.EXE;.BAT;.CMD;.VBS;.VBE;.JS;.JSE;.WSF;.WSH;.MSC)
 font feature files (.fea)
 fmt (.fmt)
 hbf (.hbf)
 graphic/figure (.eps;.epsi;.png)
 gf (.gf)
 ist (.ist)
 lig files (.lig)
lua (.lua;.luatex;.luc;.luctex;.texlua;.texluc;.tlu)
 map (.map)
 mem (.mem)
 mf (.mf)
 mfpool (.pool)
 mft (.mft)
 mlbib (.mlbib;.bib)
 mlbst (.bst)
 mp (.mp)
 mppool (.pool)
 ocp (.ocp)
 ofm (.ofm;.tfm)
 opl (.opl)
 opentype fonts (.otf)
 otp (.otp)
 ovf (.ovf)
 ovp (.ovp)
 pk (.pk)
PostScript header (.pro;.enc)
 subfont definition files (.sfd)
 tcx (.tcx)
 tex (.tex)
 texpool (.pool)
 TeX system documentation (.pdf;.html;.md;.txt;.ps;.dvi)
 tfm (.tfm)
 truetype fonts (.ttf;.ttc)
 type1 fonts (.pfb;.pfa)
 type42 fonts (.t42;.T42)
 vf (.vf)
 web (.web)
```
miktex-gftodvi — make proof sheets from generic font files

## **Synopsis**

miktex-gftodvi [option...] [gffile]

## **Description**

The **miktex-gftodvi** program converts a generic font (GF) file output by, for example, METAFONT, to a device independent (DVI) file (that can then be typeset using the same software that has already been written for). The characters in the GF file will appear one per page, with labels, titles, and annotations as specified in Appendix H (Hardcopy Proofs) of *The METAFONTbook*.

**miktex-gftodvi** uses other fonts in addition to the main GF file. A "gray" font is used to typeset the pixels that actually make up the character. (We wouldn't want all the pixels to be simply black, since then labels, key points, and other information would be lost.) A "title" font is used for the information at the top of the page. A "label" font is used for the labels on key points of the figure. A "slant" font is used to typeset diagonal lines, which otherwise have to be simulated using horizontal and vertical rules. The default gray, title, and label fonts are gray, cmr8, and cmtt10, respectively; there is no default slant font.

To change the default fonts, you can give special commands in your source file, or you can change the fonts on the command-line.

The GF file name on the command-line must be complete. Because the resolution is part of the extension, it would not make sense to append a default extension as is done with other DVI-reading software. The output file name defaults to the same root as the GF file, with the .dvi extension added. For example, the input file cmr10.2602gf would become cmr10.dvi.

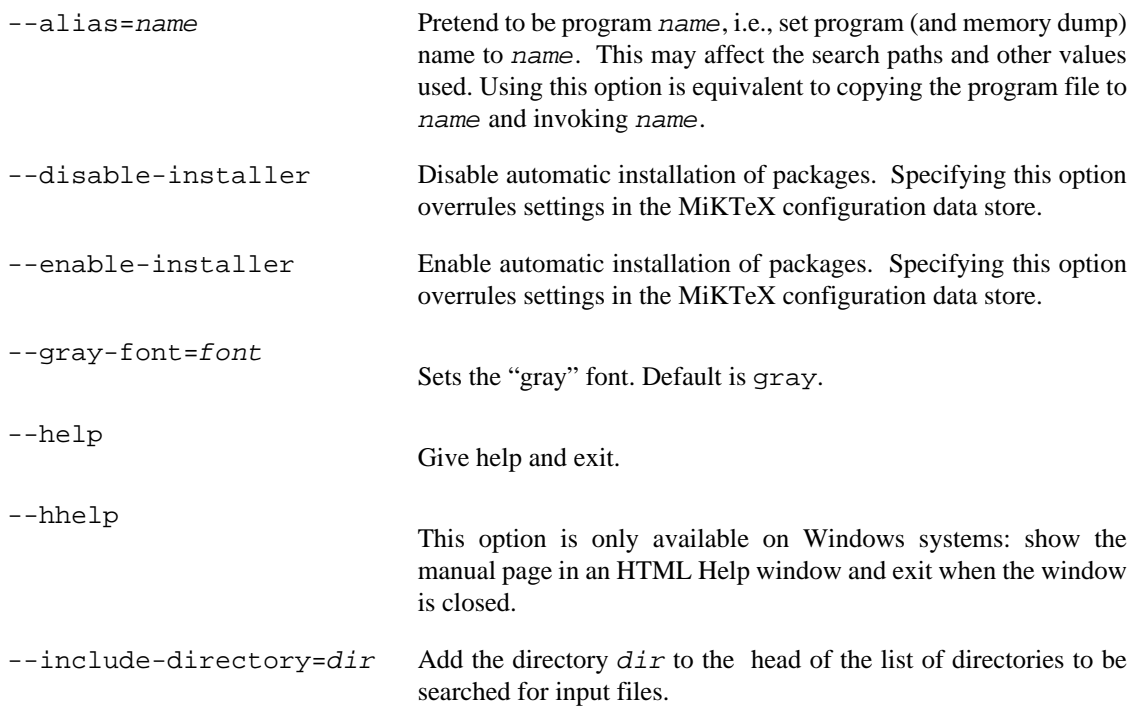

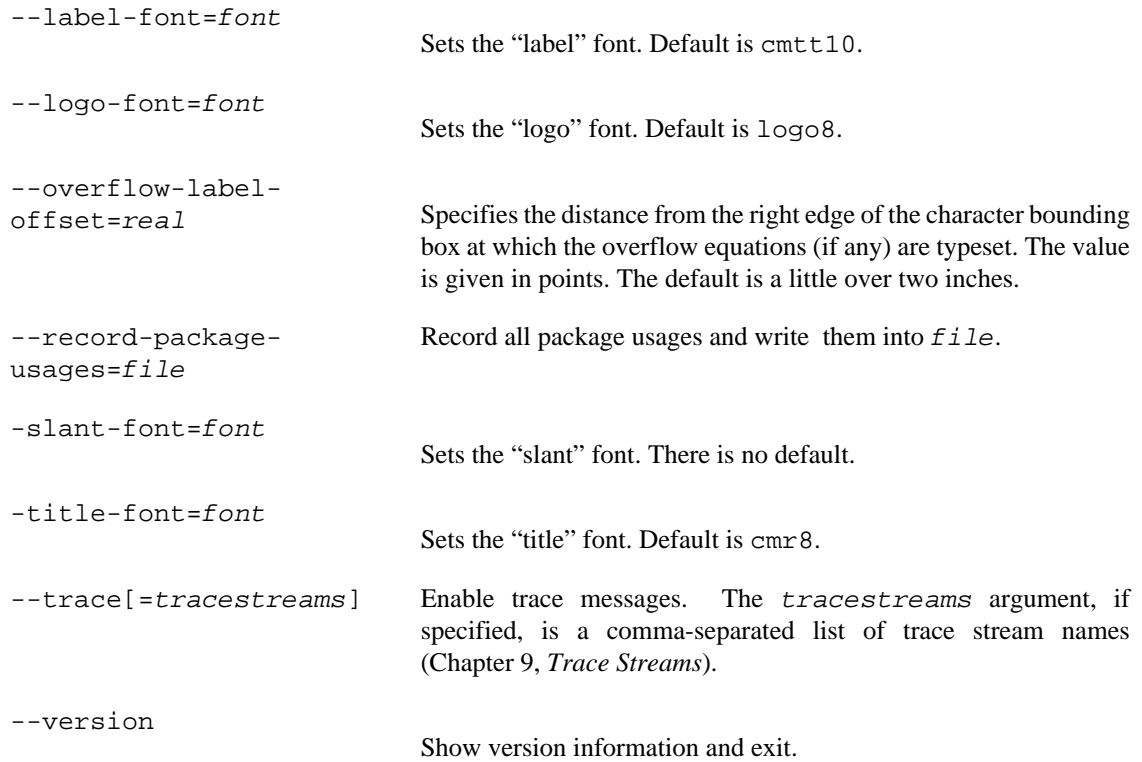

### **Environment**

MIKTEX\_TRACE

Comma-separated list of trace stream names (see Chapter 9, *[Trace Streams](#page-89-0)*). If this variable is set, then MiKTeX programs will write trace messages into the configured log sink.

## **Documentation**

*The METAFONTbook* ISBN 0-201-13444-6

initexmf — MiKTeX configuration utility

## **Synopsis**

initexmf [option...]

### **Description**

**initexmf** is used to configure MiKTeX.

## **User mode vs. administrative mode**

This utility can be run in two modes:

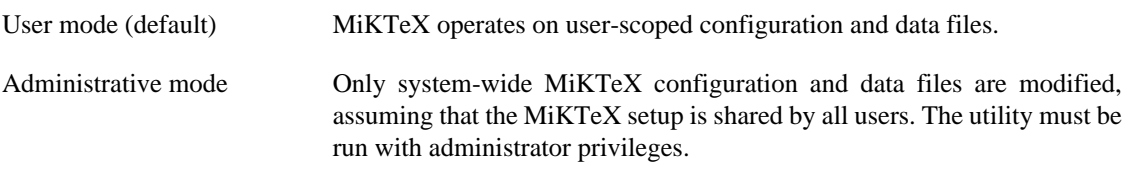

By default, the utility runs in user mode. You can turn on administrative mode with the --admin option. For example, if you want to update the system-wide file name database, you invoke the utility as follows:

```
> initexmf --admin --update-fndb
```
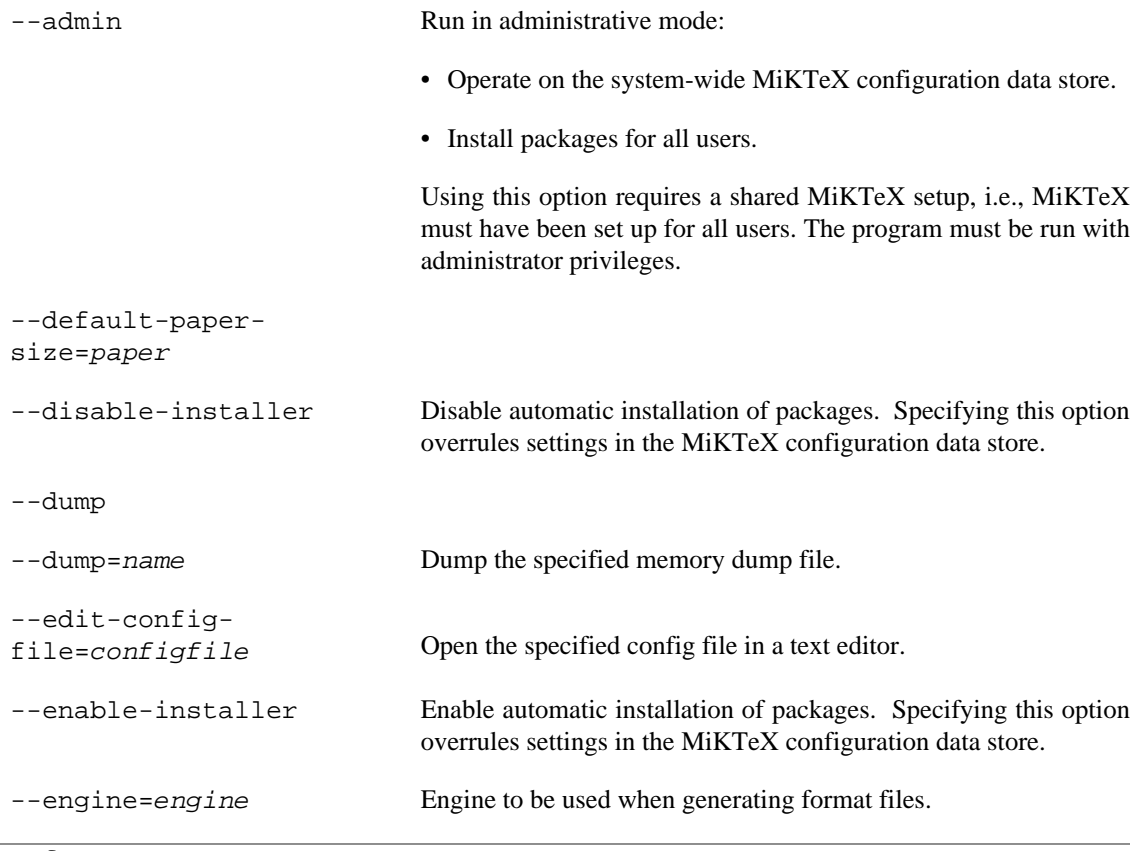

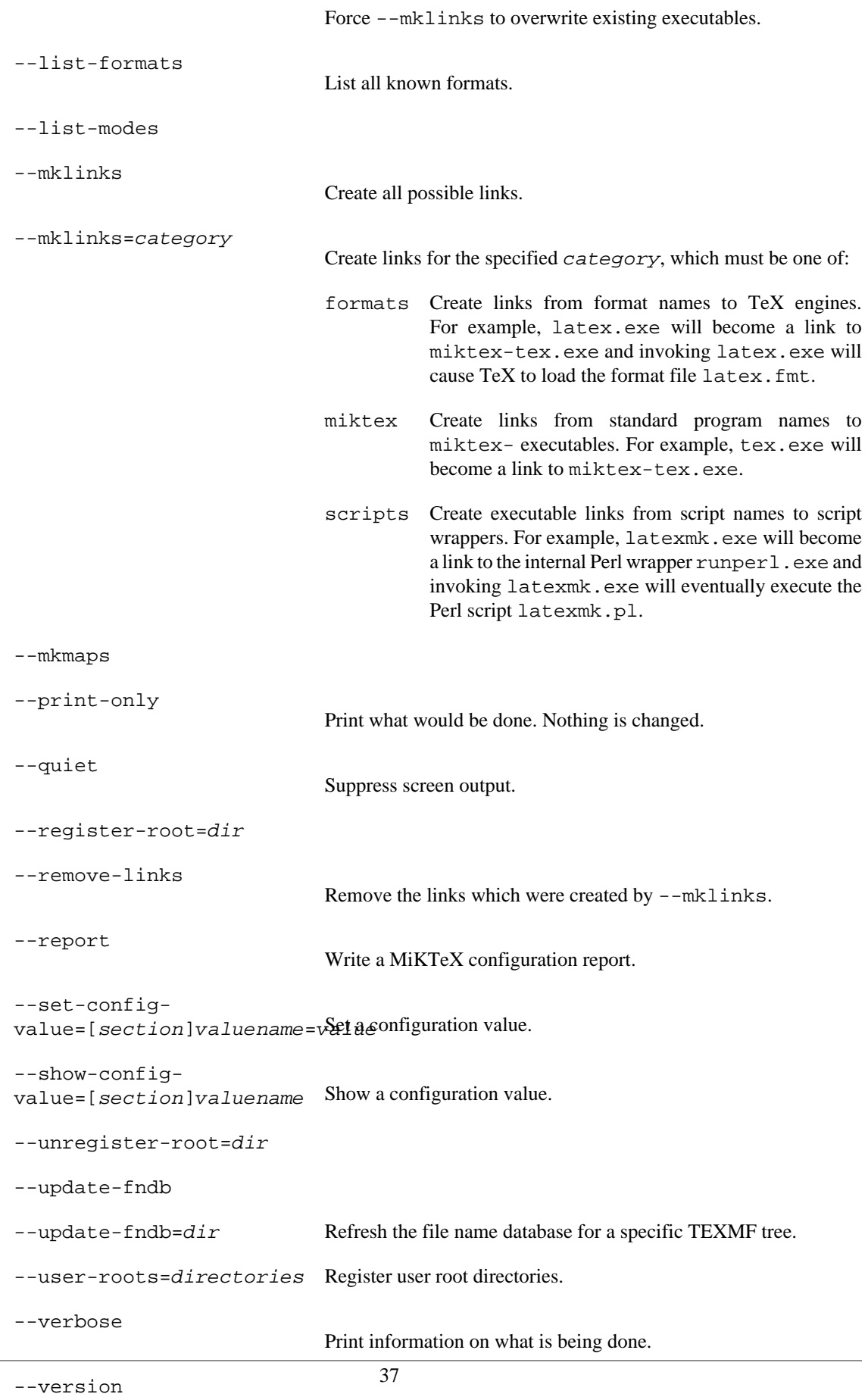

Print the version number and exit.

## **See also**

[MiKTeX Project Page](https://miktex.org/) [\[https://miktex.org/](https://miktex.org/)]

miktex-luatex — an extended version of pdfTeX using Lua as an embedded scripting language

## **Synopsis**

miktex-luatex [option...] [[command...] | [file]]

## **Description**

Run the LuaTeX typesetter on  $file$ , usually creating  $file.pdf$ . Any remaining commands are processed as LuaTeX input, after file is read.

Alternatively, if the first non-option argument begins with a backslash, interpret all non-option arguments as a line of LuaTeX input.

Alternatively, if the first non-option argument begins with a  $\&\&$ , the next word is taken as the *format* to read, overriding all else. Any remaining arguments are processed as above.

If no arguments or options are specified, prompt for input.

If called as **miktex-texlua** it acts as Lua interpreter. If called as **miktex-texluac** it acts as Lua bytecode compiler.

LuaTeX is an extended version of pdfTeX with Unicode and OpenType font support, embeded Lua scripting language, the eTeX and Omega extensions, as well as integrated MetaPost engine, that can create PDF files as well as DVI files.

You can read the LuaTeX manual using the MiKTeX Help Utility (run mthelp luatex).

All LuaTeX text input and output is considered to be Unicode text.

In DVI mode, LuaTeX can be used as a complete replacement for the TeX engine.

In PDF mode, LuaTeX can natively handle the PDF, JPG, JBIG2, and PNG graphics formats. LuaTeX cannot include PostScript or Encapsulated PostScript (EPS) graphics files; first convert them to PDF using **miktex-epstopdf** (consult the miktex-epstopdf(1) manual page).

### **Options**

When the LuaTeX executable starts, it looks for the  $-\text{-}$ lua commandline option. If there is no  $-\text{-}$ lua option, the commandline is interpreted in a similar fashion as in traditional pdfTeX. But if the option is present, LuaTeX will enter an alternative mode of commandline parsing in comparison to the standard MiKTeX programs. The presence of --lua makes most of other options unreliable, because the Lua initialization file can disable path searching and/or hook functions into various callbacks.

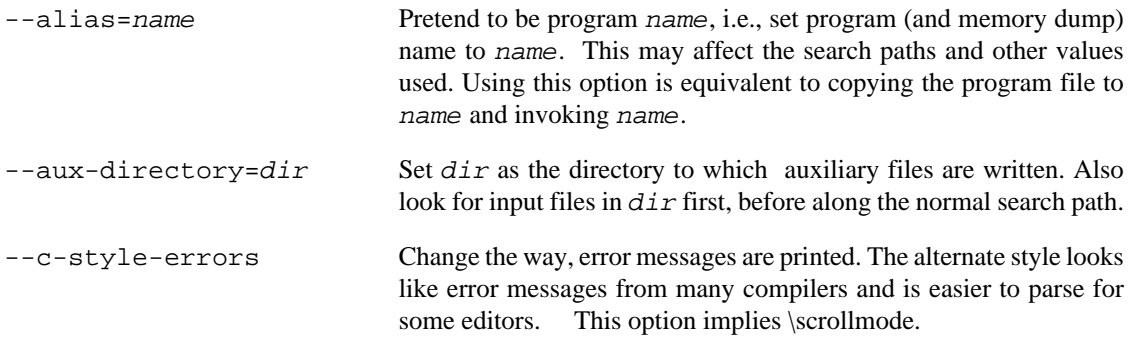

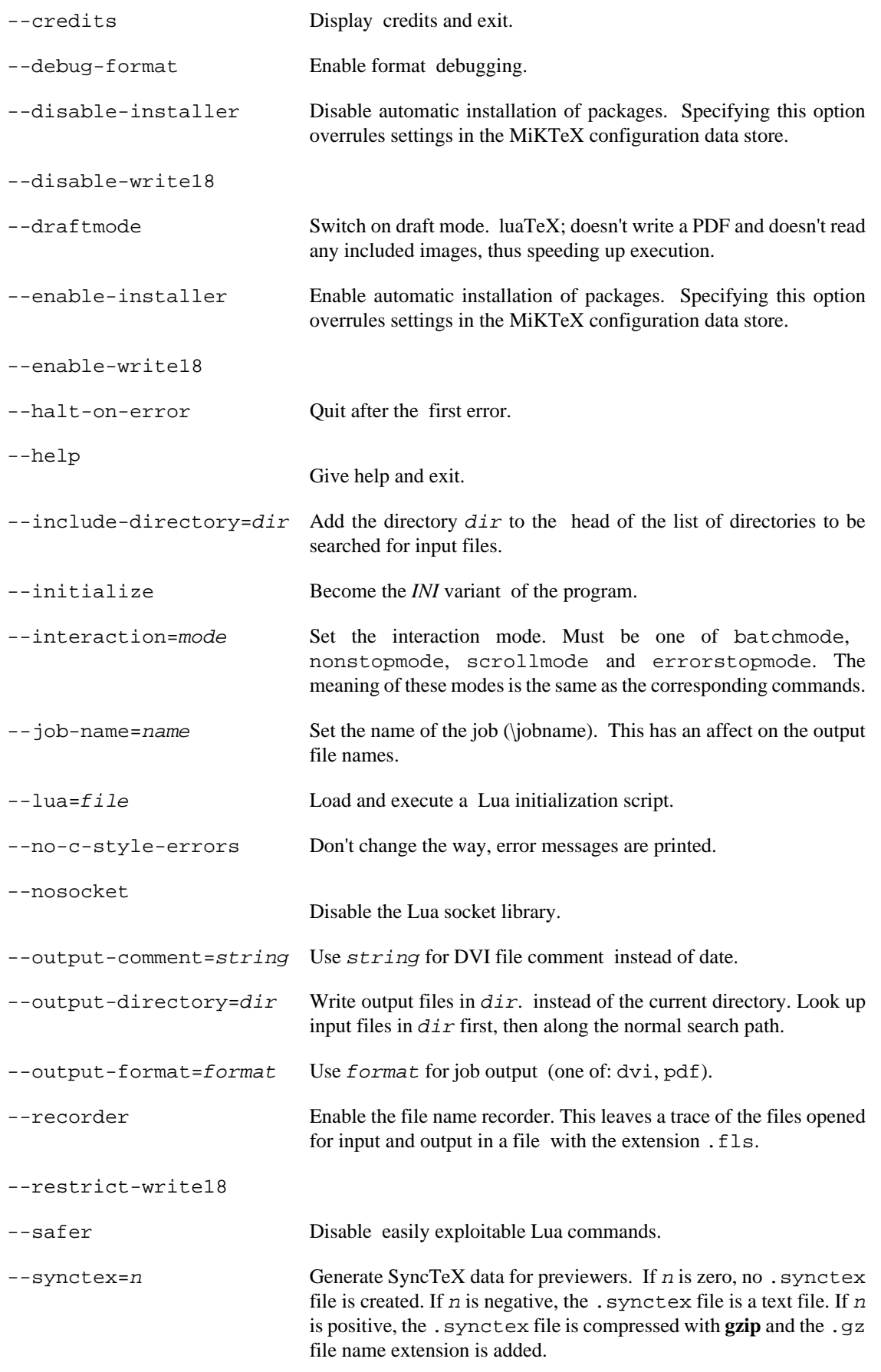

Furthermore, n is interpreted as a bit field:

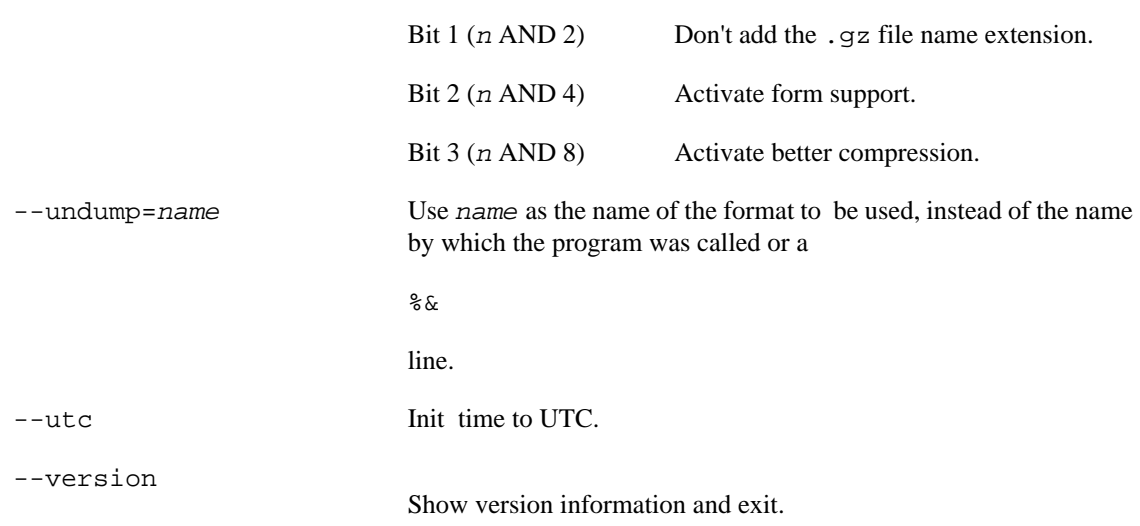

## **Environment**

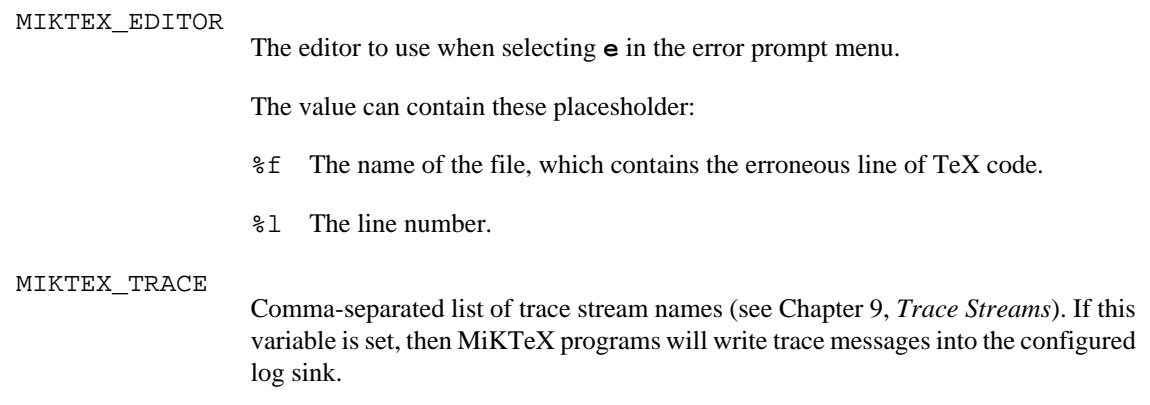

miktex-mf — METAFONT, a language for font and logo design

## **Synopsis**

miktex-mf [option...] [[command...] | [file]]

## **Description**

METAFONT reads the program in the specified files and outputs font rasters (in GF format) and font metrics (in TFM format). The METAFONT language is described in *The METAFONTbook*.

Like TeX, METAFONT is normally used with a large body of precompiled macros, and font generation in particular requires the support of several macro files. METAFONT looks at its command line to see what name it was called under. Both **inimf** and **virmf** are linked to the **miktex-mf** executable. When called as **inimf** (or when the  $-\text{initialize}$  option is given) it can be used to precompile macros into a .base file. When called as **virmf** it will use the plain base. When called under any other name, METAFONT will use that name as the name of the base to use. For example, when called as **miktex-mf** the mf base is used, which is identical to the plain base. Other bases than plain are rarely used.

The commands given on the command line to the METAFONT program are passed to it as the first input line. (But it is often easier to type extended arguments as the first input line, since shells tend to gobble up or misinterpret METAFONT's favorite symbols, like semicolons, unless you quote them.) As described in *The METAFONTbook*, that first line should begin with a filename, a \controlsequence, or a &basename.

The normal usage is to say **miktex-mf \mode=printengine; input font** to start processing font.mf. (Or you can just say **miktex-mf** and give the other stuff on the next line.) Other control sequences, such as **batchmode** (for silent operation) can also appear. The name font will be the "job name", and is used in forming output file names. If METAFONT doesn't get a file name in the first line, the job name is mfput. The default extension, .mf, can be overridden by specifying an extension explicitly.

A log of error messages goes into the file font.log. The output files are font.tfm and  $font$ . numberg  $f$ , where number depends on the resolution and magnification of the font. The mode in this example is shown generically as *printengine*, a symbolic term for which the name of an actual device or, most commonly, the name localfont must be substituted. If the mode is not specified or is not valid, METAFONT will default to proof mode which produces large character images for use in font design and refinement. Proof mode can be recognized by the suffix .2602gf after the job name. Examples of proof mode output can be found in *Computer Modern Typefaces* (Volume E of Computers and Typesetting). The system of magsteps is identical to the system used by TeX, with values generally in the range 0.5, 1.0, 2.0, 3.0, 4.0 and 5.0.

Magnification can also be specified not as a magstep but as an arbitrary value, such as 1.315, to create special character sizes.

Before font production can begin, it is necessary to set up the appropriate base files. The minimum set of components for font production for a given printengine is the plain.mf macro file and the local mode\_def file. The macros in plain.mf can be studied in an appendix to *The METAFONTbook*; they were developed by Donald E. Knuth, and this file should never be altered. Each mode\_def specification helps adapt fonts to a particular printengine. The local ones in use on this computer should be in modes.mf.

The **e** response to METAFONT's error prompt causes the default editor to start up at the current line of the current file. The configuration value  $Editor$  can be used to change the editor used. It may contain a string with  $\epsilon$  f indicating where the filename goes and  $\epsilon$  l indicating where the decimal line number (if any) goes.

A convenient file is null.mf, containing nothing. When METAFONT can't find the file it thinks you want to input, it keeps asking you for another file name; responding **null** gets you out of the loop if you don't want to input anything.

### **Online Graphics Output**

You can see METAFONTs output without printing. Chapter 23 of *The METAFONTbook* describes what you can do. You enable screen ouput by giving --screen on the command-line.

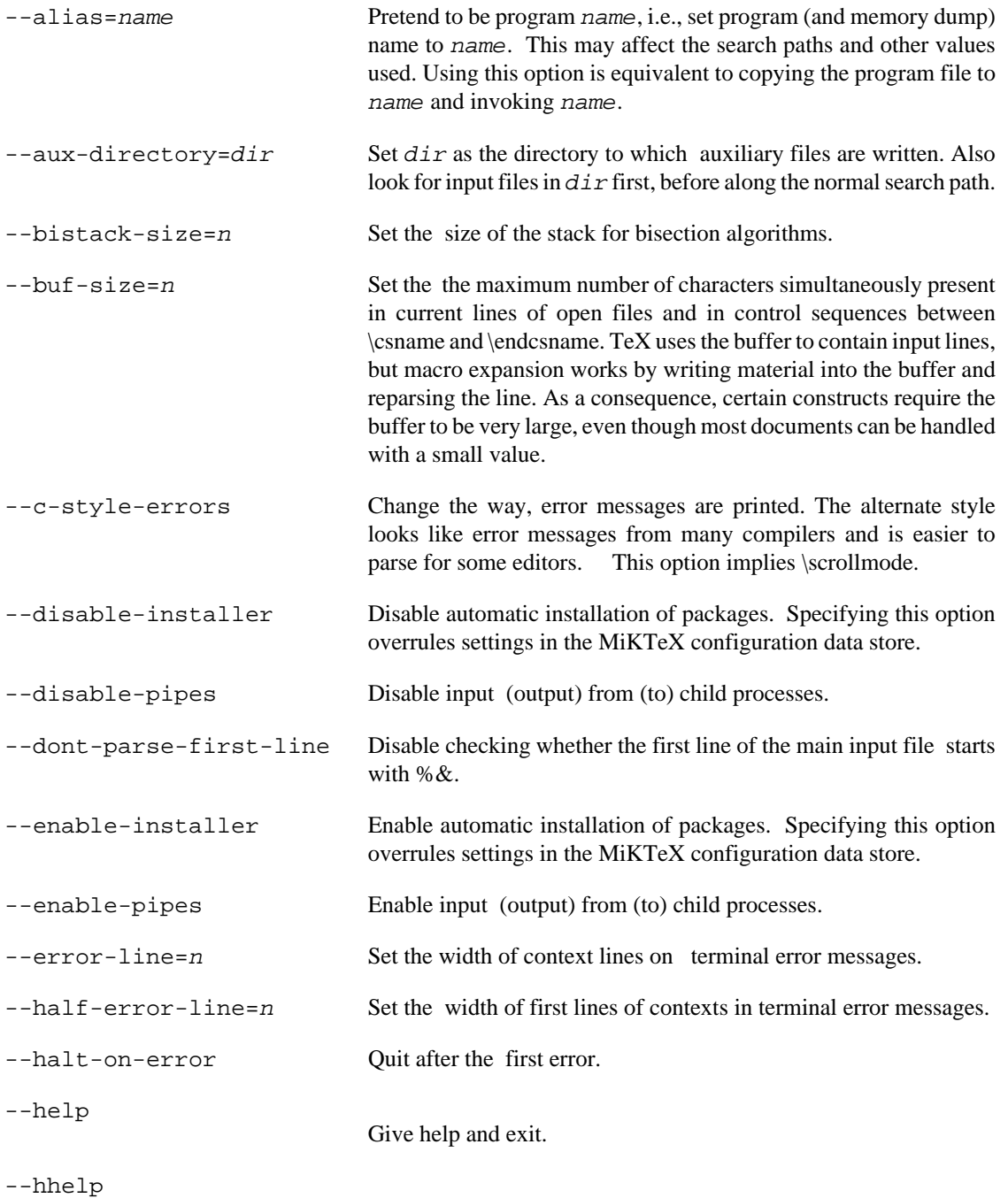

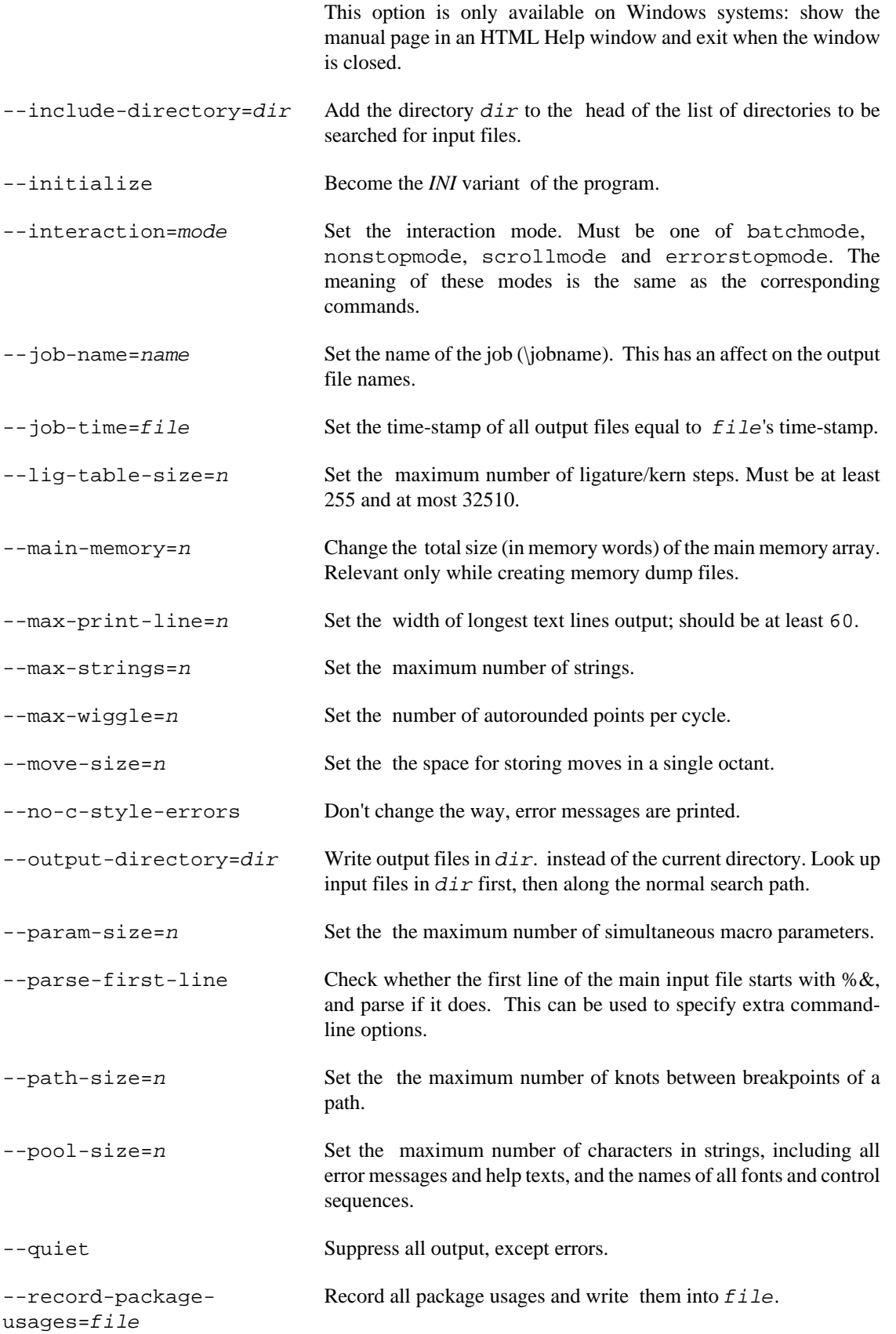

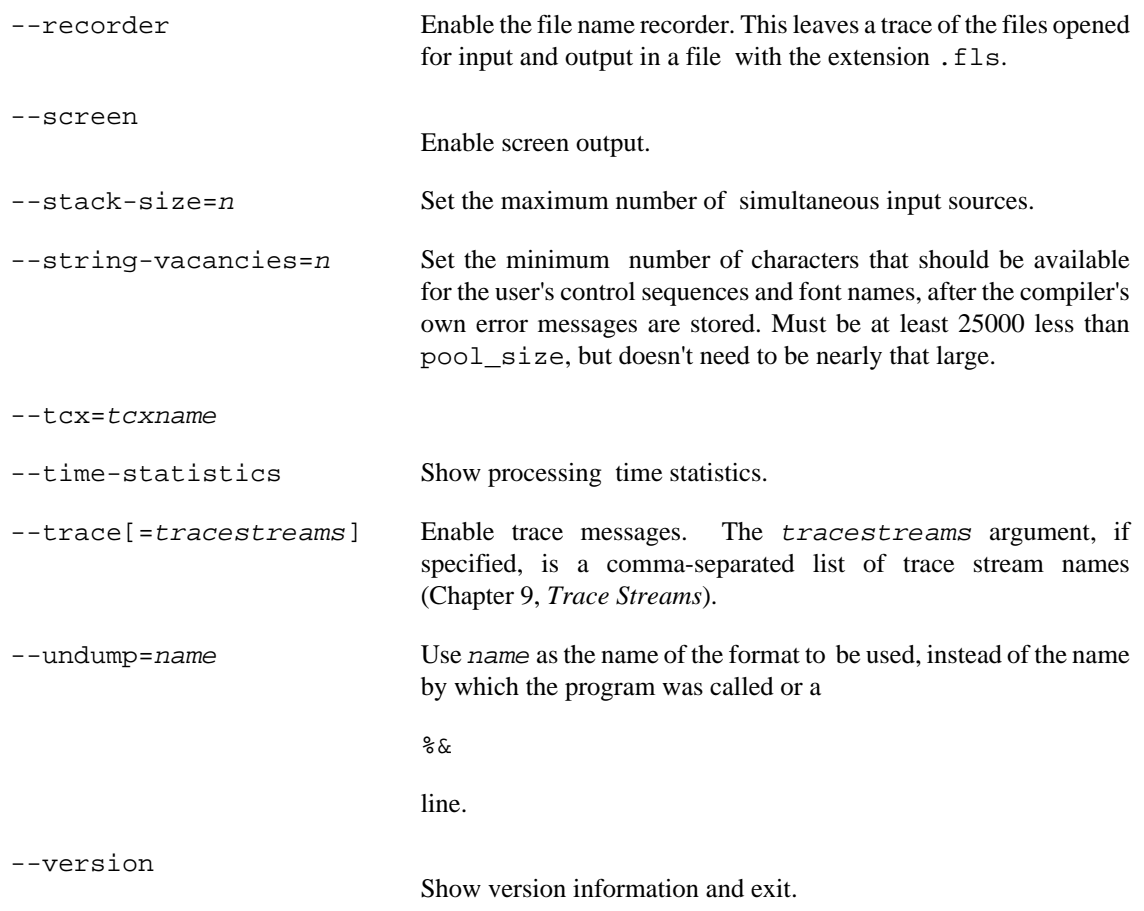

## **Environment**

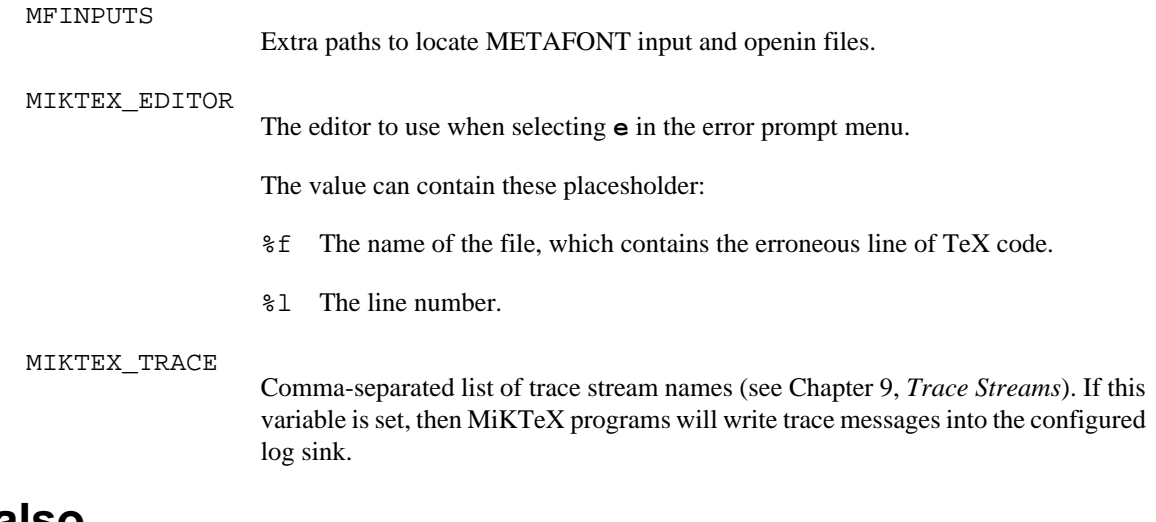

## **See also**

*The METAFONTbook* ISBN 0-201-13444-6

miktexsetup — MiKTeX setup utility

## **Synopsis**

miktexsetup [options] download

miktexsetup [options] install

miktexsetup [options] uninstall

### **Description**

The MiKTeX Setup Utility is used to download, install and uninstall MiKTeX. This utility is the command line counterpart of the MiKTeX Setup Wizard (see [setupwiz\(1\)\)](#page-69-0), i.e., it is suitable for unattended setup tasks.

The **download** task creates a local package package repository which is a mirror of the remote package repository. It is possible to run the task on a regular basis in order to maintain an up-to-date package repository.

The **install** task installs MiKTeX from the local package repository.

The **uninstall** task removes MiKTeX.

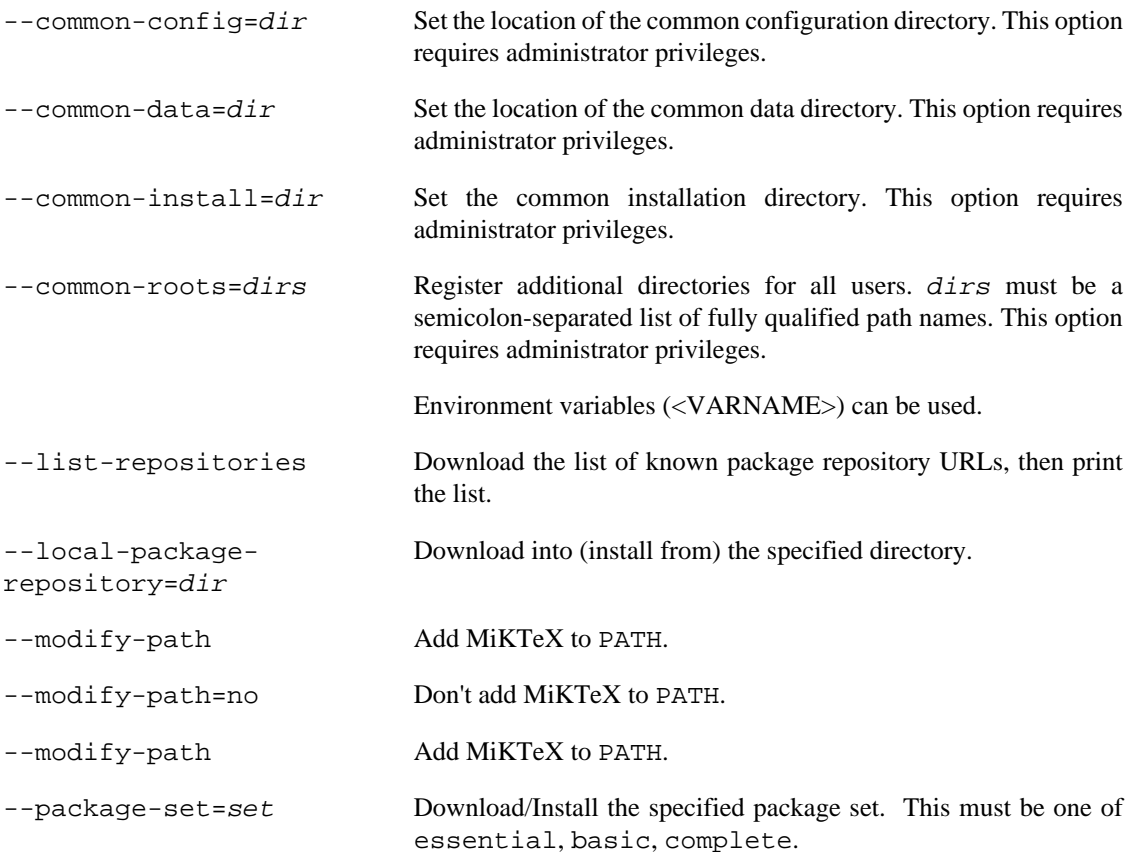

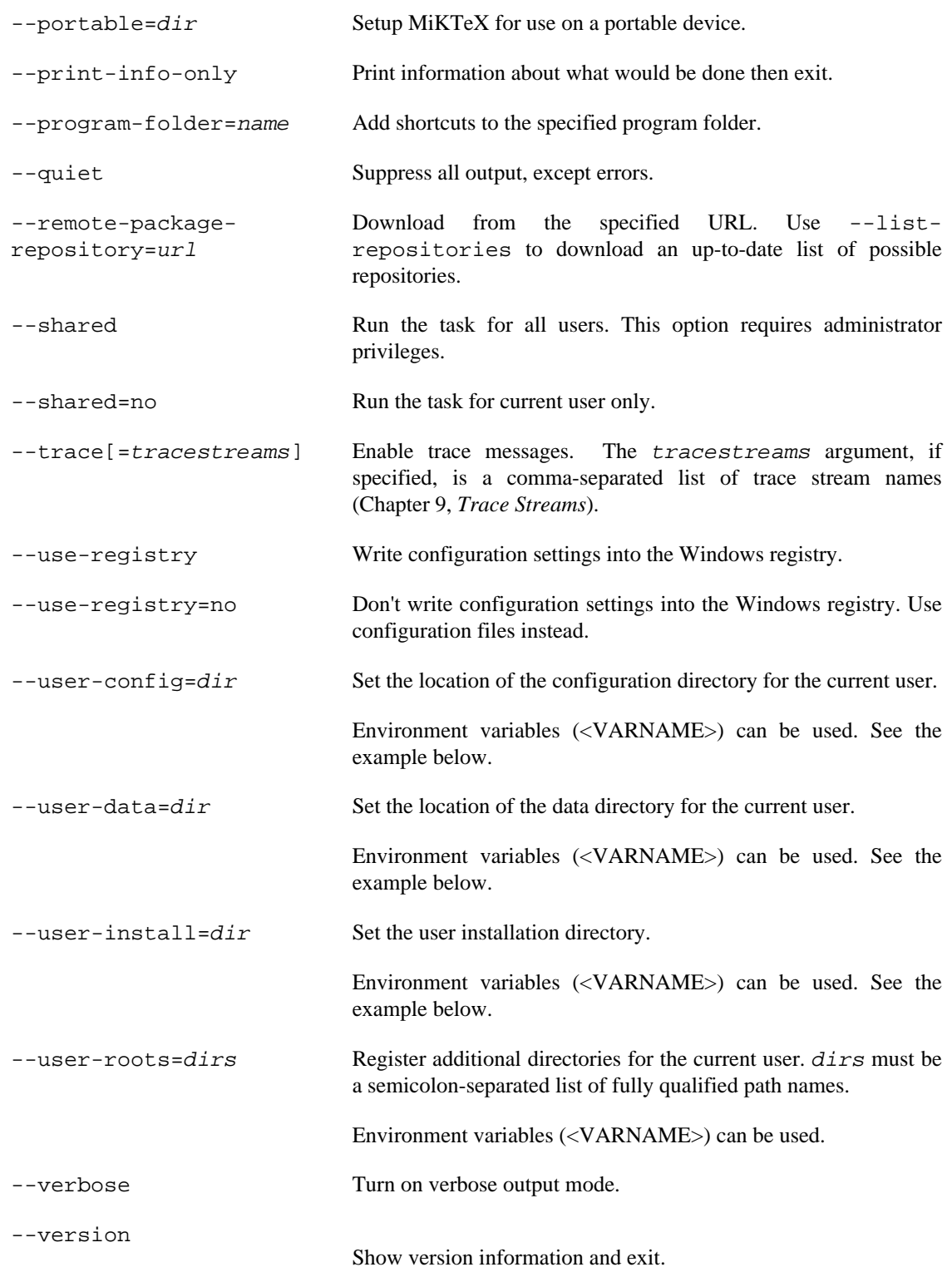

# **Examples**

### **Downloading**

The first task is to download MiKTeX into a local package repository:

```
> miktexsetup ^
   --verbose ^
   --local-package-repository=C:\miktex-repository ^
   --package-set=complete ^
  download
```
This command will create a local package repository in C: \miktex-repository.

It is possible to interrupt (Control+C) this operation at anytime and resume it later by running the same command again.

#### **Installing for all users**

In this example, MiKTeX is installed for all users from the local package repository  $C:\mathcal{L}\to\mathcal{L}$ repository. User directories are specified by using environment variables (<VARNAME>) which are expanded at run-time (delayed expansion).

You can first specify --print-info-only in order to perform a dry run:

```
> miktexsetup ^
   --verbose ^
   --local-package-repository=C:\miktex-repository ^
   --shared ^
   --user-config="<APPDATA>\MiKTeX\2.9" ^
   --user-data="<LOCALAPPDATA>\MiKTeX\2.9" ^
   --user-install=<APPDATA>\MiKTeX\2.9" ^
   --print-info-only
   install
setup task: install from local package repository
local package repository: C:\miktex-repository
package level: complete
install for all users?: yes
use registry?: yes
modify path?: yes
common install root: "C:\Program Files (x86)\MiKTeX 2.9"
user install root: <APPDATA>\MiKTeX\2.9
user config root: <LOCALAPPDATA>\MiKTeX\2.9
user data root: <APPDATA>\MiKTeX\2.9
program folder name: "MiKTeX 2.9"
```
#### **Uninstalling**

MiKTeX can be removed by selecting the **uninstall** task. --shared should be specified, if MiKTeX is installed for all users.

> **miktexsetup --verbose --shared uninstall**

mpm — MiKTeX package manager

## **Synopsis**

mpm [option...]

### **Description**

MPM (MiKTeX Package Manager) is used to install packages from a MiKTeX package repository.

MPM starts in windowed mode, if you do not specify any command-line options.

### **User mode vs. administrative mode**

This utility can be run in two modes:

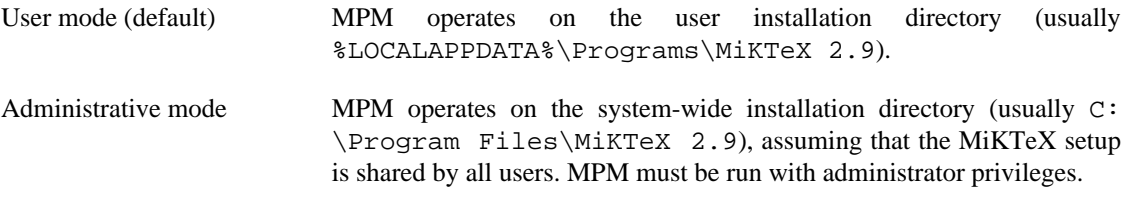

By default, MPM runs in user mode. You can turn on administrative mode with the --admin option. For example, if you want to install a package for all users, you invoke MPM as follows:

```
> mpm --admin --install=a0poster
```
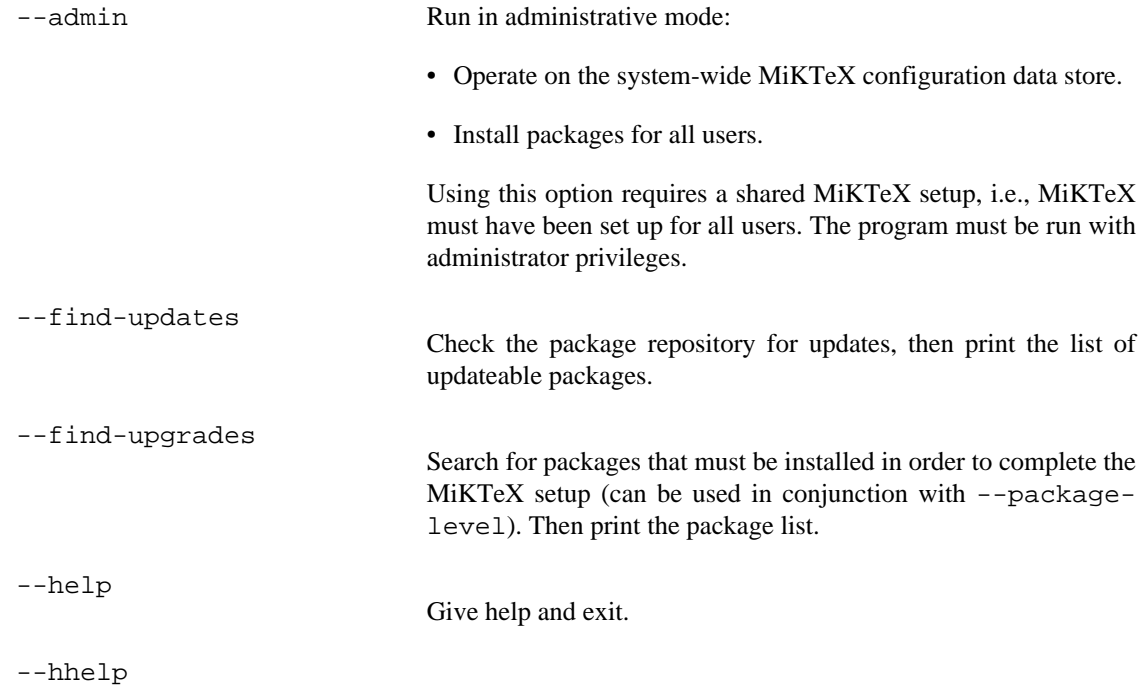

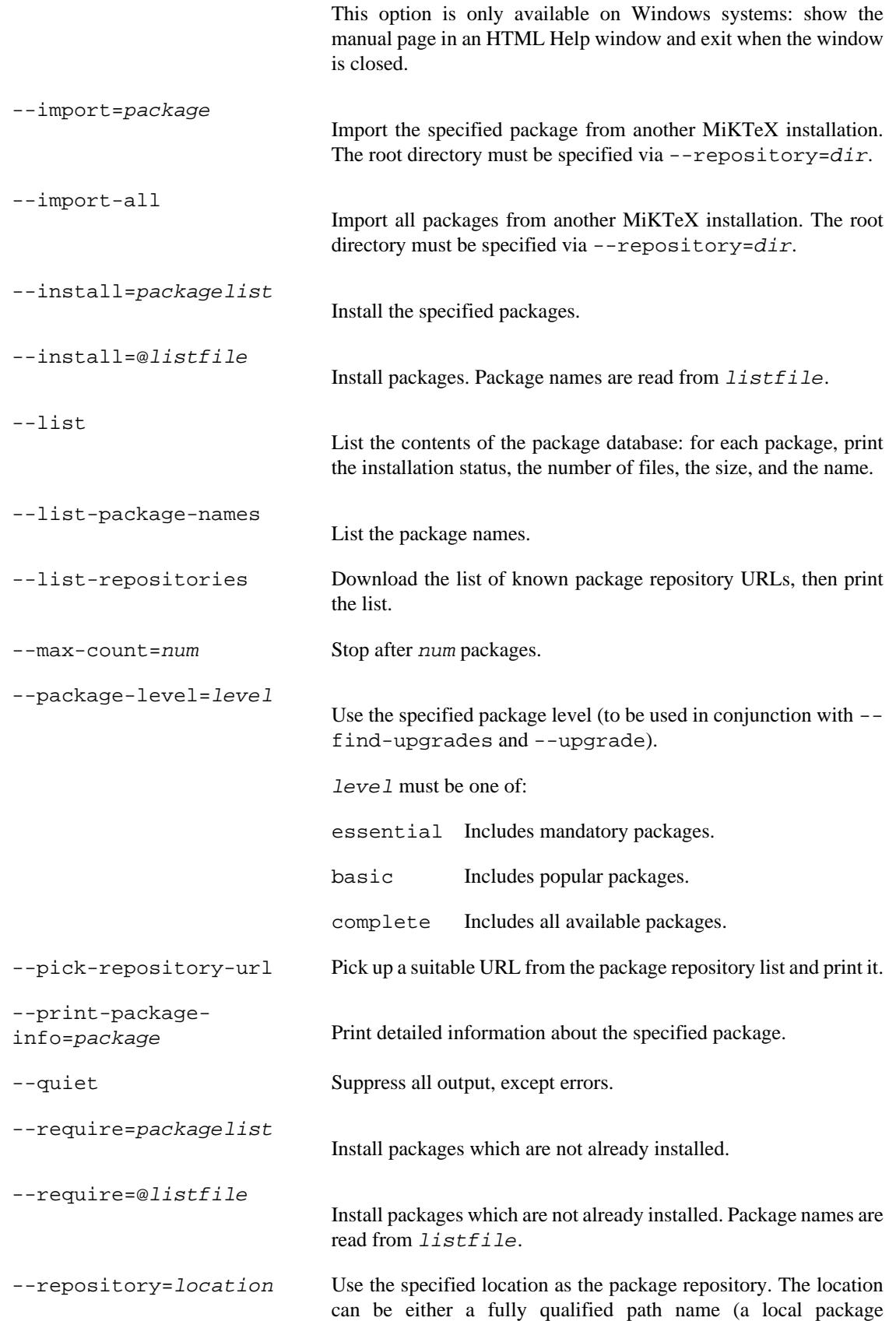

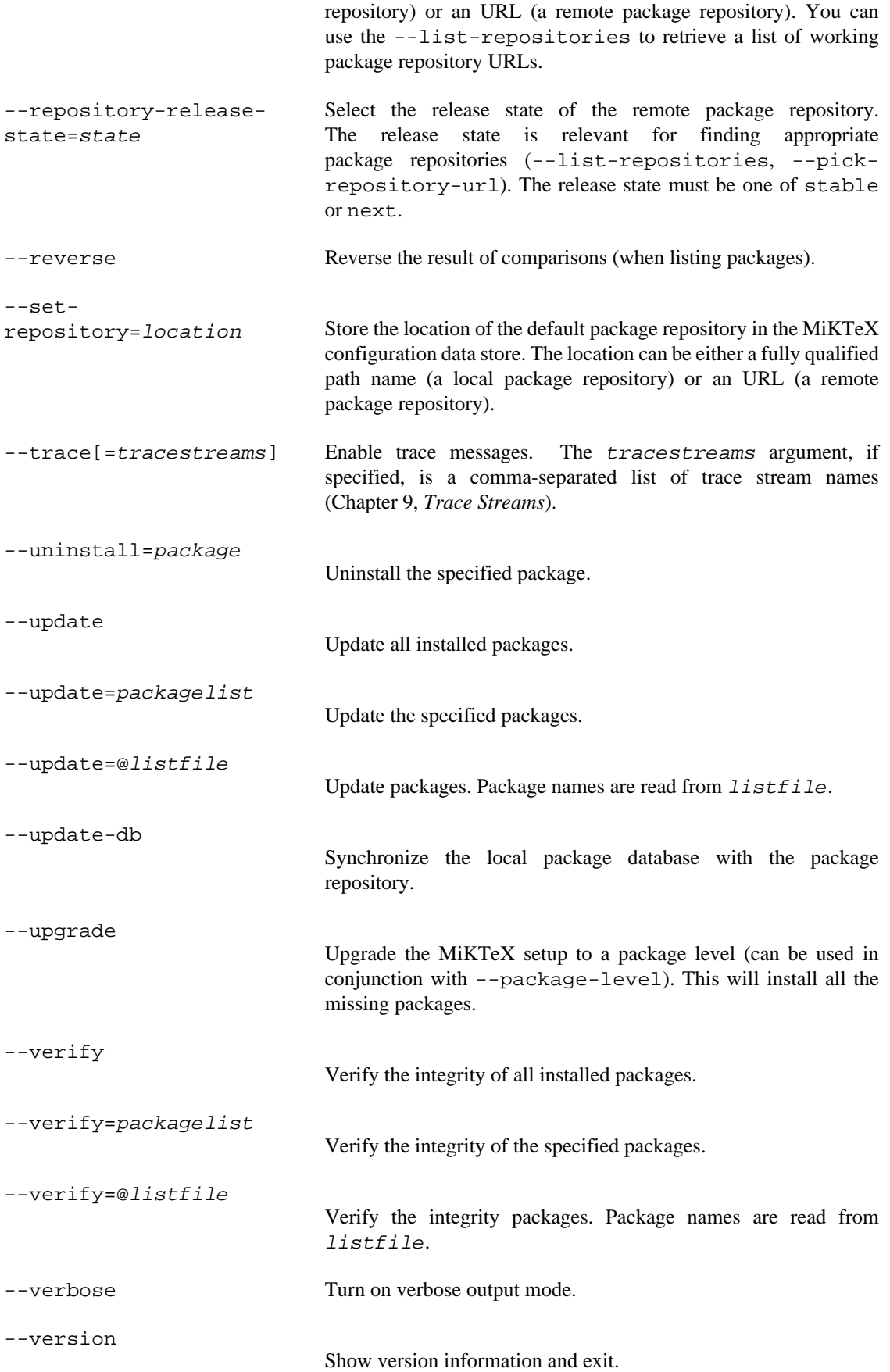

#### **Package Database**

All package information is retrieved from the package database, which must have been properly installed by running MPM with the --update-db option.

#### **Examples**

Print the list of known package repository URLs:

> **mpm --list-repositories**

Retrieve the package database files from the FTP server some. server (assuming this a registered URL):

```
> mpm --repository=ftp://some.server/miktex/packages/ \
   --verbose --update-db
```
Print information about package a0poster:

```
> mpm --print-package-info a0poster
```
Install package a0poster:

```
> mpm --verbose --install a0poster
```
Update all installed packages:

```
> mpm --verbose --update
```
Print the list of installed packages:

> **mpm --list | grep ^i**

Upgrade the MiKTeX setup to the highest level:

```
> mpm --verbose --package-level=complete --upgrade
```
#### **Environment**

MIKTEX\_REPOSITORY Location of the default package repository. This can be either a fully qualified path name (a local package repository) or an URL (a remote package repository). MIKTEX\_TRACE Comma-separated list of trace stream names (see Chapter 9, *[Trace Streams](#page-89-0)*). If this variable is set, then MiKTeX programs will write trace messages into the configured log sink. http\_proxy The proxy server to be used for HTTP. FTP\_PROXY The proxy server to be used for FTP. ALL\_PROXY The proxy server to be used, if no protocol-specific proxy is set. NO\_PROXY Comma-separated list of host names that should not go through any proxy.

## **See also**

[MiKTeX Project Page](https://miktex.org/) [\[https://miktex.org/](https://miktex.org/)]

miktex-mpost — MetaPost, a system for drawing pictures

# **Synopsis**

miktex-mpost [option...] [[command...] | [file]]

## **Description**

MetaPost (installed as **miktex-mpost**) interprets the MetaPost language and produces PostScript (EPS) or Scalable Vector Graphics (SVG) pictures. The MetaPost language is similar to Knuth's METAFONT with additional features for including TeX commands and accessing features of PostScript not found in METAFONT.

MetaPost is normally used with some preloaded macros, and it will use its executable name as the name of the preload file to use. For example, when called as **miktex-mpost** the mpost.mp file is used, which is identical to plain.mp. When the --initialize option is given, preloading does not happen.

The commands given on the command line to the MetaPost program are passed to it as the first input line. (But it is often easier to type extended arguments as the first input line, since shells tend to gobble up or misinterpret MetaPost's favorite symbols, like semicolons, unless you quote them.) The normal usage is to say mpost figs to process the file  $figs.$  mp. The basename of  $figs.$  becomes the "jobname", and is used in forming output file names. If no file is named, the jobname becomes mpout. The default extension, .mp, can be overridden by specifying an extension explicitly.

When the --dvitomp option is given, MetaPost acts as DVI-to-MPX converter only. Run **%miktexmpost; --dvitomp --help** for option explanation.

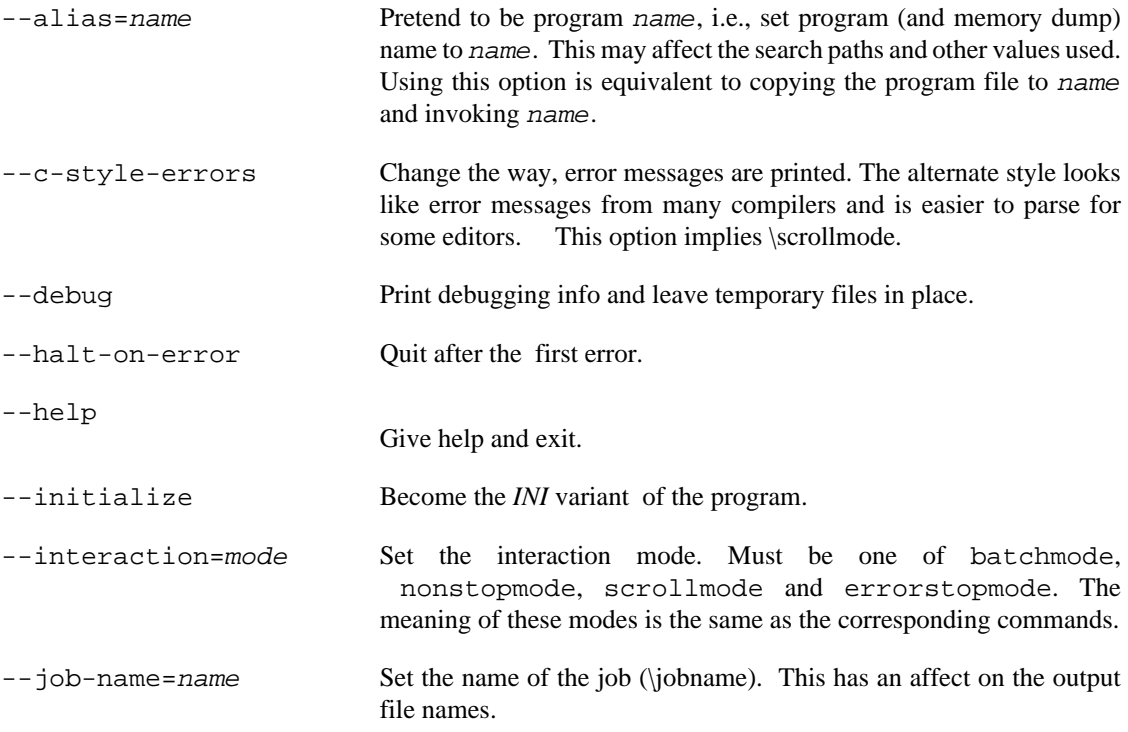

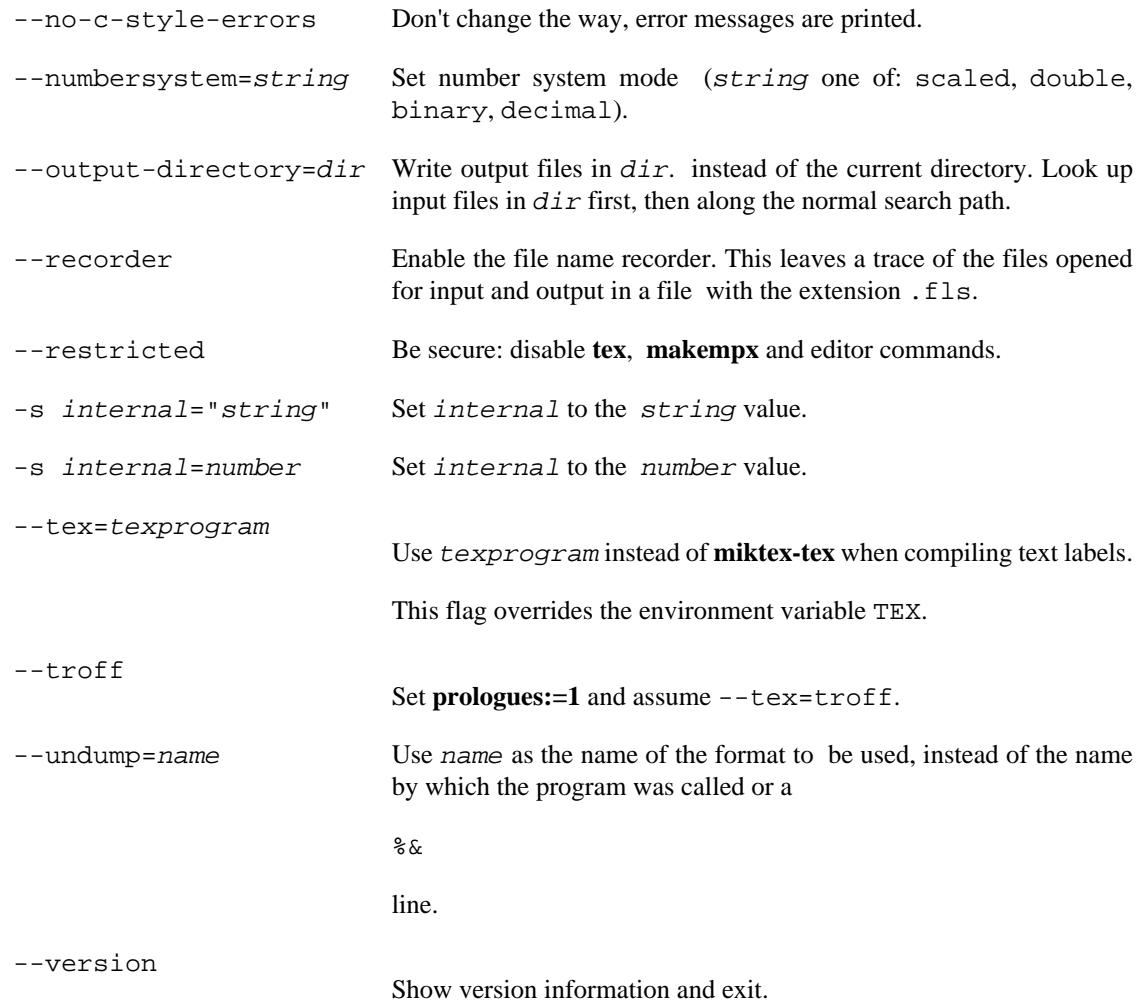

## **Environment**

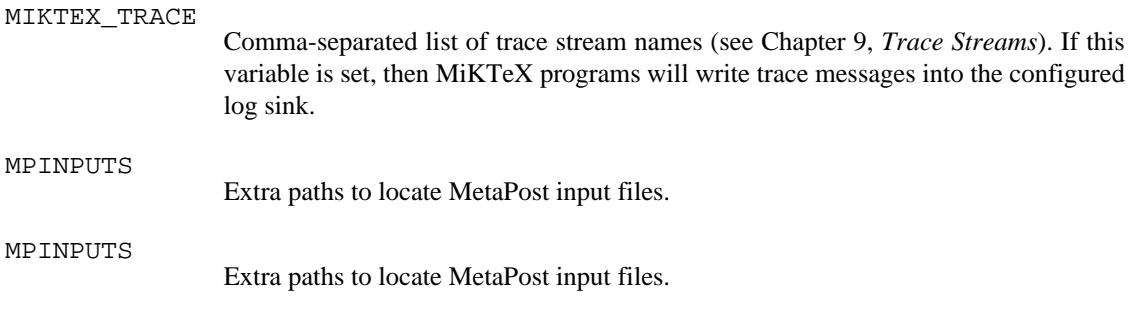

## **See also**

*AT&T technical report CSTR-162* Run **mthelp mpman**

mthelp — MiKTeX help utility

## **Synopsis**

mthelp [option...] {name...}

### **Description**

**mthelp** is a utility to look up MiKTeX related documentation.

**mthelp** creates an HTML page which contains a short description of the package together with links to all documentation files. An HTML viewer is started to view the page.

You can use the --view to bypass the intermediate HTML file.

name should be the name of a package in the TeX distribution.

## **Options**

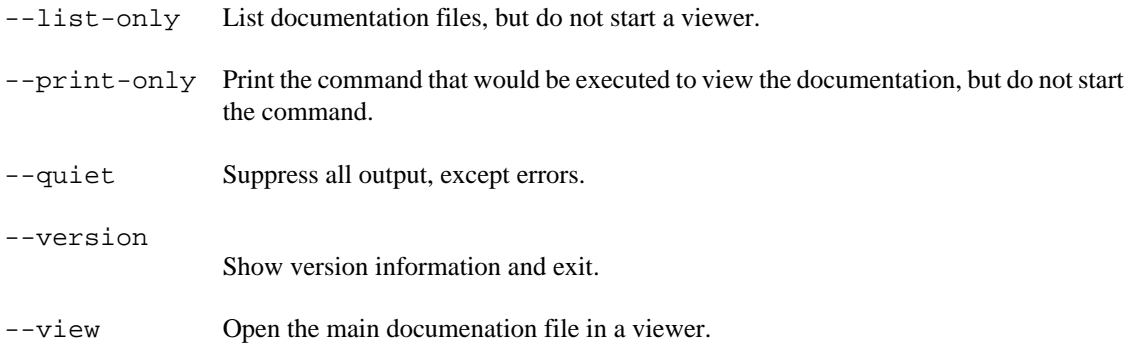

### **Environment**

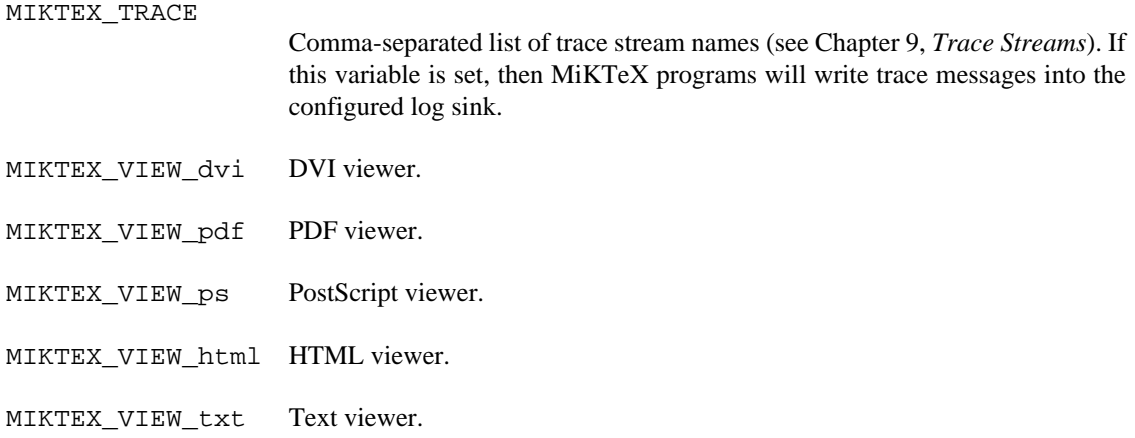

The environment variables should be set with a "%f" as a placeholder for the name of the file. For example:

#### > **MIKTEX\_VIEW\_pdf="gv %f"**

## **Files**

The intermediate HTML file (package.html) is stored in the directory miktex/mthelp relative to the data TEXMF data root (usually %LOCALAPPDATA%\MiKTeX\2.9).

### **See also**

[MiKTeX Project Page](https://miktex.org/) [\[https://miktex.org/](https://miktex.org/)]

### **Environment**

MIKTEX\_TRACE

Comma-separated list of trace stream names (see Chapter 9, *[Trace Streams](#page-89-0)*). If this variable is set, then MiKTeX programs will write trace messages into the configured log sink.

mtprint — MiKTeX print utility

## **Synopsis**

mtprint [option...] file...

## **Description**

**mtprint** sends TeX output files to a printing device.

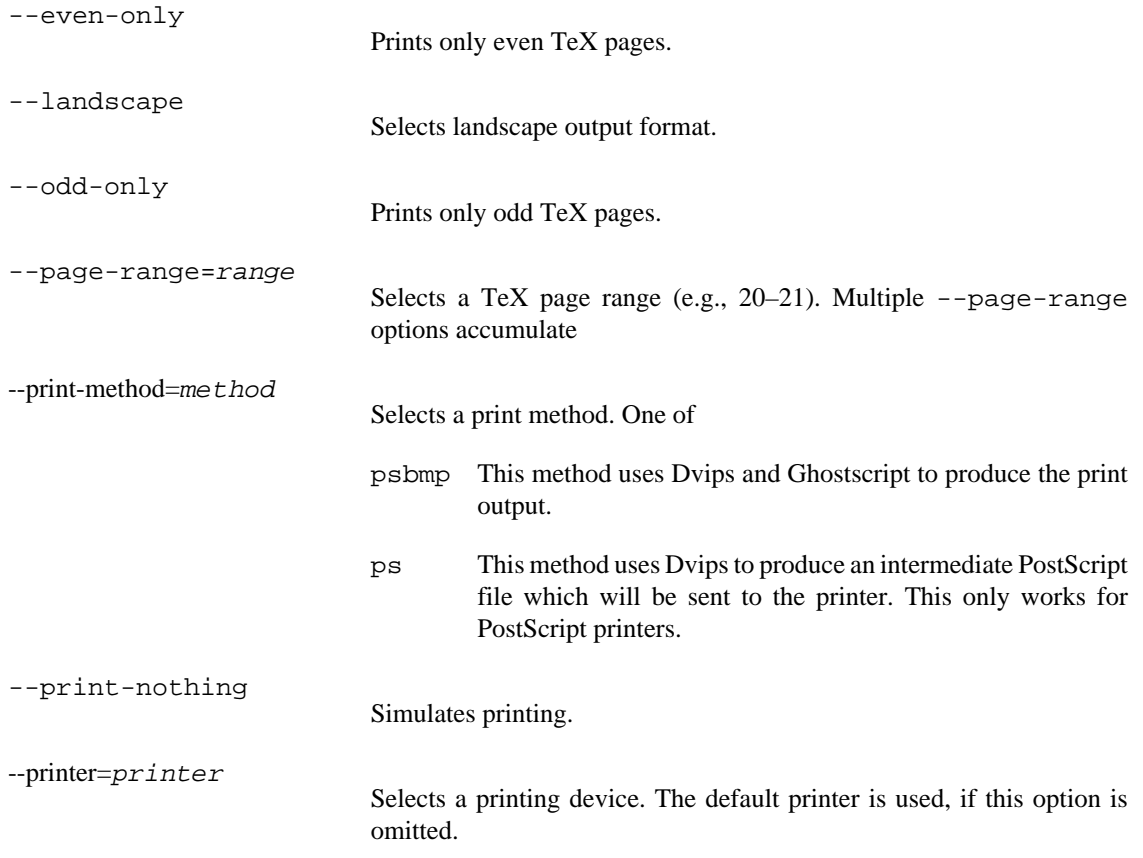

miktex-pdftex — DVI/PDF output from TeX

## **Synopsis**

miktex-pdftex [option...] [[file] | [\command...]]

### **Description**

Run the pdfTeX typesetter on  $file$ , usually creating  $file$ .  $pdf$ . If the file argument has no extension, .tex will be appended to it. Instead of a file name, a set of pdfTeX commands can be given, the first of which must start with a backslash.

pdfTeX is a version of TeX that can create PDF files as well as DVI files.

In DVI mode, pdfTeX can be used as a complete replacement for the TeX engine.

The typical use of pdfTeX is with a pregenerated formats for which PDF output has been enabled. The **miktex-pdftex** command uses the equivalent of the plain TeX format, and the **miktex-pdflatex** command uses the equivalent of the LaTeX format. To generate formats, use the -initialize switch.

In PDF mode, pdfTeX can natively handle the PDF, JPG, JBIG2 and PNG graphics formats. pdfTeX cannot include PostScript or Encapsulated PostScript (EPS) graphics files; first convert them to PDF using epstopdf(1).

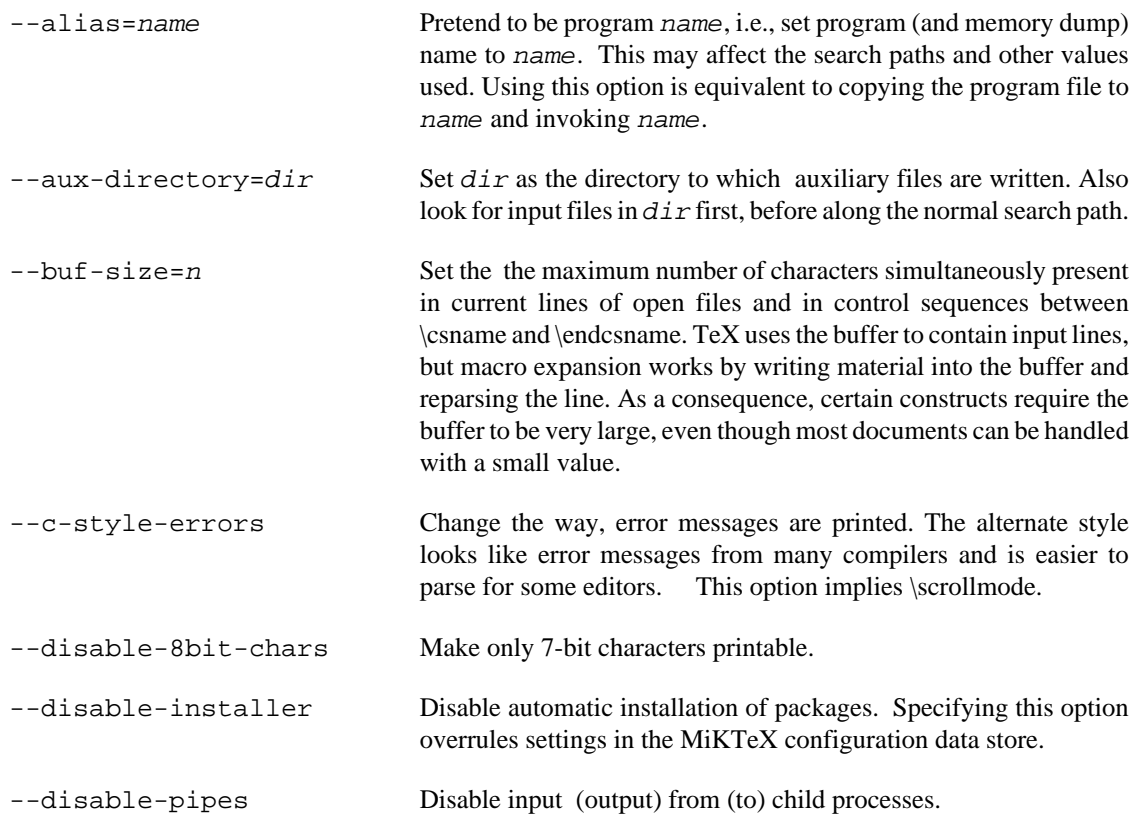

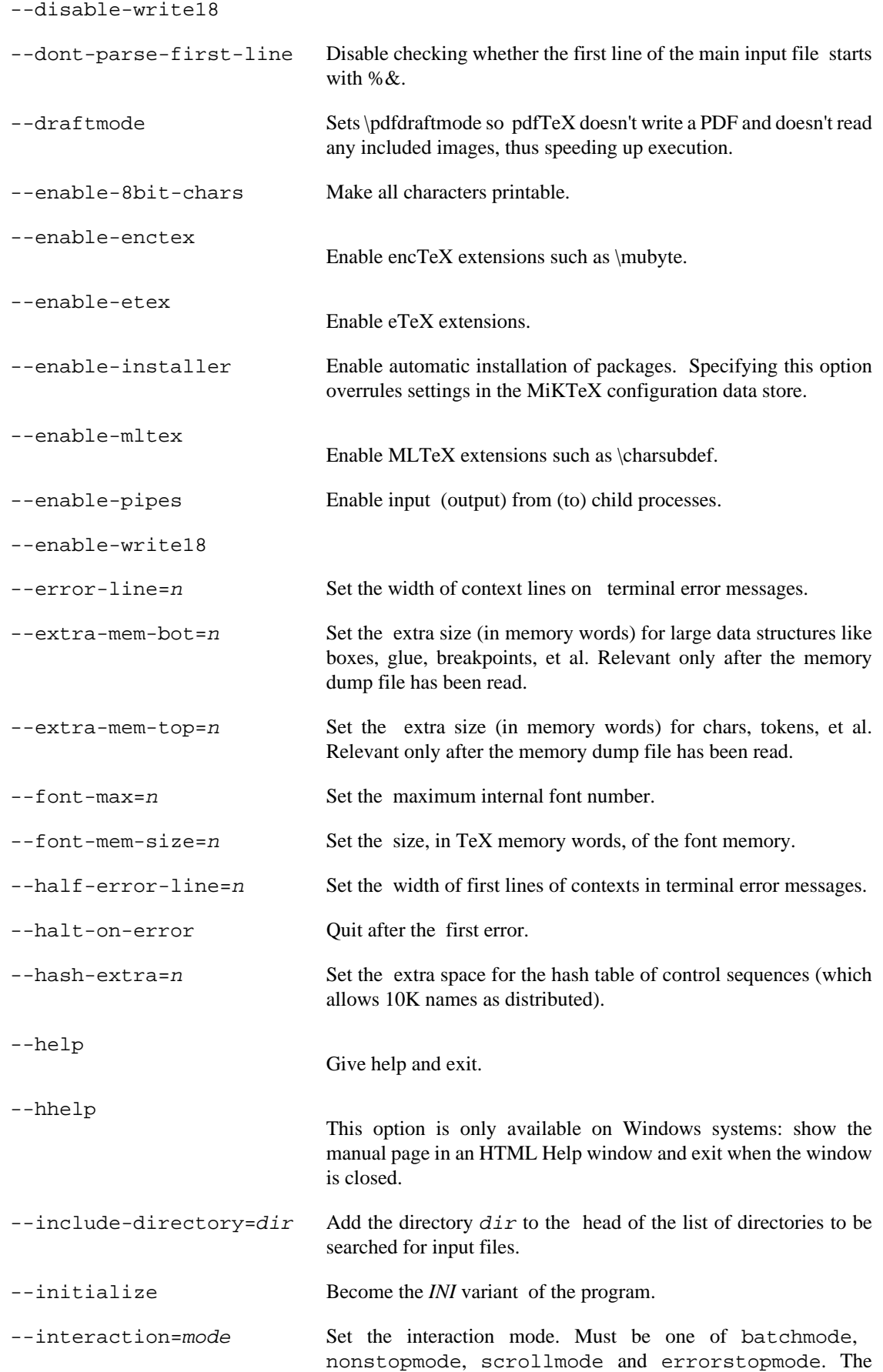

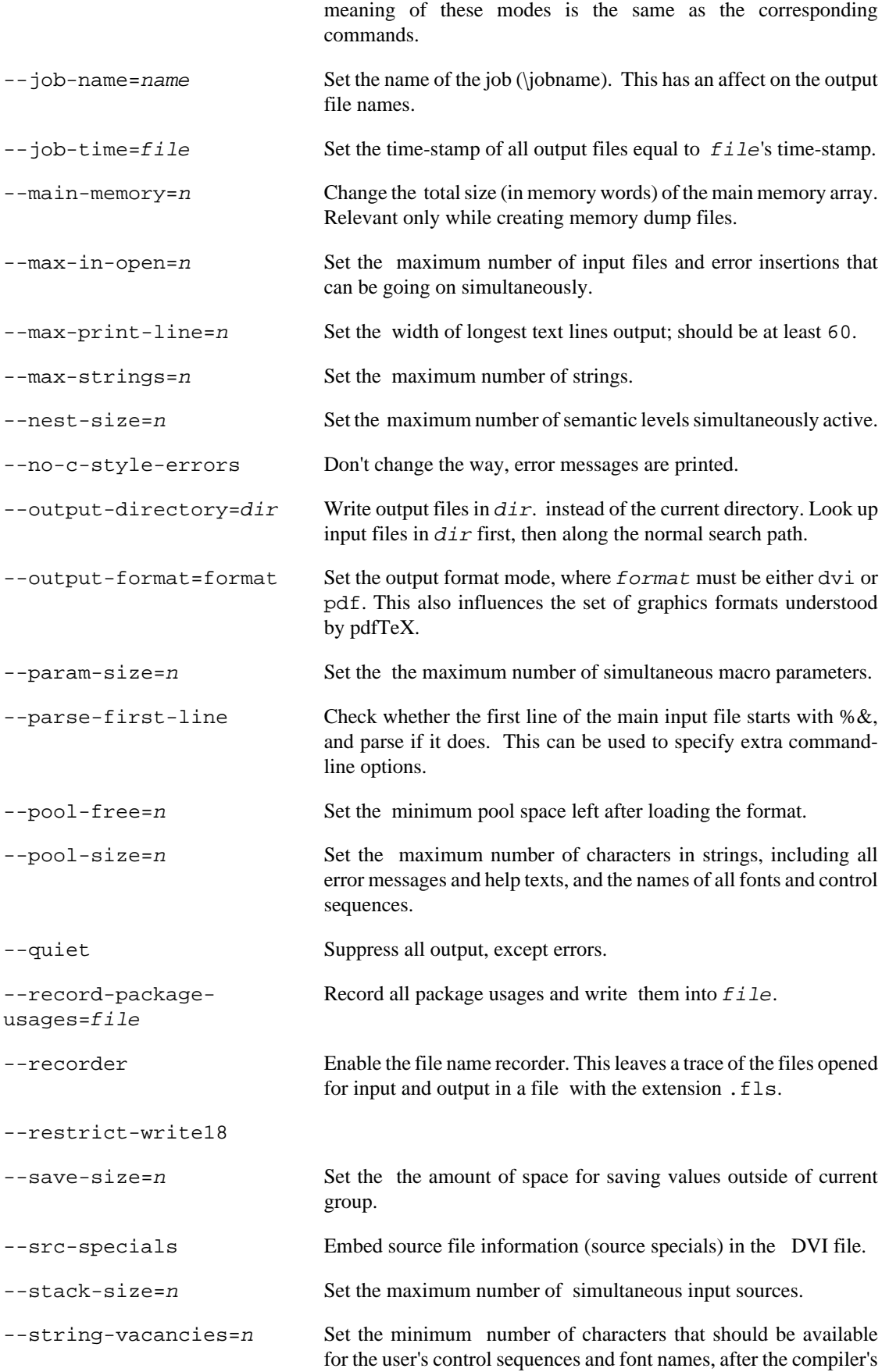

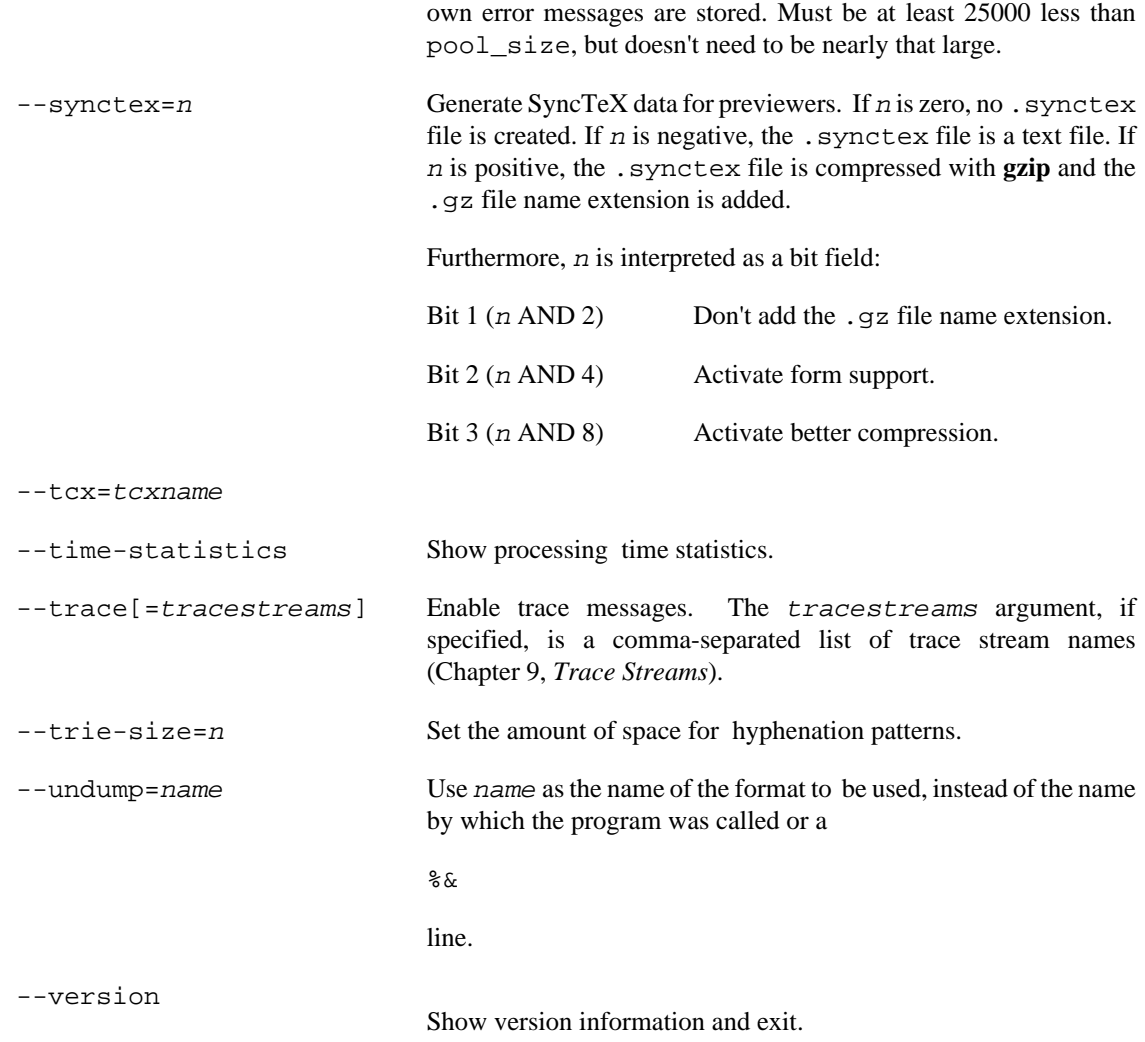

## **Files**

 $\verb|pdftex|$  The MiKTeX-pdfTeX configuration file.

## **Environment**

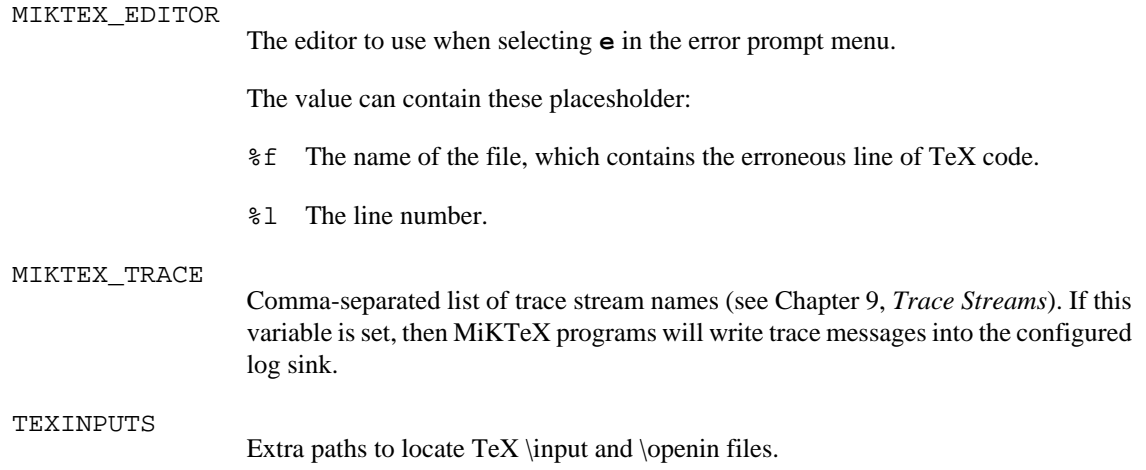

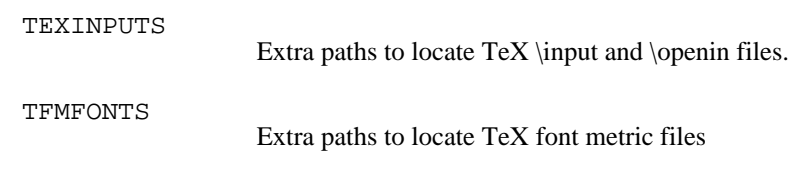

## **See also**

*The pdfTeX user manual* (A4 version)

Run **mthelp pdftex-a**

setupwiz — MiKTeX setup wizard

## <span id="page-69-0"></span>**Synopsis**

basic-miktex-2.9.xxxx.exe [options]

```
setup-2.9.xxxx.exe[options]
```
## **Description**

MiKTeX Setup Wizard is used to install MiKTeX.

There a two instances of the installer:

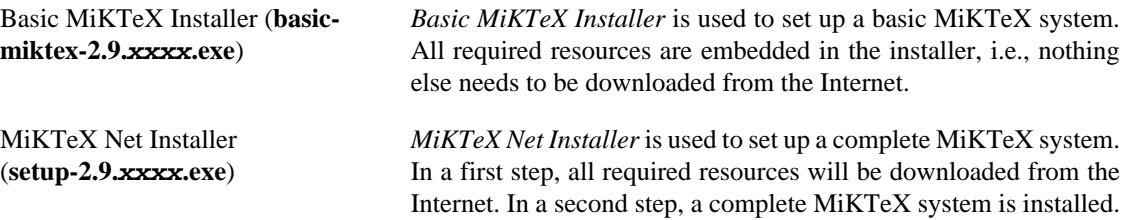

Both installers read command-line options from the file setupwiz.opt, if it exists.

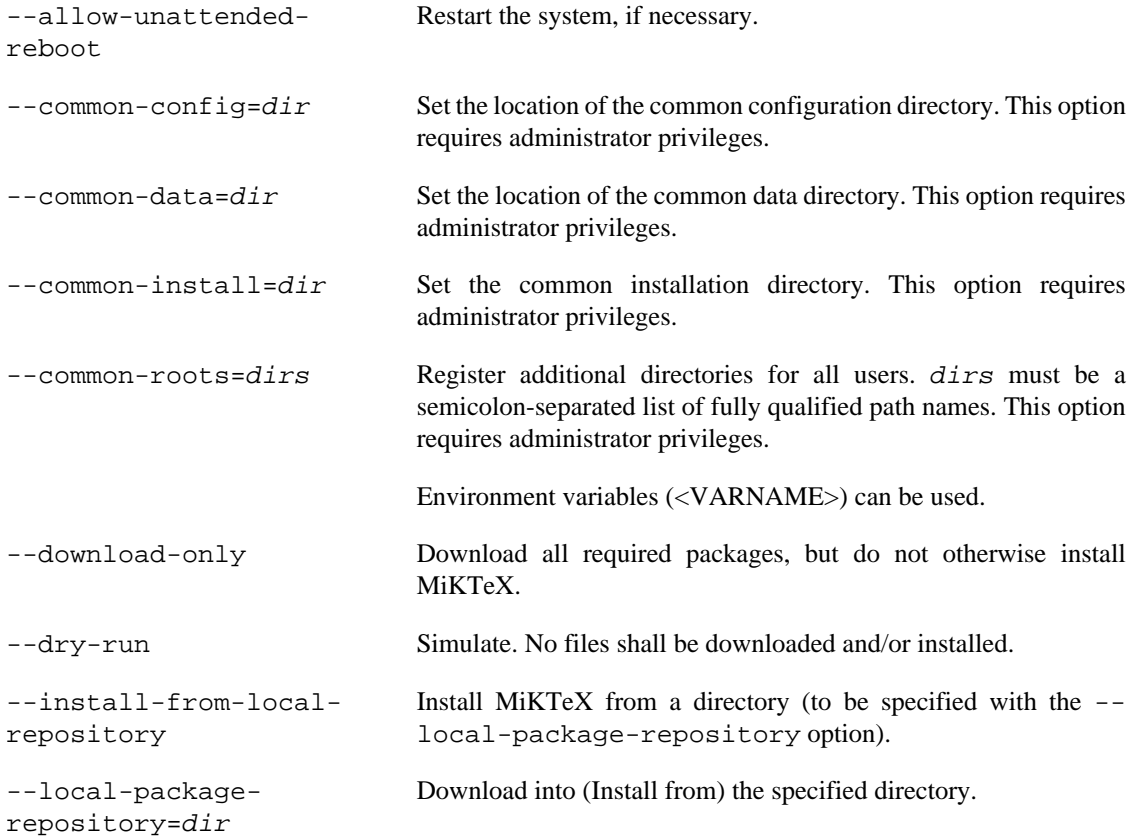

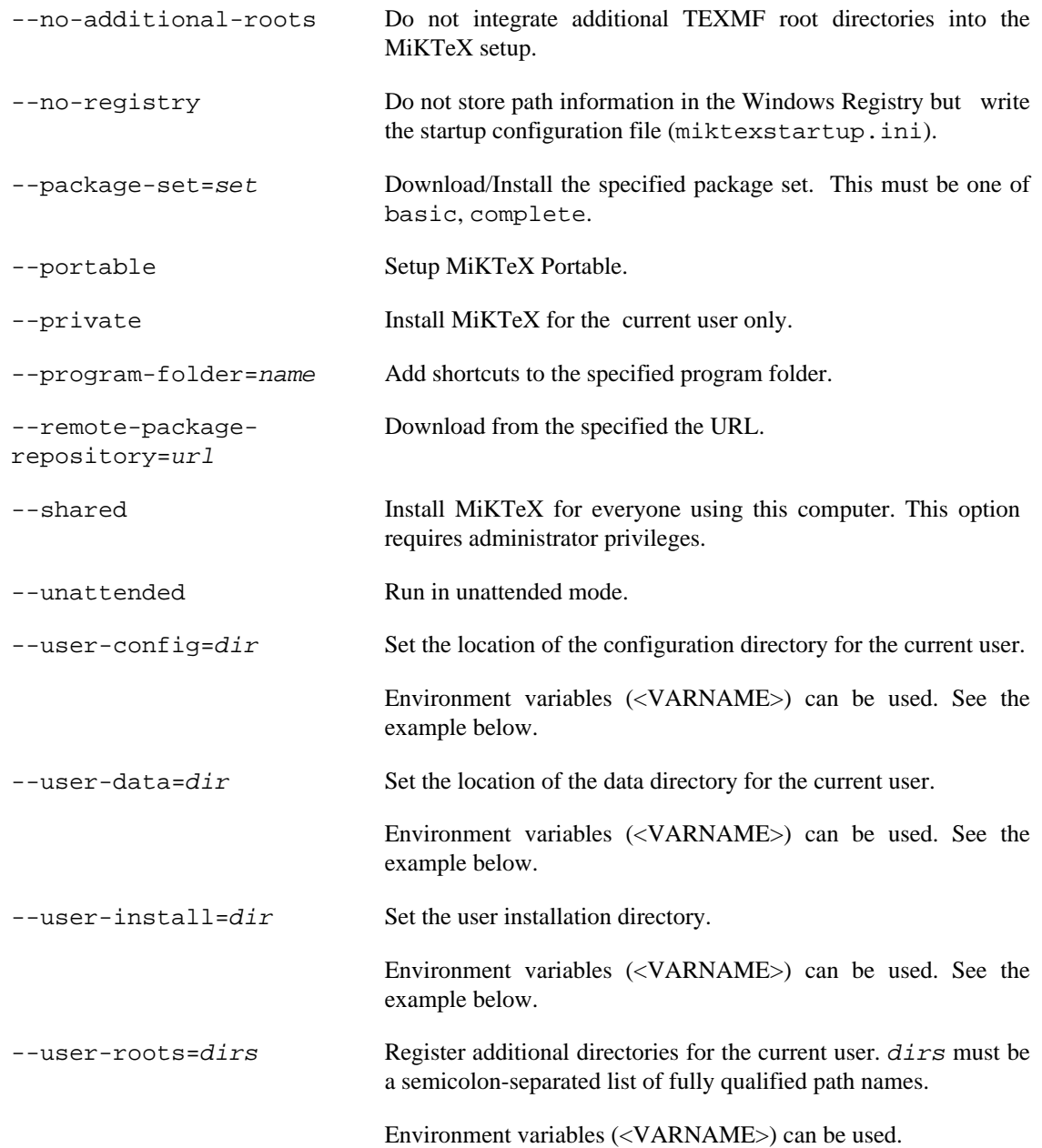

### **Examples**

In this example, MiKTeX is installed from a network share (\\server\miktex\repository). User directories are specified by using environment variables (<VARNAME>) which are expanded at run-time.

```
> setupwiz --install-from-local-repository ^
  --local-package-repository=\\server\miktex\repository ^
   --package-set=complete ^
   --shared ^
  --user-config=^<APPDATA^>\MiKTeX\2.9 ^
  --user-data=^<LOCALAPPDATA^>\MiKTeX\2.9 ^
   --user-install=^<APPDATA^>\MiKTeX\2.9
```
miktex-tex — text formatting and typesetting

## **Synopsis**

miktex-tex [option...] [[file] | [\command...]]

### **Description**

Run the TeX typesetter on  $Eile$ , usually creating  $Eile$ .dvi. If the file argument has no extension, .tex will be appended to it. Instead of a filename, a set of TeX commands can be given, the first of which must start with a backslash. With a &format argument TeX uses a different set of precompiled commands, contained in  $format$ . fmt; it is usually better to use the -undump=format option instead.

TeX formats the interspersed text and commands contained in the named files and outputs a typesetter independent file (called DVI, which is short for DeVice Independent). TeX's capabilities and language are described in *The TeXbook*. TeX is normally used with a large body of precompiled macros, and there are several specific formatting systems, such as LaTeX, which require the support of several macro files.

This version of TeX looks at its command-line to see what name it was called under. Both **initex** and **virtex** are linked to the **miktex-tex** executable. When called as **initex** (or when the -initialize option is given) it can be used to precompile macros into a .fmt file. When called as **virtex** it will use the plain format. When called under any other name, TeX will use that name as the name of the format to use. For example, when called as **miktex-tex** the tex format is used, which is identical to the plain format. The commands defined by the plain format are documented in *The TeXbook*.

The non-option command line argiments to the TeX program are passed to it as the first input line. (But it is often easier to type extended arguments as the first input line, since shells tend to gobble up or misinterpret TeX's favorite symbols, like backslashes, unless you quote them.) As described in *The TeXbook*, that first line should begin with a file name, a \controlsequence, or a  $&formation$ 

The normal usage is to say **miktex-tex paper** to start processing paper.tex. The name "paper" will be the "job name", and is used in forming output file names. If TeX doesn't get a file name in the first line, the job name is texput. When looking for a file, TeX looks for the name with and without the default extension (.tex) appended, unless the name already contains that extension. If paper is the "job name", a log of error messages, with rather more detail than normally appears on the screen, will appear in paper.log, and the output file will be in paper.dvi.

This version of TeX will look in the first line of the file paper. tex to see if it begins with the magic sequence **%&**. If the first line begins with **%&format --translate-file tcxname**, then TeX will use the named format and transation table  $tcx$ name to process the source file. Either the format name or the --translate-file specification may be omitted, but not both.

The **e** response to TeX's error prompt causes the default editor to start up at the current line of the current file. The configuration value  $Editor$  can be used to change the editor used. It may contain a string with %f indicating where the file name goes and %l indicating where the decimal line number (if any) goes.

A convenient file is  $null.$  tex, containing nothing. When TeX can't find a file it thinks you want to input, it keeps asking you for another file name; responding **null** gets you out of the loop if you don't want to input anything. You can also type your EOF character (usually Control+Z).

### **Options**

--alias=name Pretend to be program name, i.e., set program (and memory dump) name to name. This may affect the search paths and other values
used. Using this option is equivalent to copying the program file to name and invoking name.

- $-$ -aux-directory=dir Set dir as the directory to which auxiliary files are written. Also look for input files in  $\text{dir}$  first, before along the normal search path.
- --buf-size=n Set the the maximum number of characters simultaneously present in current lines of open files and in control sequences between \csname and \endcsname. TeX uses the buffer to contain input lines, but macro expansion works by writing material into the buffer and reparsing the line. As a consequence, certain constructs require the buffer to be very large, even though most documents can be handled with a small value.
- --c-style-errors Change the way, error messages are printed. The alternate style looks like error messages from many compilers and is easier to parse for some editors. This option implies \scrollmode.
- --disable-8bit-chars Make only 7-bit characters printable.
- --disable-installer Disable automatic installation of packages. Specifying this option overrules settings in the MiKTeX configuration data store.
- --disable-pipes Disable input (output) from (to) child processes.
- --disable-write18

--enable-enctex

--enable-mltex

--enable-write18

- --dont-parse-first-line Disable checking whether the first line of the main input file starts with %&.
- --enable-8bit-chars Make all characters printable.
	- Enable encTeX extensions such as \mubyte.
- --enable-installer Enable automatic installation of packages. Specifying this option overrules settings in the MiKTeX configuration data store.
	- Enable MLTeX extensions such as \charsubdef.
- --enable-pipes Enable input (output) from (to) child processes.
- --error-line=n Set the width of context lines on terminal error messages.
- $--$ extra-mem-bot=n Set the extra size (in memory words) for large data structures like boxes, glue, breakpoints, et al. Relevant only after the memory dump file has been read.
- --extra-mem-top=n Set the extra size (in memory words) for chars, tokens, et al. Relevant only after the memory dump file has been read.
- $--font-max=n$  Set the maximum internal font number.
- $--$  font-mem-size=n Set the size, in TeX memory words, of the font memory.
- --half-error-line=n Set the width of first lines of contexts in terminal error messages.

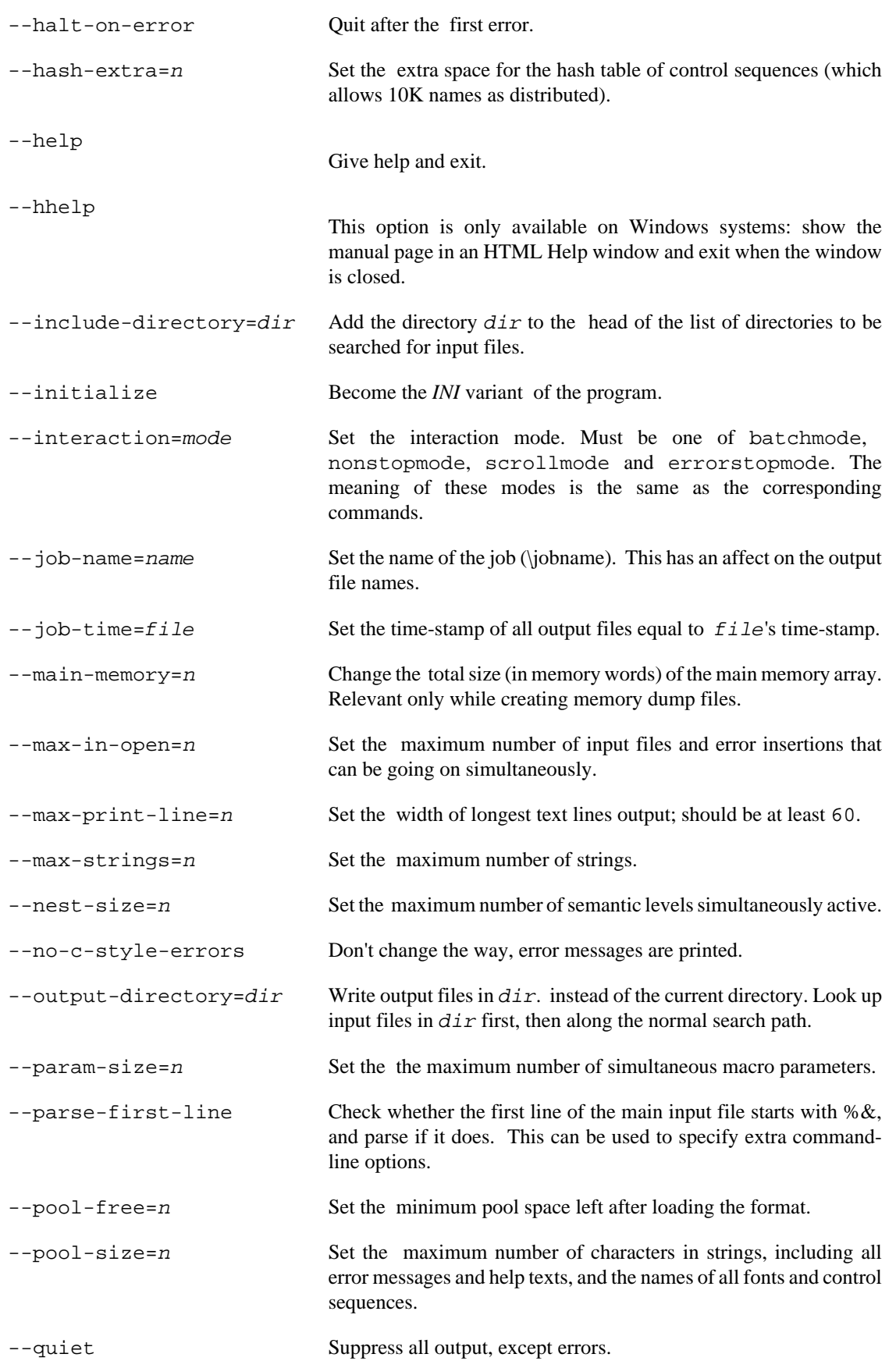

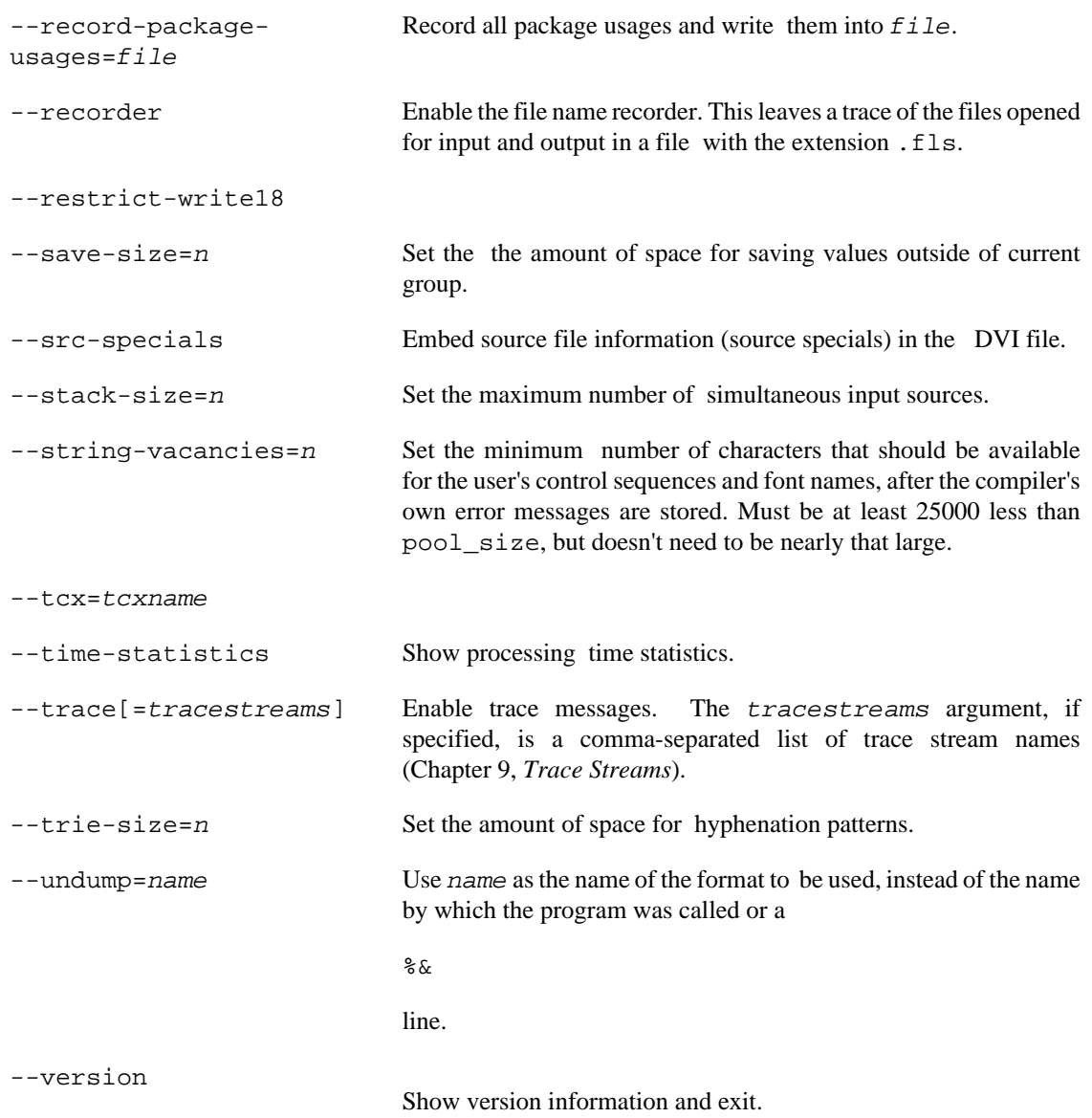

## **Environment**

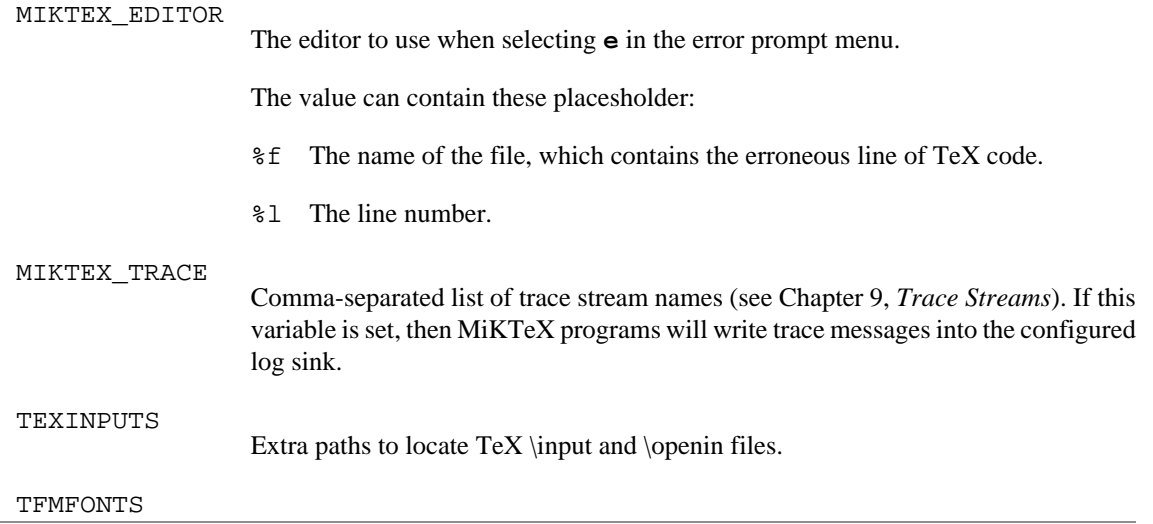

Extra paths to locate TeX font metric files

## **See Also**

*The TeXbook* ISBN 0-201-13448-9

See [texify\(1\),](#page-76-0) for an alternative way to invoke TeX.

texify — MiKTeX compiler driver

### <span id="page-76-0"></span>**Synopsis**

texify [option...] file...

#### **Description**

**texify** runs Texinfo or LaTeX input files through **miktex-tex** (**miktex-pdftex**) in turn until all crossreferences are resolved, building all indices.

The directory containing each  $f$  i  $l$  is searched for included files. The suffix of  $f$  i  $l$  is used to determine its language (LaTeX or Texinfo).

**makeinfo** is used to perform Texinfo macro expansion before running **miktex-tex** when needed.

#### **Options**

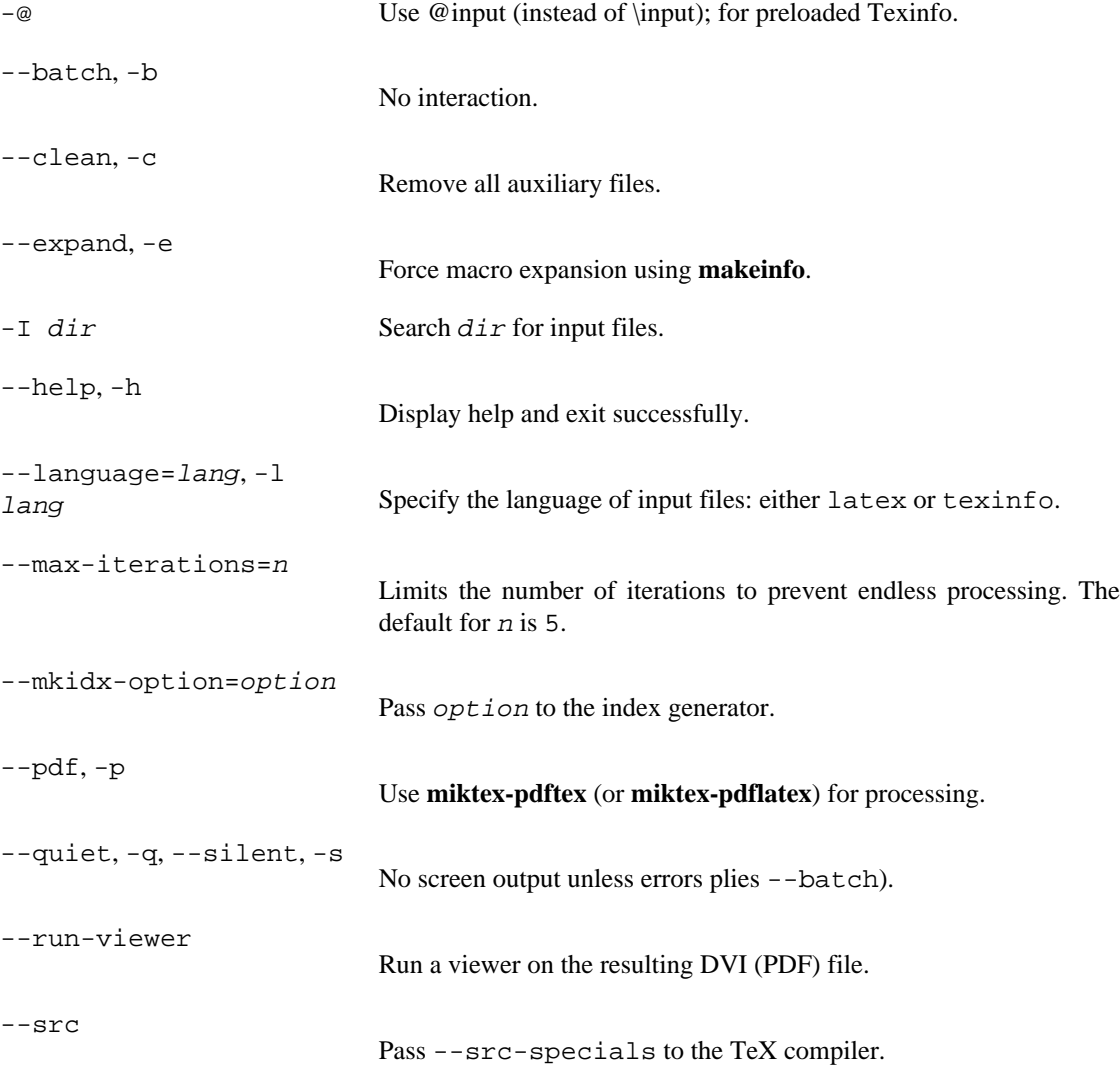

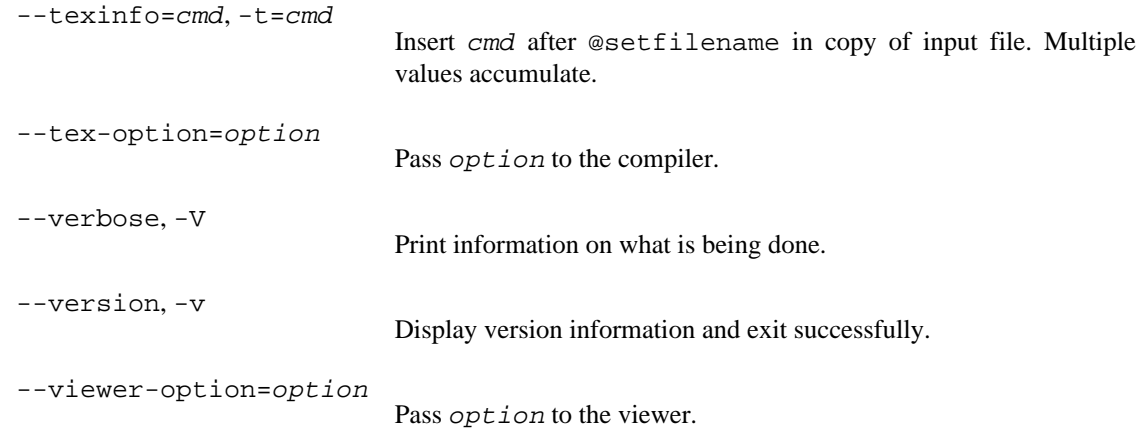

#### **Environment Variables**

The values of the BIBTEX, LATEX (or PDFLATEX), MAKEINDEX, MAKEINFO, TEX (or PDFTEX), and TEXINDEX environment variables are used to run those commands, if they are set.

#### **Aliases**

**tex2dvi** Equivalent to **texify**.

miktex-xetex — Unicode-based TeX engine

## **Synopsis**

miktex-xetex [option...] [[file] | [\command...]]

#### **Description**

Run the XeTeX typesetter on  $file$ , usually creating  $file$ . pdf. If the file argument has no extension, .tex will be appended to it. Instead of a file name, a set of XeTeX commands can be given, the first of which must start with a backslash.

XeTeX has simple font installation; it can use any installed fonts in the operating system without configuring TeX font metric. As a result, XeTeX can access font features such as special ligatures and variable font weights.

#### **Options**

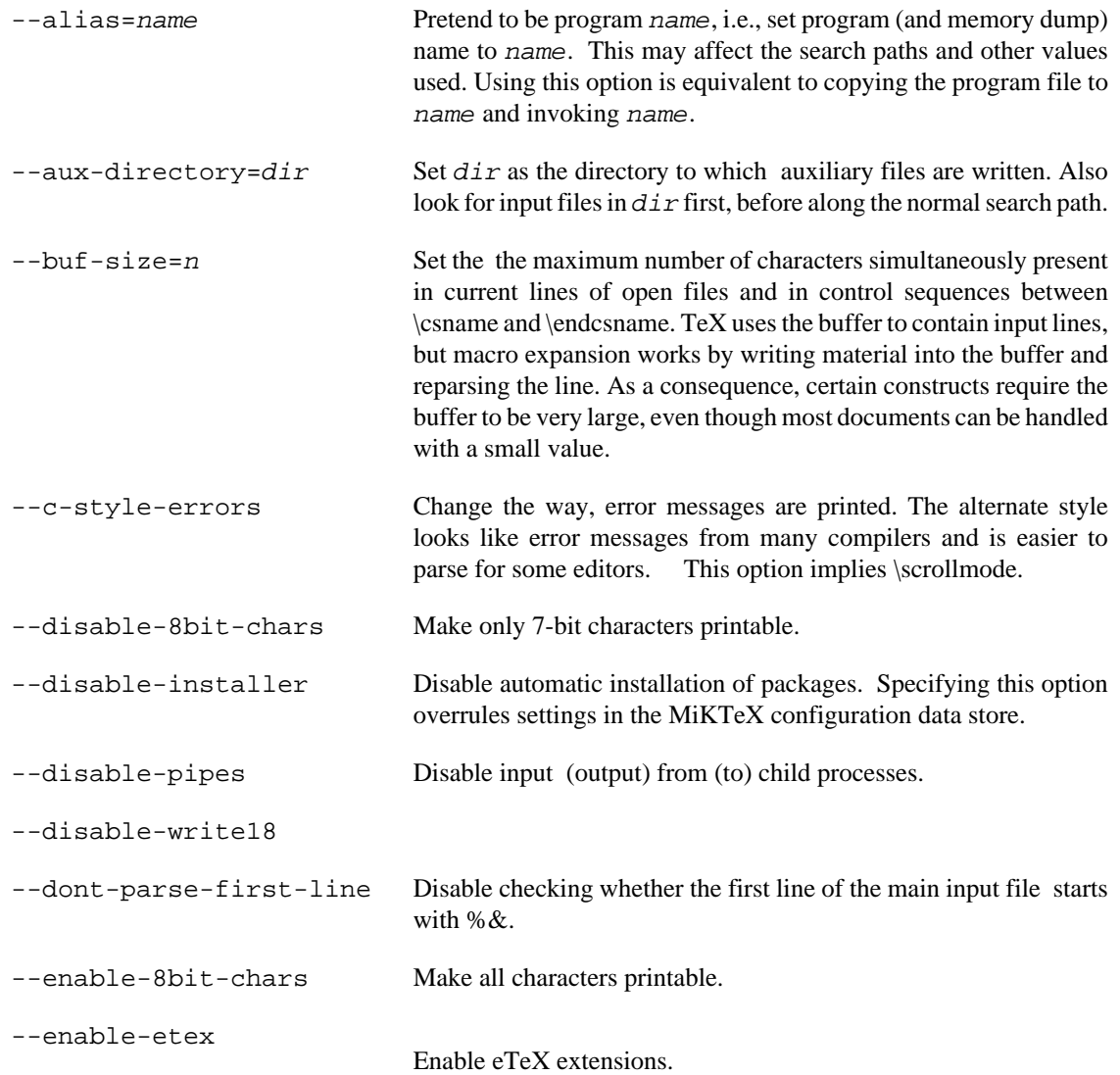

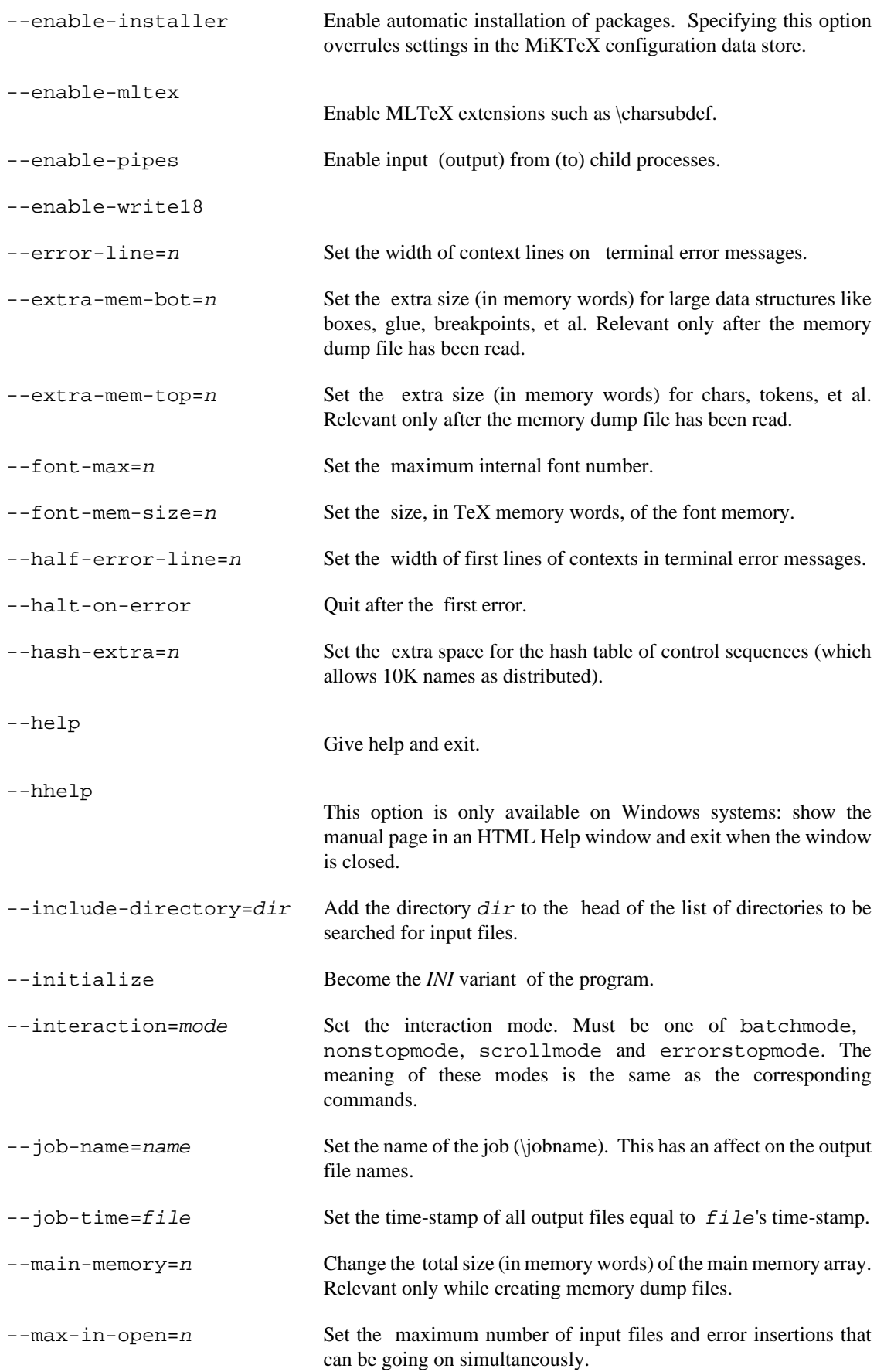

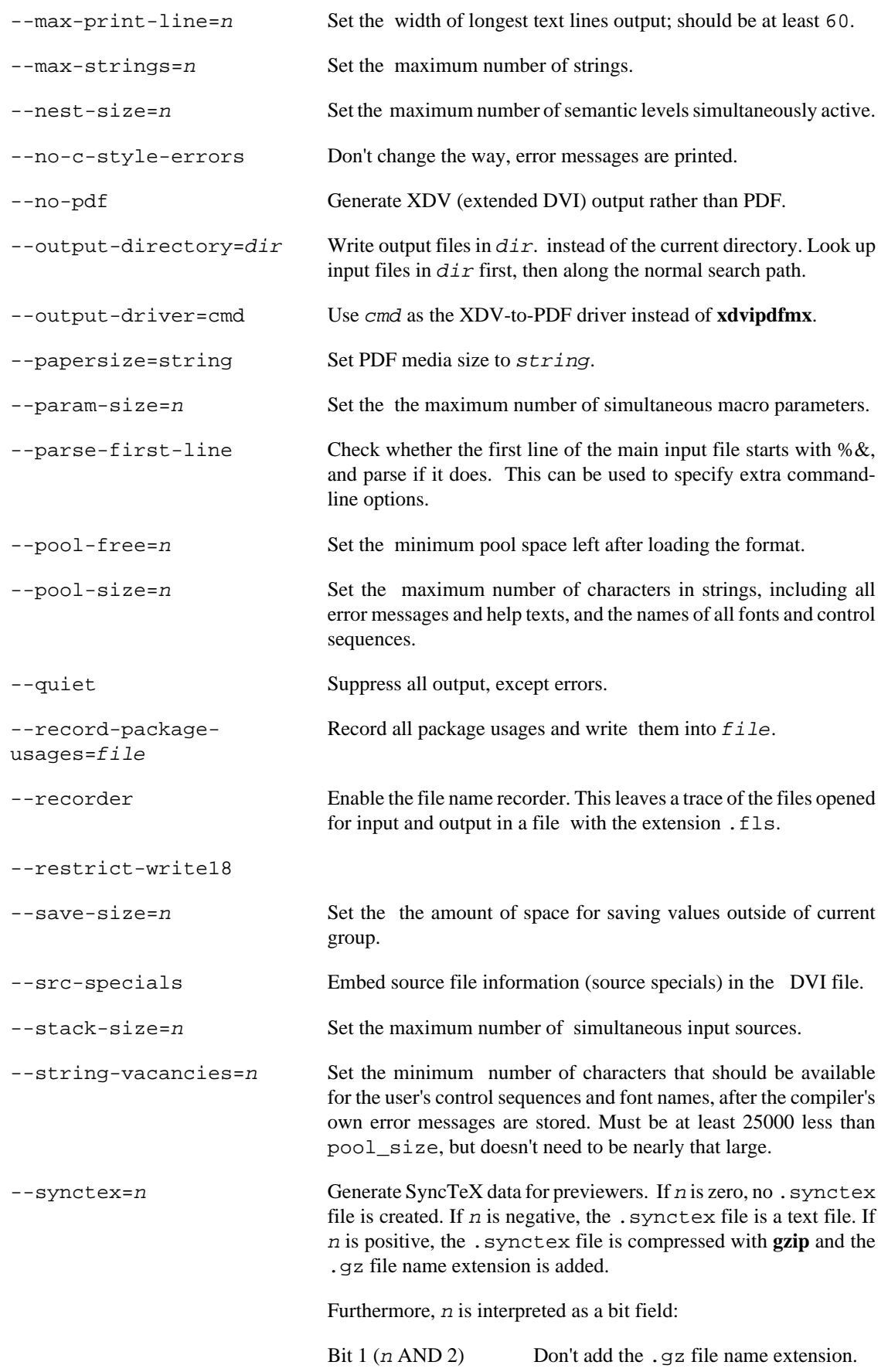

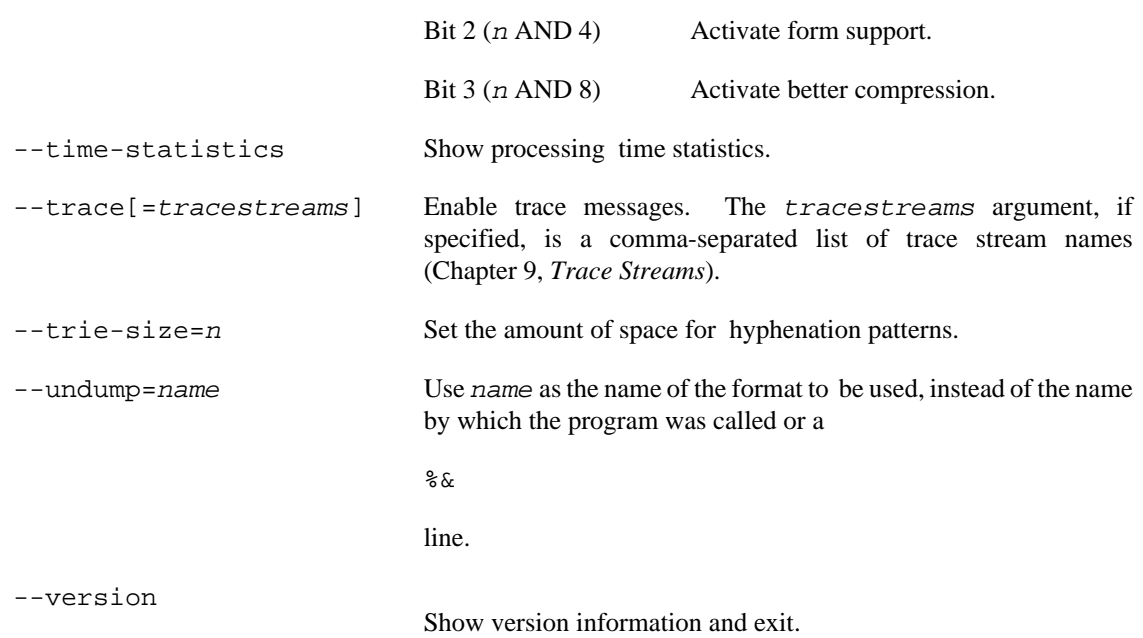

### **Environment**

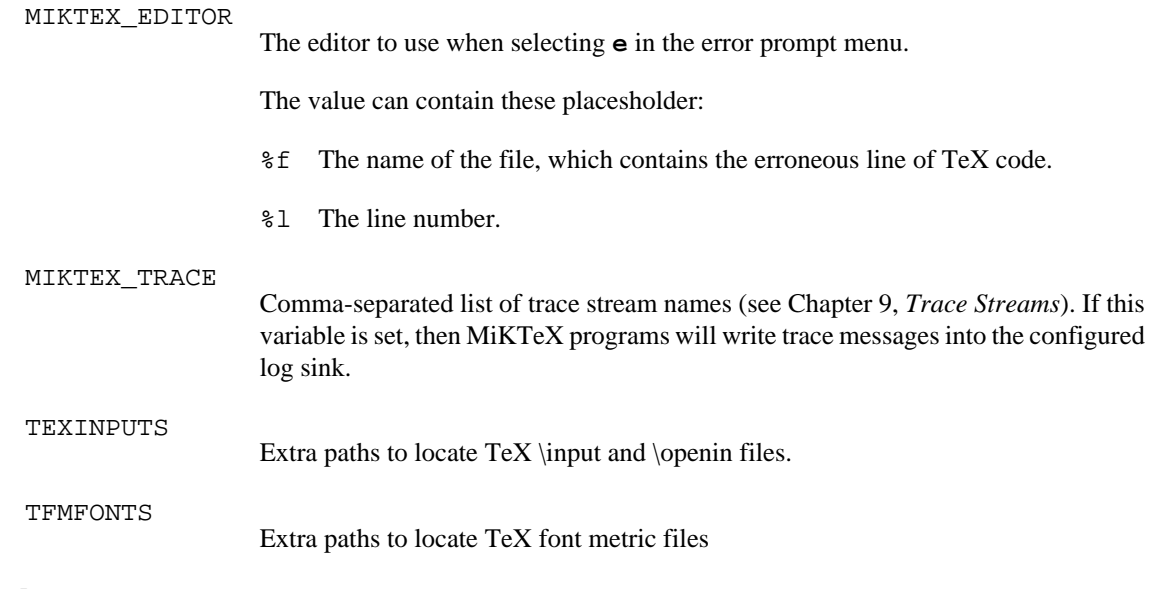

#### **See also**

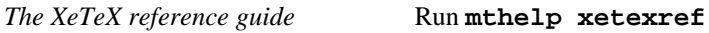

# **Chapter 7. Files**

miktex.ini — MiKTeX configuration file

## **Description**

MiKTeX configurations settings are read from the file miktex.ini.

## **Syntax**

The syntax follows the informal conventions of a traditional [INI file](https://en.wikipedia.org/wiki/INI_file) [[https://en.wikipedia.org/wiki/](https://en.wikipedia.org/wiki/INI_file) [INI\\_file](https://en.wikipedia.org/wiki/INI_file)].

## **Settings**

[MPM]AutoAdmin tbd

[MPM]AutoInstall tbd

pdftex.cfg — configuration settings for MiKTeX-pdfTeX

## **Description**

MiKTeX-pdfTeX configurations settings are read from the file pdftex.cfg when a format file is being created by MiKTeX-pdfTeX.

#### **Caution**

Do not edit this file directly. Run **initexmf --edit-config-file pdftex.cfg** to edit configuration settings for MiKTeX-pdfTeX.

#### **Instructions**

A typical pdftex.cfg file looks like this, setting up output for A4 paper size and the standard TeX offset of 1 inch:

```
compress_level 9
decimal_digits 3
horigin 1 true in
vorigin 1 true in
image_resolution 300
move_chars 1
output_format 1
page_width 210 true mm
page_height 297 true mm
pdf_minorversion 4
pk_resolution 600
```
The configuration file sets default values for these parameters, and they all can be overridden in the TeX source file. Dimensions can be specified as true, which makes them immune for magnification (when set).

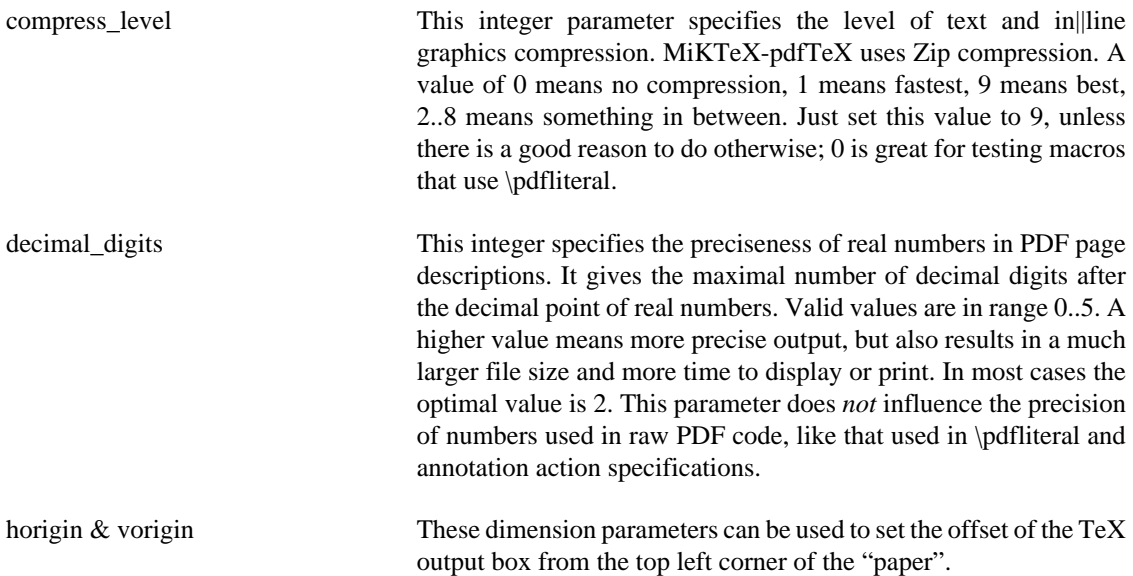

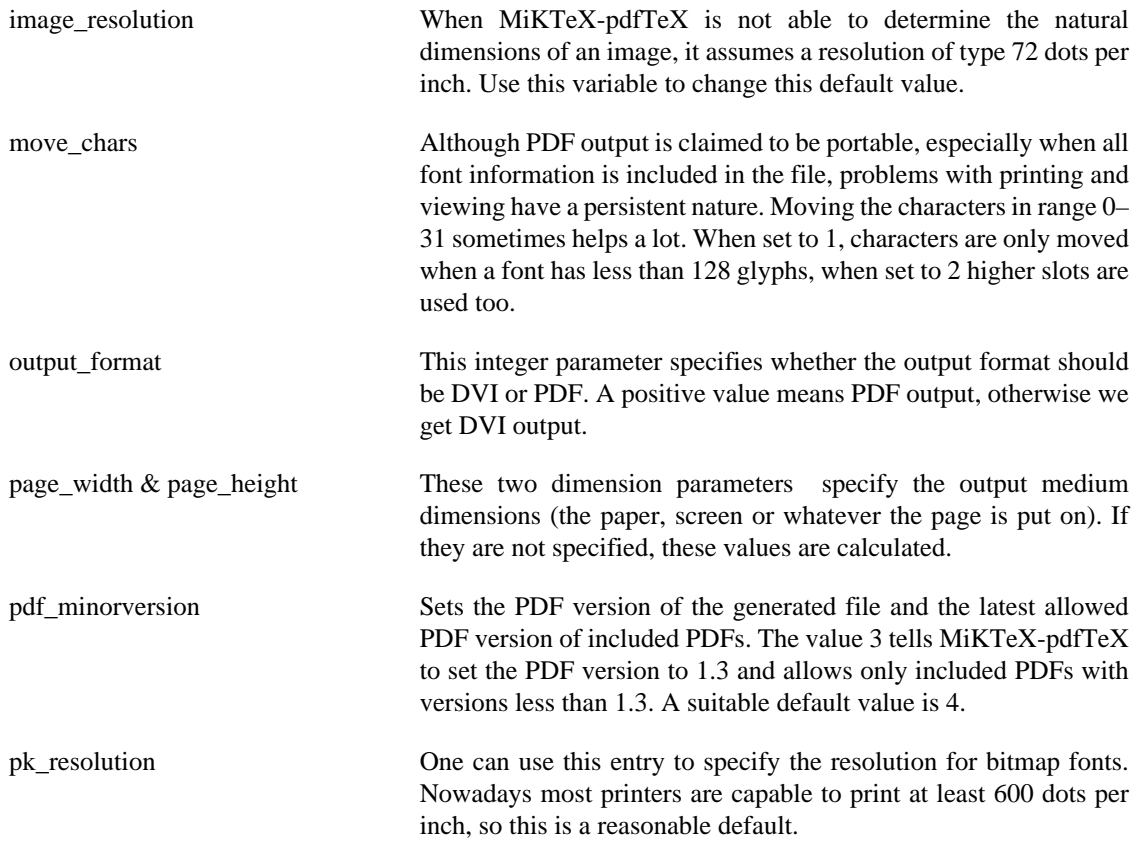

updmap.cfg — configuration Settings for outline fonts

## **Description**

The configuration file updmap.cfg contains declarative instructions, which will be used to build font map files.

#### **Caution**

Do not edit this file directly. Run **initexmf --edit-config-file updmap** to edit configuration settings for outline fonts.

## **Instructions**

updmap.cfg can contain the following instructions:

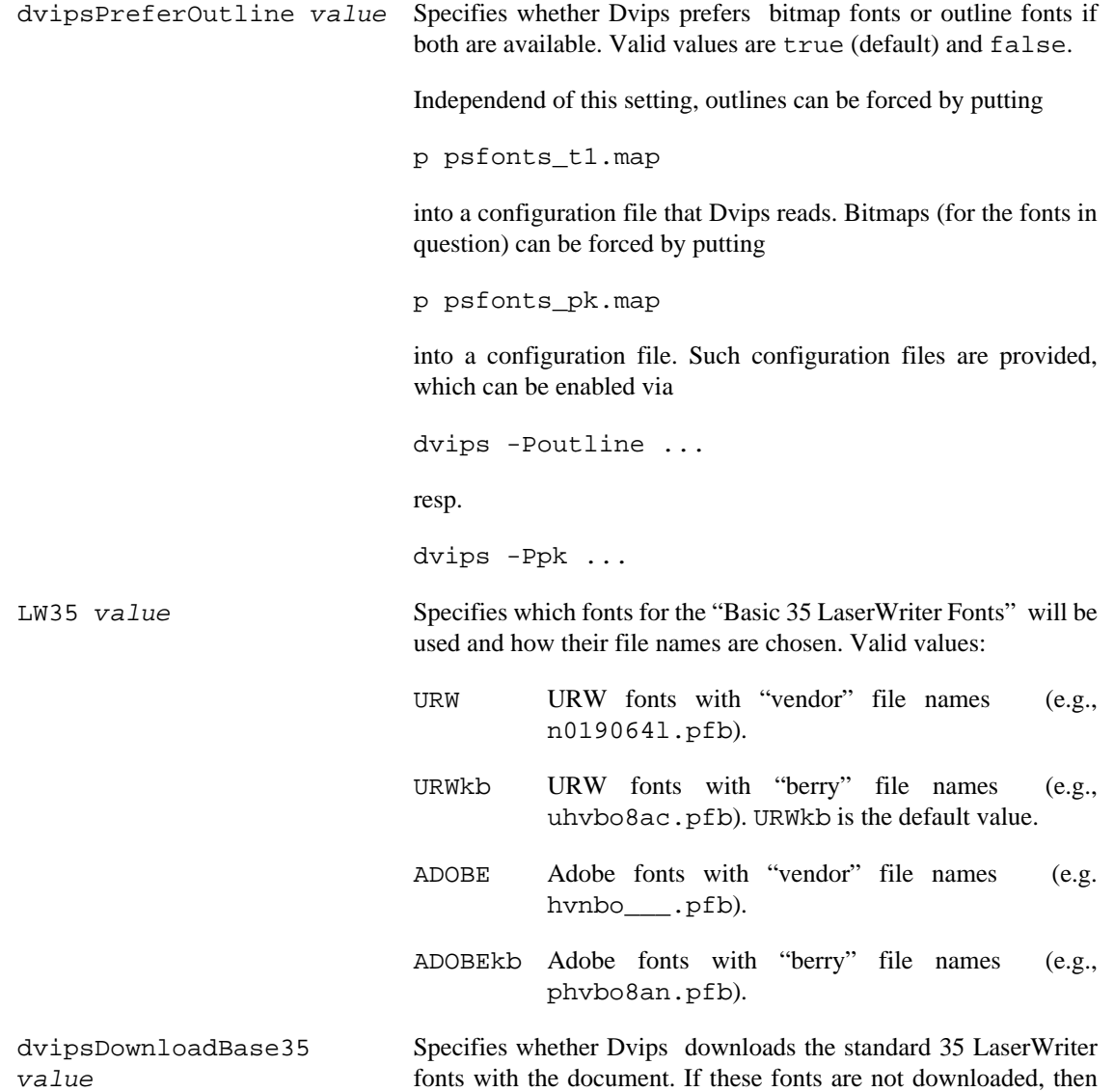

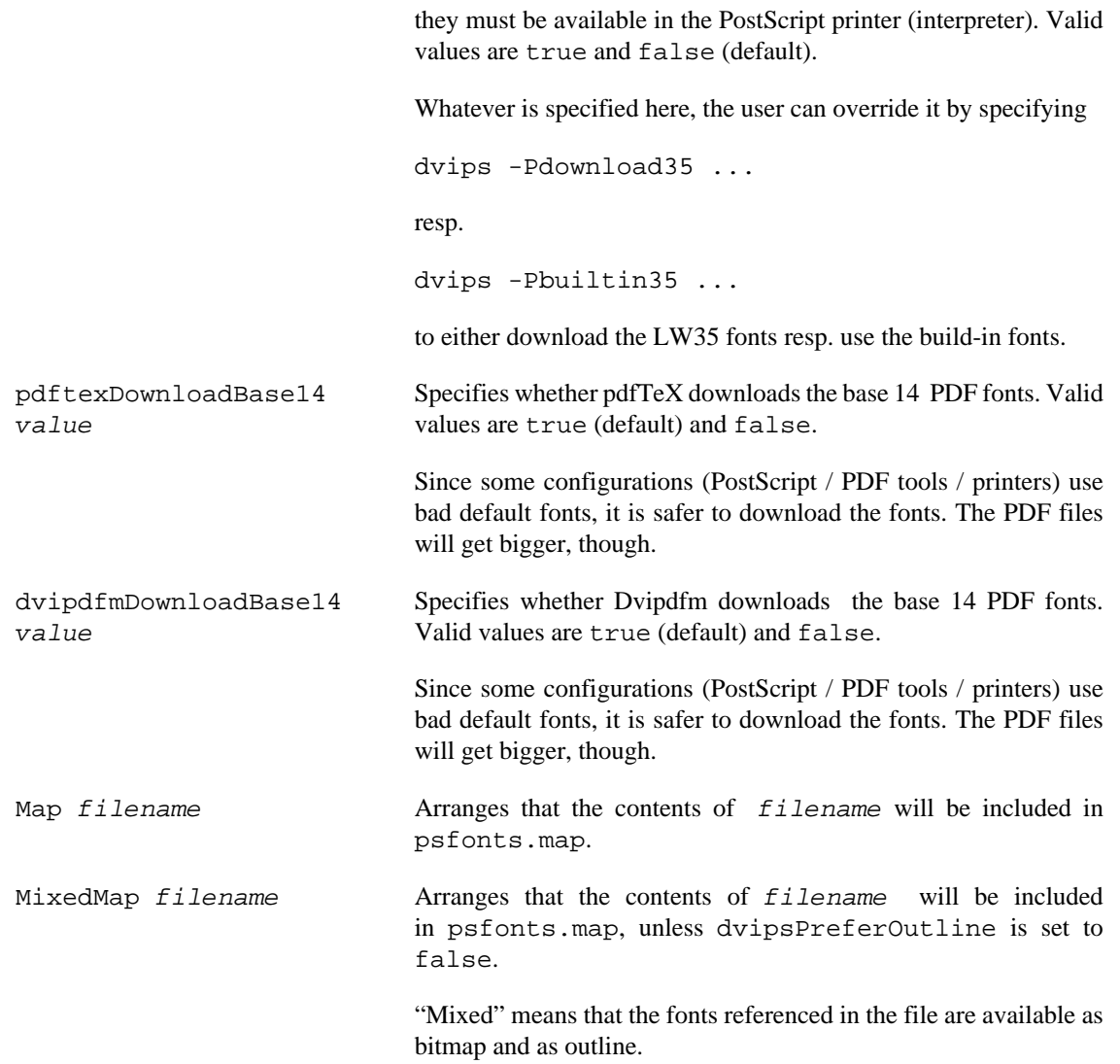

# **Chapter 8. Environment variables**

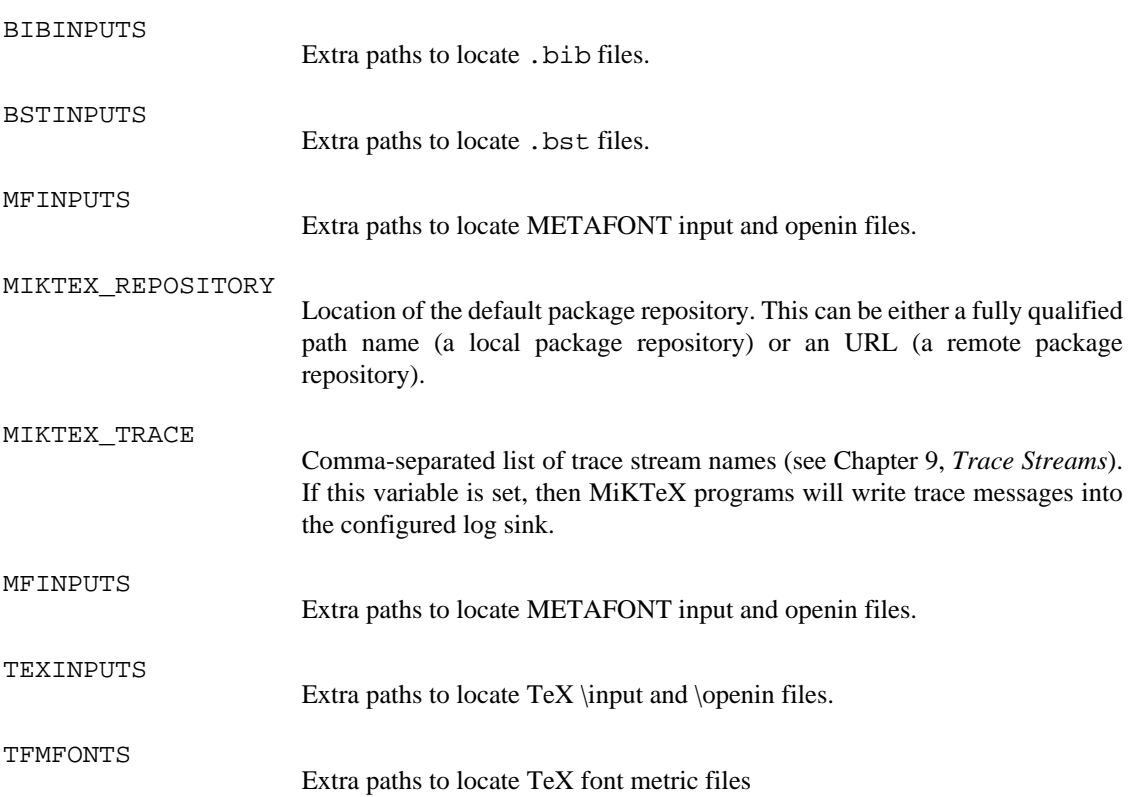

# <span id="page-89-0"></span>**Chapter 9. Trace Streams**

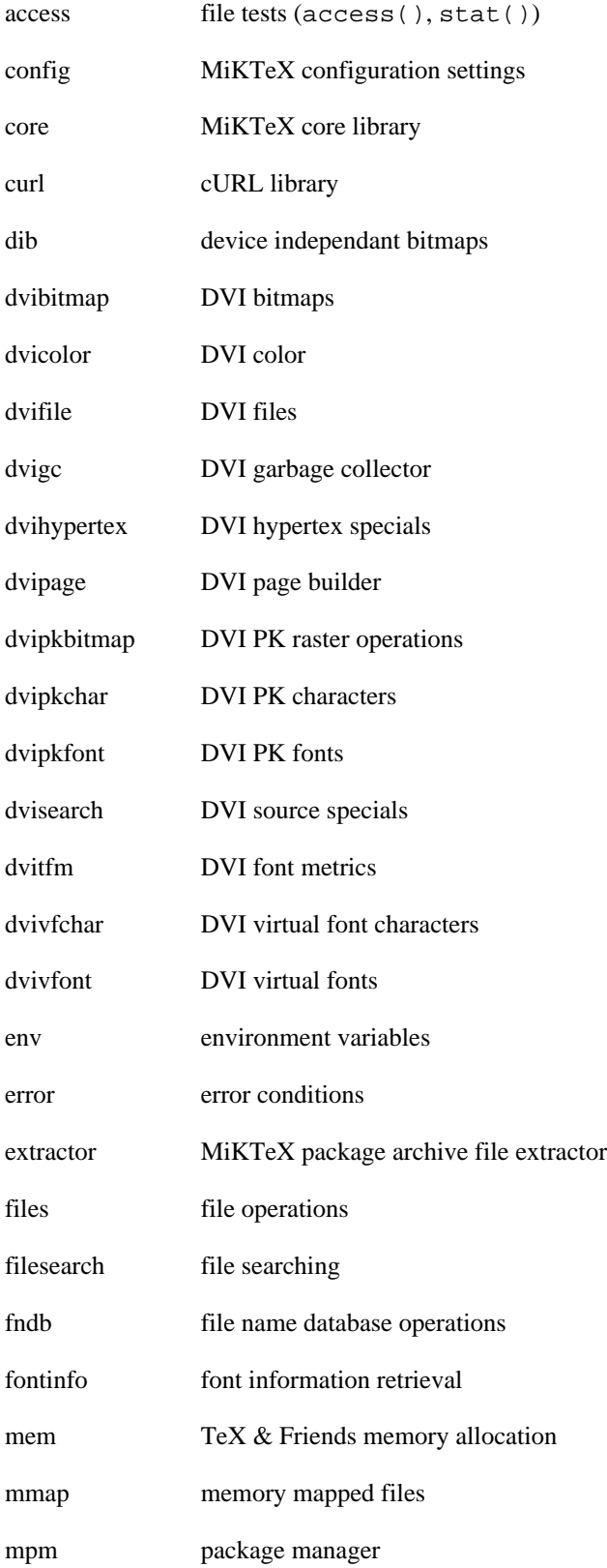

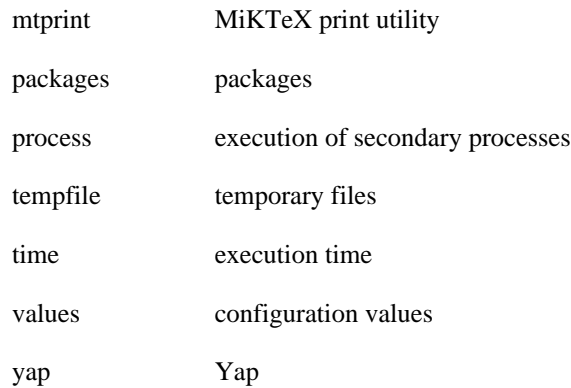

## **Chapter 10. Run-Time Defaults**

MiKTeX configuration settings are initialized with default values which are described in this chapter.

## **All MiKTeX Programs**

[Core]

```
 ;; Shell command mode.
  ;; Forbidden: don't allow any shell commands
  ;; Restricted: allow the commands listed in AllowedShellCommands[]
  ;; Unrestricted: allow all shell commands
  ShellCommandMode = Restricted
  ;; The programs listed here are probably safe: they either do
 i; not write any output files or implement restrictions
 i; similar to or higher than
  ;; [Core]AllowUnsafeOutputFiles=true.
  ;; They also have no features to invoke arbitrary other
  ;; programs, and no known exploitable bugs. All to the best
  ;; of our knowledge. They also have practical use for being
  ;; called from TeX.
 AllowedShellCommands[] = miktex-bibtex
 AllowedShellCommands[] = miktex-bibtex8
 AllowedShellCommands[] = miktex-epstopdf
 AllowedShellCommands[] = miktex-gregorio
 AllowedShellCommands[] = miktex-kpsewhich
 AllowedShellCommands[] = miktex-makeindex
 AllowedShellCommands[] = bibtex
 AllowedShellCommands[] = bibtex8
 AllowedShellCommands[] = epstopdf
 AllowedShellCommands[] = extractbb
 AllowedShellCommands[] = findtexmf
 AllowedShellCommands[] = gregorio
 AllowedShellCommands[] = kpsewhich
 AllowedShellCommands[] = makeindex
 AllowedShellCommands[] = texosquery-jre8
 i; Do we allow TeX \input or \openin on file names starting
 i: with `.' (e.g., .rhosts) or outside the current tree (e.g.,
  ;; /etc/passwd)?
 AllowUnsafeInputFiles = true
 i; Do we allow TeX \openout on file names starting with \cdot.
 i: (e.g., rhosts) or outside the current tree (e.g., r) ;; /etc/passwd)?
 AllowUnsafeOutputFiles = false
[Core.FileTypes.afm]
 : Search path for Adobe font metric (AFM) files.
Paths[] = .
```

```
 Paths[] = %R/fonts/afm//
  ;; Environment variables to be used for searching AFM files.
 EnvVars[] = AFMFONTS
 EnvVars[] = TEXFONTS
 ;; AFM file name extensions.
 Extensions[] = .afm
[Core.FileTypes.base]
 ;; Search path for METAFONT memory dump files.
Paths[] = . Paths[] = %r/miktex/data/le
  ;; METAFONT memory dump file name extensions.
 Extensions[] = .base
[Core.FileTypes.bib]
  ;; Search path for BibTeX database files.
Paths[] = . Paths[] = %R/bibtex/bib//
 :: Environment variables to be used for searching BibTeX
 ;; databsae files.
 EnvVars[] = BIBINPUTS
 EnvVars[] = TEXBIB
  ;; BibTeX database file name extensions.
 Extensions[] = .bib
[Core.FileTypes.bst]
  ;; Search path for BibTeX style files.
Paths[] = .Paths[] = R/bibtex/{bst,csf}//
 :: Environment variables to be used for searching BibTeX
  ;; style files.
 EnvVars[] = BSTINPUTS
 ;; BibTeX style file name extensions.
 Extensions[] = .bst
[Core.FileTypes.cid maps]
i; Search path for CID map files.
 Paths[] = .
 Paths[] = %R/fonts/cid//
 ;; Environment variables to be used for searching CID map
  ;; files.
 EnvVars[] = FONTCIDMAPS
```

```
 ;; CID map file name extensions.
 Extensions[] = .cid
 Extensions[] = .cidmap
[Core.FileTypes.clua]
  ;; Search path for dynamic libraries for Lua.
Paths[] = . Paths[] = %R/scripts/{$progname,$engine,}/lua//
 :: Environment variables to be used for searching dynamic
  ;; libraries for Lua.
 EnvVars[] = CLUAINPUTS
 : File name extensions for Lua dynamic libraries.
 Extensions[] = .dll
 Extensions[] = .so
[Core.FileTypes.cmap files]
\forall i Search path for character map files.
 Paths[] = .
 Paths[] = %R/fonts/cmap//
  ;; Environment variables to be used for character map files.
 EnvVars[] = CMAPFONTS
 EnvVars[] = TEXFONTS
[Core.FileTypes.cweb]
  ;; Search path for CWeb input files.
Paths[] = .Paths[] = R/cweb// ;; Environment variables to be used for searching Cweb input
  ;; files.
 EnvVars[] = CWEBINPUTS
  ;; CWeb file name extensions.
 Extensions[] = .w
[Core.FileTypes.dvi]
  ;; Search path for DVI files.
Paths[] = .Paths[] = R/doc//
  ;; DVI file name extensions.
 Extensions[] = .dvi
[Core.FileTypes.dvips config]
  ;; Search path for Dvips configuration files.
```

```
 Paths[] = .
Paths[] = R/dvips// ;; Environment variables to be used for searching Dvips
  ;; configuration files.
 EnvVars[] = TEXCONFIG
[Core.FileTypes.enc]
 \forall i Search path for encoding vector files.
Paths[] = . Paths[] = %R/fonts/enc//
 Paths[] = %R/miktex/config//
 Paths[] = %R/dvips//
Paths[] = R/pdftex /
 Paths[] = %R/dvipdfm//
 ;; Environment variables to be used for searching encoding
 ;; vector files.
 EnvVars[] = ENCFONTS
 EnvVars[] = TEXFONTS
  ;; Encoding vector file name extensions.
 Extensions[] = .enc
[Core.FileTypes.font feature files]
 i; Search path for font feature files.
Paths[] = . Paths[] = %R/fonts/fea//
  ;; Environment variables to be used for searching font feature
  ;; files.
 EnvVars[] = FONTFEATURES
  ;; Font feature file name extensions.
 Extensions[] = .fea
[Core.FileTypes.fmt]
 : Search path for TeX memory dump files.
Paths[] = . Paths[] = %r/miktex/data/le/{$engine,}
  ;; TeX memory dump file name extensions.
 Extensions[] = .fmt
[Core.FileTypes.gf]
 \ldots ; : Search path for generic font bitmap files.
Paths[] = .Paths[] = R/fonts ;; Environment variables to be used for searching generic font
```

```
 ;; bitmap files.
 EnvVars[] = GFFONTS
 EnvVars[] = GLYPHFONTS
 EnvVars[] = TEXFONTS
  ;; Generic font bitmap file name extensions.
 Extensions[] = .gf
[Core.FileTypes.bitmap font]
 : Search path for bitmap font files.
Paths[] = .Paths[] = 8R/fonts //
 ;; Environment variables to be used for searching bitmap font
  ;; files.
 EnvVars[] = GLYPHFONTS
 EnvVars[] = TEXFONTS
[Core.FileTypes.graphic/figure]
 i; Search path for figure files.
 Paths[] = .
Paths[] = \frac{8R}{dy} paths// Paths[] = %R/pdftex//
Paths[] = %R/text/i: Environment variables to be used for searching figure
  ;; files.
 EnvVars[] = TEXPICTS
 EnvVars[] = TEXINPUTS
  ;; Figure file name extensions.
 Extensions[] = .eps
 Extensions[] = .epsi
 Extensions[] = .png
[Core.FileTypes.hbf]
  ;; Search path for HBF files.
Paths[] = . Paths[] = %R/fonts/misc/hbf//
  ;; HBF file name extensions.
 Extensions[] = .hbf
[Core.FileTypes.ist]
 \forall i Search path for MakeIndex style files.
Paths[] = . Paths[] = %R/makeindex//
  ;; Environment variables to be used for searching MakeIndex
  ;; style files.
```

```
 EnvVars[] = TEXINDEXSTYLE
 EnvVars[] = INDEXSTYLE
  ;; MakeIndex style file name extensions.
 Extensions[] = .ist
[Core.FileTypes.lig files]
 \forall i Search path for ligature definition files.
Paths[] = . Paths[] = %R/fonts/lig//
  ;; Environment variables to be used for searching ligature
  ;; definition files.
 EnvVars[] = TEXFONTS
  ;; Ligature definition file name extensions.
 Extensions[] = .lig
[Core.FileTypes.ls-R]
 \forall i Search path for Web2c file name database files.
Paths[] = <math>8R</math> ;; Environment variables to be used for searching Web2C file
 ;; name database files.
 EnvVars[] = TEXMFDBS
[Core.FileTypes.lua]
  ;; Search path for Lua files.
Paths[] = .Paths[] = R/scripts / \{sprogname, $engine, \} / \{lua, \} //Paths[] = R/\text{tex}/\{sprogname}, generic, \}// ;; Environment variables to be used for searching Lua files.
 EnvVars[] = LUAINPUTS
  ;; File name extensions for Lua files.
 Extensions[] = .lua
 Extensions[] = .luatex
 Extensions[] = .luc
 Extensions[] = .luctex
 Extensions[] = .texlua
 Extensions[] = .texluc
 Extensions[] = .tlu
  ;; Environment variables to be used for searching Lua files.
 EnvVars[] = LUAINPUTS
[Core.FileTypes.map]
 i Search path for font map files.
Paths[] = .
```

```
 Paths[] = %R/fonts/map/{$progname,pdftex,dvips,}//
 Paths[] = %R/miktex/config//
 Paths[] = %R/dvips//
Paths[] = R/pdftex /
 Paths[] = %R/dvipdfm//
 :: Environment variables to be used for searching font map
  ;; files.
 EnvVars[] = TEXFONTMAPS
 EnvVars[] = TEXFONTS
  ;; Font map file name extensions.
 Extensions[] = .map
[Core.FileTypes.mem]
 \ldots Search path for MetaPost memory dump files.
 Paths[] = .
  ;; MetaPost memory dump file name extensions.
 Extensions[] = .mem
[Core.FileTypes.mf]
  ;; Search path for METAFONT input files.
Paths[] = . Paths[] = %R/metafont//
 Paths[] = %R/fonts/source//
  ;; Environment variables to be used for searching METAFONT
  ;; input files.
 EnvVars[] = MFINPUTS
  ;; METAFONT file name extensions.
 Extensions[] = .mf
[Core.FileTypes.mfpool]
 : Search path for METAFONT program string files.
 Paths[] = .
  ;; Environment variables to be used for searching METAFONT
 i; program string files.
 EnvVars[] = MFPOOL
 EnvVars[] = TEXMFINI
  ;; METAFONT program string file name extensions.
 Extensions[] = .pool
[Core.FileTypes.mft]
  ;; Search path for MFT style files.
Paths[] = .Paths[ ] = R/mft//
```

```
 ;; Environment variables to be used for searching MFT style
  ;; files.
 EnvVars[] = MFTINPUTS
  ;; MFT style file name extensions.
 Extensions[] = .mft
[Core.FileTypes.misc fonts]
 \forall i Search path for font related files.
Paths[] = . Paths[] = %R/fonts/misc//
 ;; Environment variables to be used for font related
  ;; files.
 EnvVars[] = MISCFONTS
 EnvVars[] = TEXFONTS
[Core.FileTypes.mlbib]
 ;; Search path for MlBibTeX database files.
Paths[] = .Paths[] = R/bibtex/bib/(mlbib,}// ;; Environment variables to be used for searching MlBibTeX
  ;; databsae files.
 EnvVars[] = MLBIBINPUTS
 EnvVars[] = BIBINPUTS
 EnvVars[] = TEXBIB
  ;; MlBibTeX database file name extensions.
 Extensions[] = .mlbib
 Extensions[] = .bib
[Core.FileTypes.mlbst]
  ;; Search path for MlBibTeX style files.
Paths[] = .Paths[] = R/bibtex/{mlbst,bst}//
 :: Environment variables to be used for searching MlBibTeX
  ;; style files.
 EnvVars[] = MLBSTINPUTS
 EnvVars[] = BSTINPUTS
  ;; MlBibTeX style file name extensions.
 Extensions[] = .bst
[Core.FileTypes.mp]
  ;; Search path for MetaPost input files.
Paths[] = . Paths[] = %R/metapost//
```

```
 ;; Environment variables to be used for searching MetaPost
  ;; input files.
 EnvVars[] = MPINPUTS
  ;; MetaPost file name extensions.
 Extensions[] = .mp
[Core.FileTypes.mppool]
 \forall i Search path for MetaPost program string files.
 Paths[] = .
 :: Environment variables to be used for searching MetaPost
  ;; program string files.
 EnvVars[] = MPPOOL
 EnvVars[] = TEXMFINI
  ;; MetaPost program string file name extensions.
 Extensions[] = .pool
[Core.FileTypes.MetaPost support]
 : Search path for MetaPost support files.
Paths[] = . Paths[] = %R/metapost/support//
 :: Environment variables to be used for searching MetaPost
  ;; support files.
 EnvVars[] = MPSUPPORT
[Core.FileTypes.ocp]
 : Search path for Omega compiled process files.
Paths[] = . Paths[] = %R/omega/ocp//
 :: Environment variables to be used for searching Omega
 \forall i compiled process files.
 EnvVars[] = OCPINPUTS
  ;; Omega compiled process file name extensions.
 Extensions[] = .ocp
[Core.FileTypes.ofm]
 : Search path for Omega font metric files.
Paths[] = . Paths[] = %R/fonts/ofm//
Paths[] = \frac{8R}{fonts}/tfm ;; Environment variables to be used for searching Omega
  ;; font metric files.
 EnvVars[] = OFMFONTS
```

```
 EnvVars[] = TEXFONTS
  ;; Omega font metric file name extensions.
 Extensions[] = .ofm
 Extensions[] = .tfm
[Core.FileTypes.opl]
 : Search path for Omega property list files.
Paths[] = . Paths[] = %R/fonts/opl//
  ;; Environment variables to be used for searching Omega
  ;; property list files.
 EnvVars[] = OPLFONTS
 EnvVars[] = TEXFONTS
  ;; Omega property list file name extensions.
 Extensions[] = .opl
[Core.FileTypes.otp]
 \forall i Search path for Omega translation process files.
Paths[] = . Paths[] = %R/fonts/otp//
 :: Environment variables to be used for searching Omega
 \cdots translation process files.
 EnvVars[] = OTPINPUTS
  ;; Omega translation process file name extensions.
 Extensions[] = .otp
[Core.FileTypes.opentype fonts]
  ;; Search path for OpenType font files.
Paths[] = . Paths[] = %R/fonts/opentype//
 :: Environment variables to be used for searching OpenType
 ;; font files.
 EnvVars[] = OPENTYPEFONTS
 EnvVars[] = TEXFONTS
  ;; OpenType font file name extensions.
 Extensions[] = .otf
[Core.FileTypes.ovf]
 : Search path for Omega virtual font files.
 Paths[] = .
Paths[] = R/fonts/ovf//Paths[] = R/fonts/vf//
```

```
:: Environment variables to be used for searching Omega
  ;; virtual font files.
 EnvVars[] = OVFFONTS
 EnvVars[] = TEXFONTS
  ;; Omega virtual font file name extensions.
 Extensions[] = .ovf
[Core.FileTypes.ovp]
 : Search path for Omega virtual property list files.
Paths[] = . Paths[] = %R/fonts/ovp//
 ;; Environment variables to be used for searching Omega
  ;; virtual property list files.
 EnvVars[] = OVPFONTS
 EnvVars[] = TEXFONTS
 \ldots Omega virtual property list file name extensions.
 Extensions[] = .ovp
[Core.FileTypes.pdftex config]
  ;; Search path for pdfTeX configuration files.
Paths[] = . Paths[] = %R/pdftex/{$progname,}//
: Environment variables to be used for searching pdfTeX
  ;; configuration files.
 EnvVars[] = PDFTEXCONFIG
[Core.FileTypes.pk]
  ;; Search path for packed bitmap font files.
Paths[] = .Paths[] = R/fonts//
  ;; Packed bitmap font file name extensions.
 Extensions[] = .pk
[Core.FileTypes.other binary files]
  ;; Search path for program binary files.
Paths[] = . Paths[] = %R/$progname//
[Core.FileTypes.other text files]
 \forall i Search path for program text files.
Paths[] = . Paths[] = %R/$progname//
```

```
[Core.FileTypes.PostScript header]
```

```
 ;; Search path for downloadable PostScript files.
Paths[] = . Paths[] = %R/miktex/config//
 Paths[] = %R/dvips//
 Paths[] = %R/pdftex//
 Paths[] = %R/dvipdfm//
 Paths[] = %R/fonts/enc//
 Paths[] = %R/fonts/type1//
 Paths[] = %R/fonts/type42//
 Paths[] = %R/fonts/type3//
 Paths[] = $psfontdirs
  ;; Environment variables to be used for searching downloadable
  ;; PostScript files.
 EnvVars[] = TEXPSHEADERS
 EnvVars[] = PSHEADERS
  ;; Downloadable PostScript file name extensions.
 Extensions[] = .pro
 Extensions[] = .enc
[Core.FileTypes.texmfscripts]
 : Search path for architecture-independent executables.
Paths[] = .Paths[] = R/scripts / {sprogname, $engine, }//
 \forall i Environment variables to be used for searching
  ;; architecture-independent executables.
 EnvVars[] = TEXMFSCRIPTS
[Core.FileTypes.subfont definition files]
 : Search path for subfont definition files.
Paths[] = .Paths[] = R/fonts/sfd//:: Environment variables to be used for searching subfont
  ;; definition files.
 EnvVars[] = SFDFONTS
 EnvVars[] = TEXFONTS
  ;; Subfont definition file name extensions.
 Extensions[] = .sfd
[Core.FileTypes.tcx]
 i Search path for TCX files.
Paths[] = . Paths[] = %R/miktex/config
 Paths[] = %R/miktex/web2c
  ;; TCX file name extensions.
```

```
 Extensions[] = .tcx
[Core.FileTypes.tex]
  ;; Search path for TeX input files.
Paths[] = .Paths[] = R/\text{tex}/\{\text{sprogname}}, generic, \frac{1}{1} ;; Environment variables to be used for searching TeX input
  ;; files.
 EnvVars[] = TEXINPUTS
  ;; TeX input file name extensions.
 Extensions[] = .tex
[Core.FileTypes.texpool]
 : Search path for TeX program string files.
Paths[] = . ;; Environment variables to be used for searching METAFONT
 i; program string files.
 EnvVars[] = TEXPOOL
 EnvVars[] = TEXMFINI
 \forall i TeX program string file name extensions.
 Extensions[] = .pool
[Core.FileTypes.TeX system sources]
 i; Search path for source files.
Paths[] = . Paths[] = %R/source//
  ;; Environment variables to be used for searching source
  ;; files.
 EnvVars[] = TEXSOURCES
[Core.FileTypes.TeX system documentation]
  ;; Search path for documentation files.
Paths[] = . Paths[] = %R/doc/miktex//
Paths[] = R/doc//
 :: Environment variables to be used for searching
  ;; documentation files.
 EnvVars[] = TEXDOCS
  ;; Documentation file name extensions.
 Extensions[] = .pdf
 Extensions[] = .html
 Extensions[] = .md
 Extensions[] = .txt
```

```
 Extensions[] = .ps
 Extensions[] = .dvi
[Core.FileTypes.tfm]
 \forall i Search path for TeX font metric files.
Paths[] = .Paths[] = \frac{8R}{fonts}/tfm:: Environment variables to be used for searching TeX font
 ;; metric files.
 EnvVars[] = TFMFONTS
 EnvVars[] = TEXFONTS
  ;; TeX font metric file name extensions.
 Extensions[] = .tfm
[Core.FileTypes.troff fonts]
 ;; Environment variables to be used for searching Troff font
  ;; files.
 EnvVars[] = TRFONTS
[Core.FileTypes.truetype fonts]
 : Search path for TrueType font files.
Paths[] = . Paths[] = %R/fonts/truetype//
 ;; Environment variables to be used for searching TrueType
  ;; font files.
 EnvVars[] = TTFONTS
 EnvVars[] = TEXFONTS
  ;; TrueType font file name extensions.
 Extensions[] = .ttf
 Extensions[] = .ttc
[Core.FileTypes.type1 fonts]
 : Search path for Typel font files.
Paths[] = . Paths[] = %R/fonts/type1//
 ;; Environment variables to be used for searching Typel font
  ;; files.
 EnvVars[] = T1FONTS
 EnvVars[] = T1INPUTS
 EnvVars[] = TEXFONTS
 EnvVars[] = TEXPSHEADERS
 EnvVars[] = PSHEADERS
  ;; Type1 font file name extensions.
 Extensions[] = .pfb
```

```
 Extensions[] = .pfa
[Core.FileTypes.type42 fonts]
 : Search path for Type42 font files.
Paths[] = . Paths[] = %R/fonts/type42//
  ;; Environment variables to be used for searching Type42 font
  ;; files.
 EnvVars[] = T42FONTS
 EnvVars[] = TEXFONTS
  ;; Type42 font file name extensions.
 Extensions[] = .t42
 Extensions[] = .T42
[Core.FileTypes.vf]
 : Search path for TeX virtual font files.
Paths[] = .Paths[] = R/fonts/vf// ;; Environment variables to be used for searching TeX virtual
  ;; font files.
 EnvVars[] = VFFONTS
 EnvVars[] = TEXFONTS
 ;; TeX virtual font file name extensions.
 Extensions[] = .vf
[Core.FileTypes.web2c files]
i; Search path for Web2c files.
Paths[] = .Paths[] = R/web2c//[Core.FileTypes.web]
 \forall i Search path for WEB input files.
Paths[] = .Paths[] = R/web// ;; Environment variables to be used for searching WEB input
  ;; files.
 EnvVars[] = WEBINPUTS
  ;; CWeb file name extensions.
 Extensions[] = .web
[MPM]
  ;; Install packages for all users.
 AutoAdmin = ?
```

```
 ;; Install missing packages automatically (on-the-fly).
 AutoInstall = ?
[TeXandFriends]
  ;; Create auxiliary directory if '--aux-directory=DIR' refers
 i; to a non-existing directory.
 CreateAuxDirectory = t
  ;; Create the output directory if '--output-directory=DIR'
 i; refers to a non-existing directory.
 CreateOutputDirectory = t
  ;; Enable file:line:error style messages.
 CStyleErrors = f
```
#### **All TeXMF Programs**

```
;; TeX uses the buffer to contain input lines, but macro expansion
;; works by writing material into the buffer and reparsing the line.
;; As a consequence, certain constructs require the buffer to be very
;; large, even though most documents can be handled with a small
;; value.
buf size = 200000;; Width of context lines on terminal error messages.
error_line = 79
i: Extra low memory for boxes, glue, breakpoints, etc.
extra mem bot = 0;; Extra high memory for chars, tokens, etc.
extra mem top = 0;; Width of first lines of contexts in terminal error messages; should
i; be between 30 and (error_line - 15).
half_error_line = 50
;; Words of inimemory available.
main_memory = 3000000
;; Width of longest text lines output; should be at least 60.
max_print_line = 79
;; Maximum number of strings.
max strings = 500000
;; Maximum number of simultaneous macro parameters.
param_size = 10000
;; Pool space free after format loaded.
pool_free = 47500
```

```
;; Max number of characters in all strings, including all error
;; messages, help texts, font names, control sequences. These values
i; apply to TeX and MP.
pool_size = 3250000
;; Maximum number of simultaneous input sources.
stack_size = 5000
\forall i Strings available after format loaded.
strings_free = 100
;; Minimum pool space after TeX/MP's own strings; must be at least
;; 25000 less than pool_size, but doesn't need to be nearly that
;; large.
string_vacancies = 90000
```
### **All TeX Programs**

```
;; Maximum number of input files and error insertions that can be
;; going on simultaneously.
max_in_open = 50
;; Maximum number of semantic levels simultaneously active.
nest size = 500i; Space for saving values outside current group.
save_size = 50000
i; Space for hyphenation patterns.
trie size = 700000;; Total number of fonts.
font\_max = 9000;; Words of font info for TeX (total size of all TFM files,
;; approximately).
font_mem_size = 3000000
;; Extra space for the hash table of control sequences (which allows
;; 10K names as distributed).
hash extra = 200000;; Prime number of hyphenation exceptions.
hyph_size = 8191
i: Size of the output buffer; must be a multiple of 8.
dvi_buf_size = 8192
```
#### **Omega**

```
ocp_buf_size = 500000
ocp_listinfo_size = 1000
```
```
ocp_list_list_size = 1000
ocp_lstack_size = 1000
ocp_stack_size = 10000
trie_op_size = 35111
```
# **pdfTeX**

```
pdf_mem_size = 10000
obj_tab_size = 1000
dest_names_size = 131072
pdf_os_buf_size = 1
```
# **METAFONT & MetaPost**

```
;; Size of stack for bisection algorithms; should probably be left at
;; this value.
bistack_size = 1500
;; Maximum number of ligature/kern steps, must be at least 255 and at
;; most 32510.
lig_table_size = 15000
: Maximum number of knots between breakpoints of a path.
```

```
path_size = 10000
```
# **METAFONT**

;; Number of autorounded points per cycle. max\_wiggle = 1000

```
i; Space for storing moves in a single octant.
move_size = 20000
```
# **MetaPost**

;; Number of words for TFM information for text fonts. font\_mem\_size = 10000

# **Index**

# **Symbols**

--admin, [36,](#page-41-0) [49](#page-54-0) --alias=name, [22](#page-27-0), [24](#page-29-0), [32](#page-37-0), [34](#page-39-0), [39](#page-44-0), [43](#page-48-0), [54](#page-59-0), [59](#page-64-0), [66](#page-71-0), [73](#page-78-0) --aux-directory=dir, [9](#page-14-0), [39](#page-44-1), [43](#page-48-1), [59](#page-64-1), [67](#page-72-0), [73](#page-78-1) --batch, [71](#page-76-0) --bistack-size=n, [43](#page-48-2) --buf-size=n, [43,](#page-48-3) [59,](#page-64-2) [67,](#page-72-1) [73](#page-78-2) --c-style-errors, [39,](#page-44-2) [43,](#page-48-4) [54,](#page-59-1) [59,](#page-64-3) [67,](#page-72-2) [73](#page-78-3) --clean, [71](#page-76-1) --credits, [40](#page-45-0) --debug, [54](#page-59-2) --debug-format, [40](#page-45-1) --default-paper-size=paper, [36](#page-41-1) --disable-8bit-chars, --disable-installer, [6,](#page-11-0) [22,](#page-27-1) [24,](#page-29-1) [34,](#page-39-1) [36,](#page-41-2) [40,](#page-45-2) [43,](#page-48-5) [59,](#page-64-4) [67,](#page-72-3) [73](#page-78-4) --disable-pipes, [22](#page-27-2), [24](#page-29-2), [43](#page-48-6), [59](#page-64-5), [67](#page-72-4), [73](#page-78-5) --disable-write18, [40,](#page-45-3) [60,](#page-65-0) [67,](#page-72-5) [73](#page-78-6) --dont-parse-first-line, [43,](#page-48-7) [60,](#page-65-1) [67,](#page-72-6) [73](#page-78-7) --draftmode, [40,](#page-45-4) [60](#page-65-2) --dump, [36](#page-41-3) --edit-config-file=file, [36](#page-41-4) --enable-8bit-chars. --enable-enctex, [60](#page-65-3), [67](#page-72-7) --enable-etex, [60,](#page-65-4) [73](#page-78-8) --enable-installer, [6](#page-11-1), [22](#page-27-3), [24](#page-29-3), [34](#page-39-2), [36](#page-41-5), [40](#page-45-5), [43](#page-48-8), [60](#page-65-5), [67](#page-72-8), [74](#page-79-0) --enable-mltex, [60,](#page-65-6) [67,](#page-72-9) [74](#page-79-1) --enable-pipes, [10](#page-15-0), [22](#page-27-4), [24](#page-29-4), [43](#page-48-9), [60](#page-65-7), [67](#page-72-10), [74](#page-79-2) --enable-write18, [9,](#page-14-1) [40,](#page-45-6) [60,](#page-65-8) [67,](#page-72-11) [74](#page-79-3) --error-line=n, [43](#page-48-10), [60](#page-65-9), [67](#page-72-12), [74](#page-79-4) --even-only, [58](#page-63-0) --expand, [71](#page-76-2) --extra-mem-bot=n, [60,](#page-65-10) [67,](#page-72-13) [74](#page-79-5) --extra-mem-top=n, [60,](#page-65-11) [67,](#page-72-14) [74](#page-79-6) --file-line-error, [39](#page-44-3), [43](#page-48-11), [54](#page-59-3), [59](#page-64-6), [67](#page-72-15), [73](#page-78-9) --file-line-error-style, [39](#page-44-4), [43](#page-48-12), [54](#page-59-4), [59](#page-64-7), [67](#page-72-16), [73](#page-78-10) --file-type=filetype, [32](#page-37-1) --find-updates, [49](#page-54-1) --find-upgrades, [49](#page-54-2) --font-max=n, [60,](#page-65-12) [67,](#page-72-17) [74](#page-79-7) --font-mem-size=n, [60,](#page-65-13) [67,](#page-72-18) [74](#page-79-8) --force, [36](#page-41-6) --gray-font=font, [34](#page-39-3) --half-error=n, [43,](#page-48-13) [60,](#page-65-14) [67,](#page-72-19) [74](#page-79-9) --halt-on-error, [40,](#page-45-7) [43,](#page-48-14) [54,](#page-59-5) [60,](#page-65-15) [68,](#page-73-0) [74](#page-79-10) --hash-extra=n, [60,](#page-65-16) [68,](#page-73-1) [74](#page-79-11) --help, [22,](#page-27-5) [24,](#page-29-5) [32,](#page-37-2) [34,](#page-39-4) [40,](#page-45-8) [43,](#page-48-15) [49,](#page-54-3) [54,](#page-59-6) [60,](#page-65-17) [68,](#page-73-2) [71,](#page-76-3) [74](#page-79-12) --hhelp, [22,](#page-27-6) [24,](#page-29-6) [34,](#page-39-5) [43,](#page-48-16) [49,](#page-54-4) [60,](#page-65-18) [68,](#page-73-3) [74](#page-79-13) --import-all, [50](#page-55-0) --import=package, [50](#page-55-1) --include-directory=dir, [8](#page-13-0), [22](#page-27-7), [24](#page-29-7), [34](#page-39-6), [40](#page-45-9), [44](#page-49-0), [60](#page-65-19), [68](#page-73-4), [74](#page-79-14)

--initialize, [40,](#page-45-10) [44,](#page-49-1) [54,](#page-59-7) [60,](#page-65-20) [68,](#page-73-5) [74](#page-79-15) --install=@listfile, [50](#page-55-2) --install=packagelist, [50](#page-55-3) --interaction=mode, [40](#page-45-11), [44](#page-49-2), [54](#page-59-8), [60](#page-65-21), [68](#page-73-6), [74](#page-79-16) --job-name=name, [7,](#page-12-0) [40,](#page-45-12) [44,](#page-49-3) [54,](#page-59-9) [61,](#page-66-0) [68,](#page-73-7) [74](#page-79-17) --job-time=file, [44,](#page-49-4) [61,](#page-66-1) [68,](#page-73-8) [74](#page-79-18) --label-font=font, [35](#page-40-0) --landscape, [58](#page-63-1) --language=lang, [71](#page-76-4) --lib-table-size=n, [44](#page-49-5) --list, [50](#page-55-4) --list-file-types, [32](#page-37-3) --list-formats, [37](#page-42-0) --list-modes, [37](#page-42-1) --list-package-names, [50](#page-55-5) --logo-font=font, [35](#page-40-1) --lua=file, [40](#page-45-13) --mag=mag, [24](#page-29-8) --main-memory=n, [44,](#page-49-6) [61,](#page-66-2) [68,](#page-73-9) [74](#page-79-19) --max-in-open=n, [61](#page-66-3), [68](#page-73-10), [74](#page-79-20) --max-pages=n, [24](#page-29-9) --max-print-line=n, [44](#page-49-7), [61](#page-66-4), [68](#page-73-11), [75](#page-80-0) --max-strings=n, [44,](#page-49-8) [61,](#page-66-5) [68,](#page-73-12) [75](#page-80-1) --max-wiggle=n, [44](#page-49-9) --min-crossrefs=n, [22](#page-27-8) --mkidx-option=option, [71](#page-76-5) --mklinks, [37](#page-42-2) --mklinks=category, [37](#page-42-3) --mkmaps, [37](#page-42-4) --move-size=n, [44](#page-49-10) --must-exist, [32](#page-37-4) --nest-size=n, [61](#page-66-6), [68](#page-73-13), [75](#page-80-2) --no-c-style-errors, [40](#page-45-14), [44](#page-49-11), [55](#page-60-0), [61](#page-66-7), [68](#page-73-14), [75](#page-80-3) --no-file-line-error, [40](#page-45-15), [44](#page-49-12), [55](#page-60-1), [61](#page-66-8), [68](#page-73-15), [75](#page-80-4) --no-file-line-error-style, [40,](#page-45-16) [44,](#page-49-13) [55,](#page-60-2) [61,](#page-66-9) [68,](#page-73-16) [75](#page-80-5) --no-pdf, --no-registry, [65](#page-70-0) --no-shell-escape, --nosocket, [40](#page-45-17) --numbersystem=string, [55](#page-60-3) --odd-only, [58](#page-63-2) --output-comment=string, [40](#page-45-18) --output-directory=dir, [9](#page-14-2), [40](#page-45-19), [44](#page-49-14), [55](#page-60-4), [61](#page-66-10), [68](#page-73-17), [75](#page-80-6) --output-driver=cmd, --output-format=format, [40,](#page-45-20) --overflow-label-offset=real, [35](#page-40-2) --package-level=level, [50](#page-55-6) --page-range=range, [58](#page-63-3) --page-start=pagespec, [24](#page-29-10) --papersize=string, --param-size=n, [44](#page-49-15), [61](#page-66-11), [68](#page-73-18), [75](#page-80-7) --parse-first-line, [44,](#page-49-16) [61,](#page-66-12) [68,](#page-73-19) [75](#page-80-8) --path-size=n, [44](#page-49-17) --pdf, [71](#page-76-6)

--pool-free=n, [61,](#page-66-13) [68,](#page-73-20) [75](#page-80-9) --pool-size=n, [44,](#page-49-18) [61,](#page-66-14) [68,](#page-73-21) [75](#page-80-10) --print-method=method, [58](#page-63-4) --print-nothing, [58](#page-63-5) --print-only, [37](#page-42-5) --print-package-info=package, [50](#page-55-7) --printer=printer, [58](#page-63-6)  $-$ quiet,  $7, \frac{37}{4}$  $7, \frac{37}{4}$ , , [71](#page-76-7), --record-package-usages=file, [6,](#page-11-2) [23](#page-28-0), [24,](#page-29-11) [35](#page-40-3), [44,](#page-49-19) [61](#page-66-15), [69,](#page-74-0) [75](#page-80-11) --recorder, [40,](#page-45-21) [45,](#page-50-0) [55,](#page-60-5) [61,](#page-66-16) [69,](#page-74-1) [75](#page-80-12) --register-root, [37](#page-42-7) --remove-links, [37](#page-42-8) --report, [37](#page-42-9) --require=@listfile, [50](#page-55-8) --require=packagelist, [50](#page-55-9) --restrict-write18, [40](#page-45-22), [61](#page-66-17), [69](#page-74-2), [75](#page-80-13) --restricted, [55](#page-60-6) --run-viewer, [71](#page-76-8) --safer, [40](#page-45-23) --save-size=n, [61,](#page-66-18) [69,](#page-74-3) [75](#page-80-14) --screen, [45](#page-50-1) --select=sel, [25](#page-30-0) --set-config-value=[section]valuename=value, [37](#page-42-10) --set-repository=location, [51](#page-56-0) --shell-escape, --shell-restricted, , --show-config-value=[section]valuename, [37](#page-42-11) --show-path=filetype, [32](#page-37-5) --src, [71](#page-76-9) --src-specials, [8](#page-13-1), [61](#page-66-19), [69](#page-74-4), [75](#page-80-15) --stack-size=n, [45,](#page-50-2) [61,](#page-66-20) [69,](#page-74-5) [75](#page-80-16) --start, [32](#page-37-6) --string-vacancies=n, [45](#page-50-3), [61](#page-66-21), [69](#page-74-6), [75](#page-80-17) --synctex=n, [40,](#page-45-24) [62,](#page-67-0) [75](#page-80-18) --tcx=tcxname, [45](#page-50-4), [62](#page-67-1), [69](#page-74-7) --tex-option=option, [72](#page-77-0) --tex=texprogram, [55](#page-60-7) --texinfo=cmd, [72](#page-77-1) --the-name-of-the-game=engine, [32](#page-37-7) --time-statistics, [45](#page-50-5), [62](#page-67-2), [69](#page-74-8), [76](#page-81-0) --trace=tracestreams, [23,](#page-28-1) [25,](#page-30-1) [35,](#page-40-4) [45,](#page-50-6) [47,](#page-52-0) [51,](#page-56-1) [62,](#page-67-3) [69,](#page-74-9) [76](#page-81-1) --translate-file=tcxname, --trie-size=n, [62,](#page-67-4) [69,](#page-74-10) [76](#page-81-2) --troff, [55](#page-60-8) --undump=name, [41,](#page-46-0) [45,](#page-50-7) [55,](#page-60-9) [62,](#page-67-5) [69,](#page-74-11) [76](#page-81-3) --uninstall=package, [51](#page-56-2) --unregister-root, [37](#page-42-12) --update, [51](#page-56-3) --update-db, [51](#page-56-4) --update-fndb, [37](#page-42-13) --update=@listfile, [51](#page-56-5) --update=packagelist, [51](#page-56-6) --upgrade, [51](#page-56-7)

--utc, [41](#page-46-1) --verbose, [37,](#page-42-14) , [72](#page-77-2) --verify, [51](#page-56-8) --verify=@listfile, [51](#page-56-9) --verify=packagelist, [51](#page-56-10) --version, [23,](#page-28-2) [25,](#page-30-2) [32](#page-37-8), [35](#page-40-5), [37](#page-42-15), [41,](#page-46-2) [45,](#page-50-8) [47](#page-52-1), [51](#page-56-11), [55,](#page-60-10) [56,](#page-61-0) [62](#page-67-6), [69](#page-74-12), [72](#page-77-3), [76](#page-81-4) --viewer-option=option, [72](#page-77-4) -max-iterations=n, [71](#page-76-10) -s internal=NUMBER, [55](#page-60-11) -s internal=STRING, [55](#page-60-12) -slant-font=font, [35](#page-40-6) -src, [61,](#page-66-22) [69,](#page-74-13) [75](#page-80-19) -title-font=font, [35](#page-40-7) .aux (auxiliary file), [22](#page-27-9) .bbl, [22](#page-27-10) .bbl (bibliography file), [22](#page-27-11) .bib (bibliographic database), [22](#page-27-12) .bst (bibliography style file), [22](#page-27-13) .dvi (DVI file), [26](#page-31-0) 8-bit characters, [10](#page-15-1)  $\wedge$  (run a program from within TeX), [9](#page-14-3), , , , , , , ,

#### **A**

accented character, [10](#page-15-1) ADOBE fonts, [81](#page-86-0) automatic package installation, [6](#page-11-3) auxiliary files removing, [12](#page-17-0) specifying the directory for, [9](#page-14-0)

 $, \qquad , \qquad ,$ 

## **B**

BIBINPUTS, [23,](#page-28-3) [83](#page-88-0) bibliography creation, [22](#page-27-14) BibTeX invoked by texify, [11](#page-16-0) BSTINPUTS, [23](#page-28-4), [83](#page-88-1)

#### **C**

character translation files, [10](#page-15-1) Cork encoding and ISO input, [11](#page-16-1) cross-references minimum number required, [22](#page-27-15) resolving, [11](#page-16-0)

#### **D**

DVI search, [12](#page-17-1)

#### **E**

edit-compile-view-edit cycle, [7](#page-12-2)

error messages C-style, [7](#page-12-3) C/C++ style, [39,](#page-44-5) [43,](#page-48-17) [54,](#page-59-10) [59,](#page-64-8) [67,](#page-72-20) [73](#page-78-11) line width, [43](#page-48-18), [60](#page-65-22), [67](#page-72-21), [74](#page-79-21) extra\_mem\_bot, [18](#page-23-0)

#### **F**

file name database defined, [13](#page-18-0) refreshing, [13](#page-18-0) file name datasbase refreshing, font\_mem\_size, [18](#page-23-0) format files creating,

#### **G**

gftodvi, [26](#page-31-1) give back, [4](#page-9-0)

#### **I**

international characters, [10](#page-15-1)

#### **K**

Knuth Donald E., [3](#page-8-0)

#### **L**

LaTeX invoked by texify, [11](#page-16-0) local additions intergrating, [14](#page-19-0) local guide, [6](#page-11-4) long file names quoting of, [8](#page-13-2)

#### **M**

main\_memory, [18](#page-23-0) MakeIndex invoked by texify, [11](#page-16-0) memory dump files creating, METAFONT modes, MFINPUTS, [45](#page-50-9), [83](#page-88-2), [83](#page-88-3) MiKTeX features, [3](#page-8-1) getting, [4](#page-9-1) how to pronounce, [3](#page-8-2) registering, [4](#page-9-2) uninstalling, [5](#page-10-0) updating, [13](#page-18-1) MiKTeX Console

running, [13](#page-18-2) update wizard, [13](#page-18-3) MiKTeX project how to support the, [4](#page-9-3) MiKTeX Project Page, [4](#page-9-4) MIKTEX\_EDITOR, [41,](#page-46-3) [45,](#page-50-10) [62,](#page-67-7) [69,](#page-74-14) [76](#page-81-5) MIKTEX\_REPOSITORY, [52,](#page-57-0) [83](#page-88-4) MIKTEX\_TRACE, [23,](#page-28-5) [25](#page-30-3), [31](#page-36-0), [35](#page-40-8), [41](#page-46-4), [45,](#page-50-11) [52,](#page-57-1) [55,](#page-60-13) [56,](#page-61-1) [57](#page-62-0) , [62](#page-67-8), [69](#page-74-15), [76](#page-81-6), [83](#page-88-5) MLTeX, [10](#page-15-2) modes.mf, [42](#page-47-0) MPINPUTS, [55](#page-60-14), [55](#page-60-15) mthelp, [4](#page-9-5)

#### **O**

Outline fonts psfonts.map, [16](#page-21-0) output file name changing the, [7](#page-12-4)

## **P**

package management, [16](#page-21-1) package set, [46](#page-51-0), [65](#page-70-1) packages automatic installation of, [13](#page-18-4) finding out usages, [6](#page-11-5) installing, [17](#page-22-0), [17](#page-22-1) searching for, [17](#page-22-2) updating, [13](#page-18-5) paper format setting, [13](#page-18-6) paper size changing, [80](#page-85-0) setting default, PDF distilling into, [31](#page-36-1) pdfLaTeX invoked by texify, [11](#page-16-0) portable, [47](#page-52-2) PostScript converting TeX output into, [26](#page-31-2) PostScript Type 1 fonts psfonts.map, [16](#page-21-0) private installation, [65](#page-70-2) project page, [4](#page-9-6) psfonts.map, [30](#page-35-0) creating, [16](#page-21-2),

#### **Q**

quoted file names, [8](#page-13-3)

#### **R**

registration, [4](#page-9-7)

Remove MiKTeX Wizard, [5](#page-10-1)

# **S**

screen output suppressing, [7](#page-12-1) security, [9,](#page-14-4) [10,](#page-15-3) [30](#page-35-1) setup wizard setupwiz.opt, [64](#page-69-0) setupwiz.opt, [64](#page-69-1) shared installation, [65](#page-70-3) source specials defined, [7](#page-12-5) inserting, [8](#page-13-4) startup configuration file, [65](#page-70-4)

## **T**

T1 encoding and ISO input, [11](#page-16-2) TCX (character translation files), [10](#page-15-1) TeX job name changing the, [7](#page-12-6) texify, [11](#page-16-3) TEXINPUTS, [62](#page-67-9), [63](#page-68-0), [69](#page-74-16), [76](#page-81-7), [83](#page-88-6) TEXMF root registering, unregistering, TFMFONTS, [63](#page-68-1), [69](#page-74-17), [76](#page-81-8), [83](#page-88-7)

## **U**

unattended setup, [46](#page-51-1), [65](#page-70-5) uninstaller, [5](#page-10-2) updates installing, [13](#page-18-7) updmap.cfg, [81](#page-86-1) dvipdfmDownloadBase14, [82](#page-87-0) dvipsDownloadBase35, [81](#page-86-2) dvipsPreferOutline, [81](#page-86-3) instructions, [81](#page-86-4) LW35, [81](#page-86-5) ADOBE, [81](#page-86-6) ADOBEkb, [81](#page-86-7) URW, [81](#page-86-8) URWkb, [81](#page-86-9) Map, [82](#page-87-1) MixedMap, [82](#page-87-2) pdftexDownloadBase14, [82](#page-87-3) URW fonts, [81](#page-86-10)

## **V**

virtual fonts resolving, [24](#page-29-12)